# **HIOKI**

Communications Manual PW3360 Clamp On Power Logger

HIOKI E.E. Corporation

Published June, 2013, Revised Edition 1 PW3360A987-01

#### **Table of Contents**

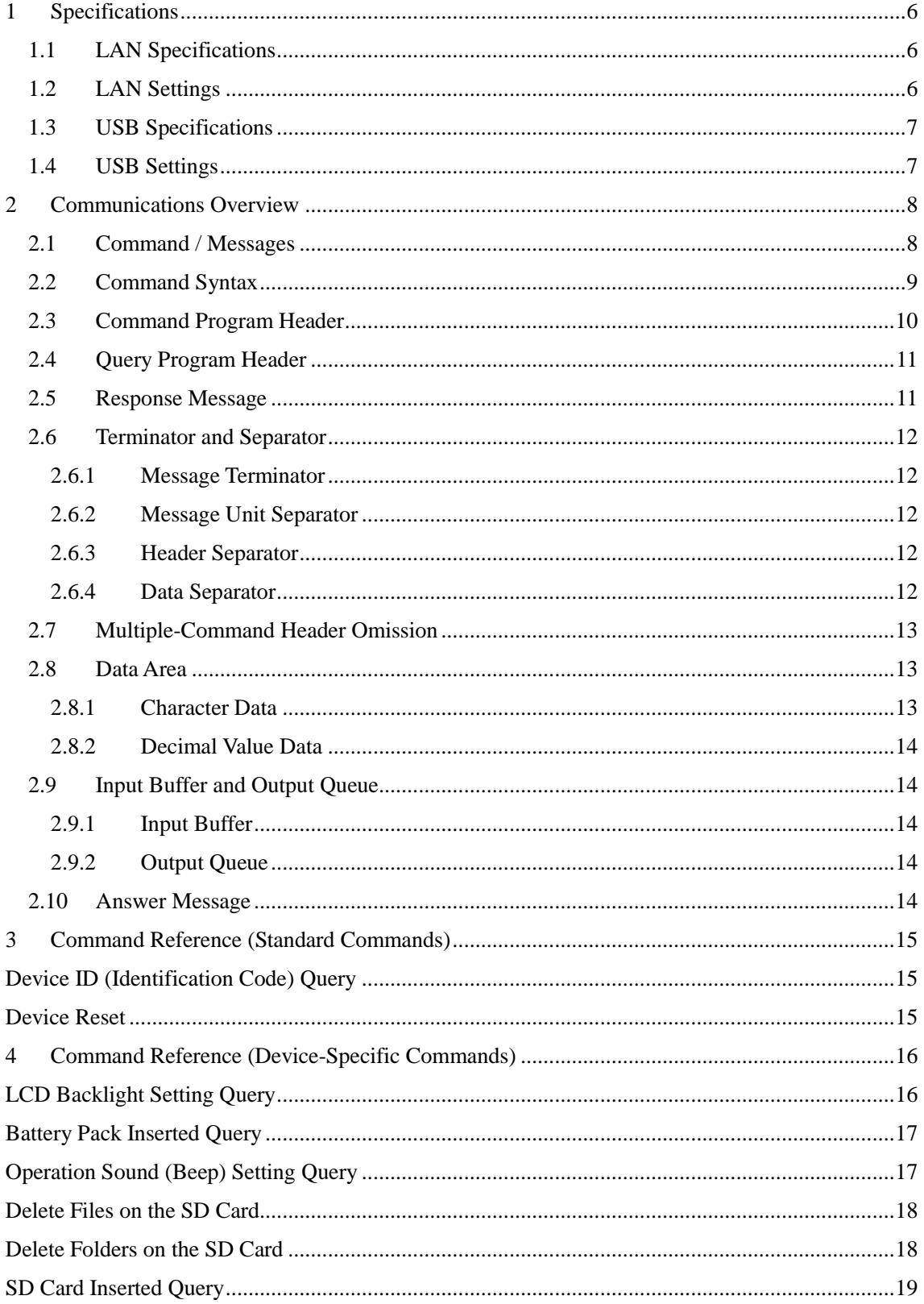

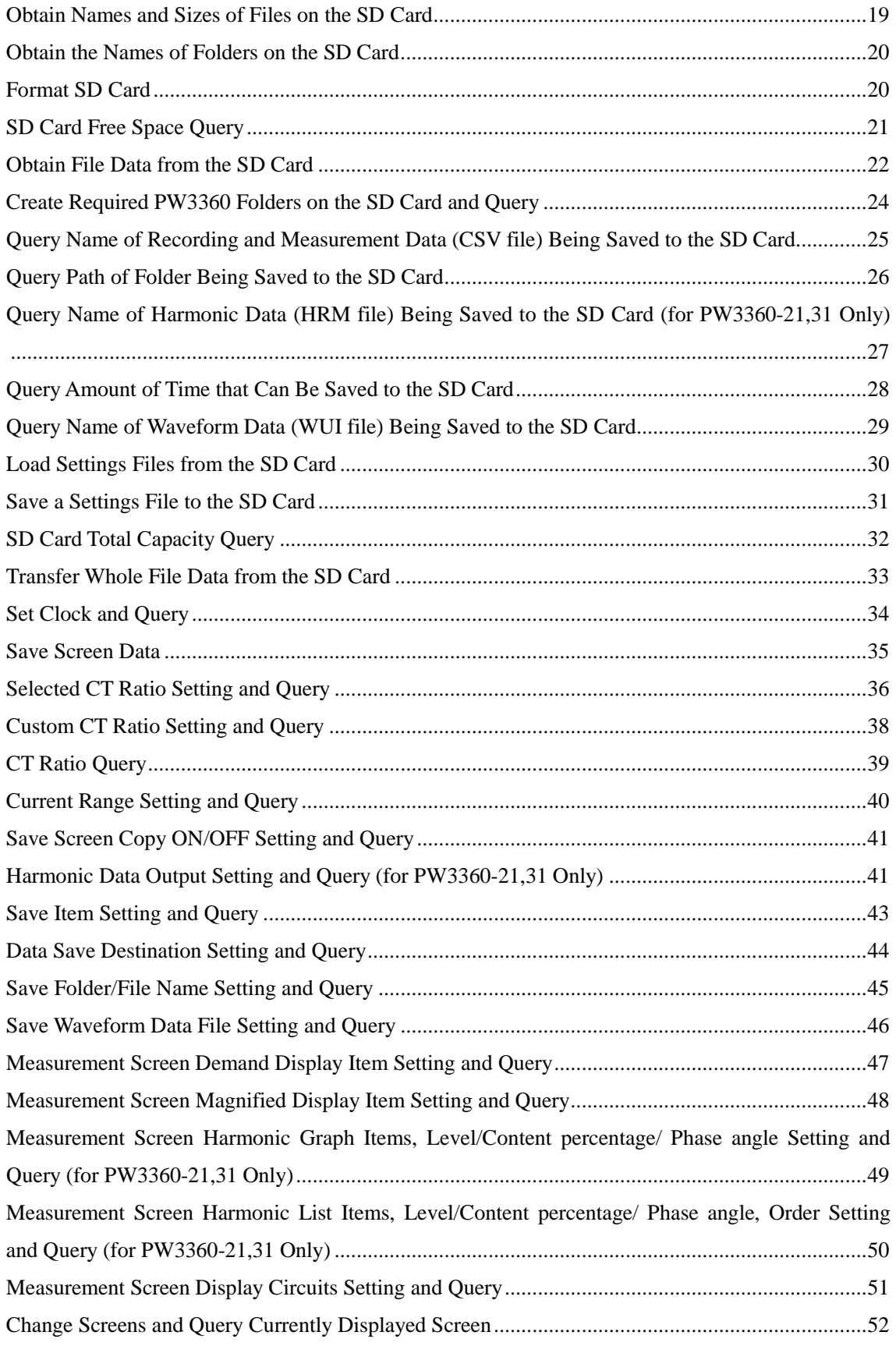

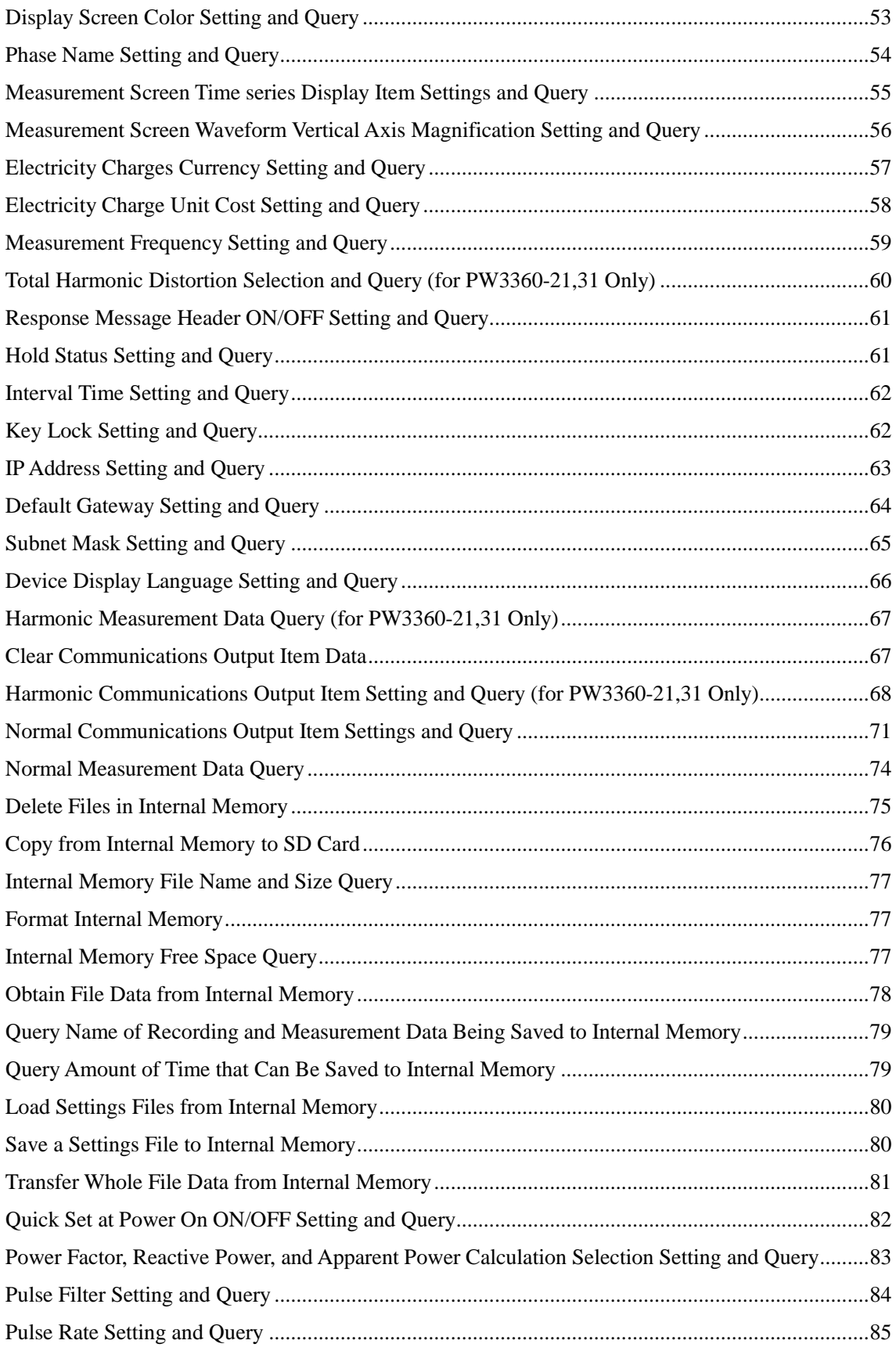

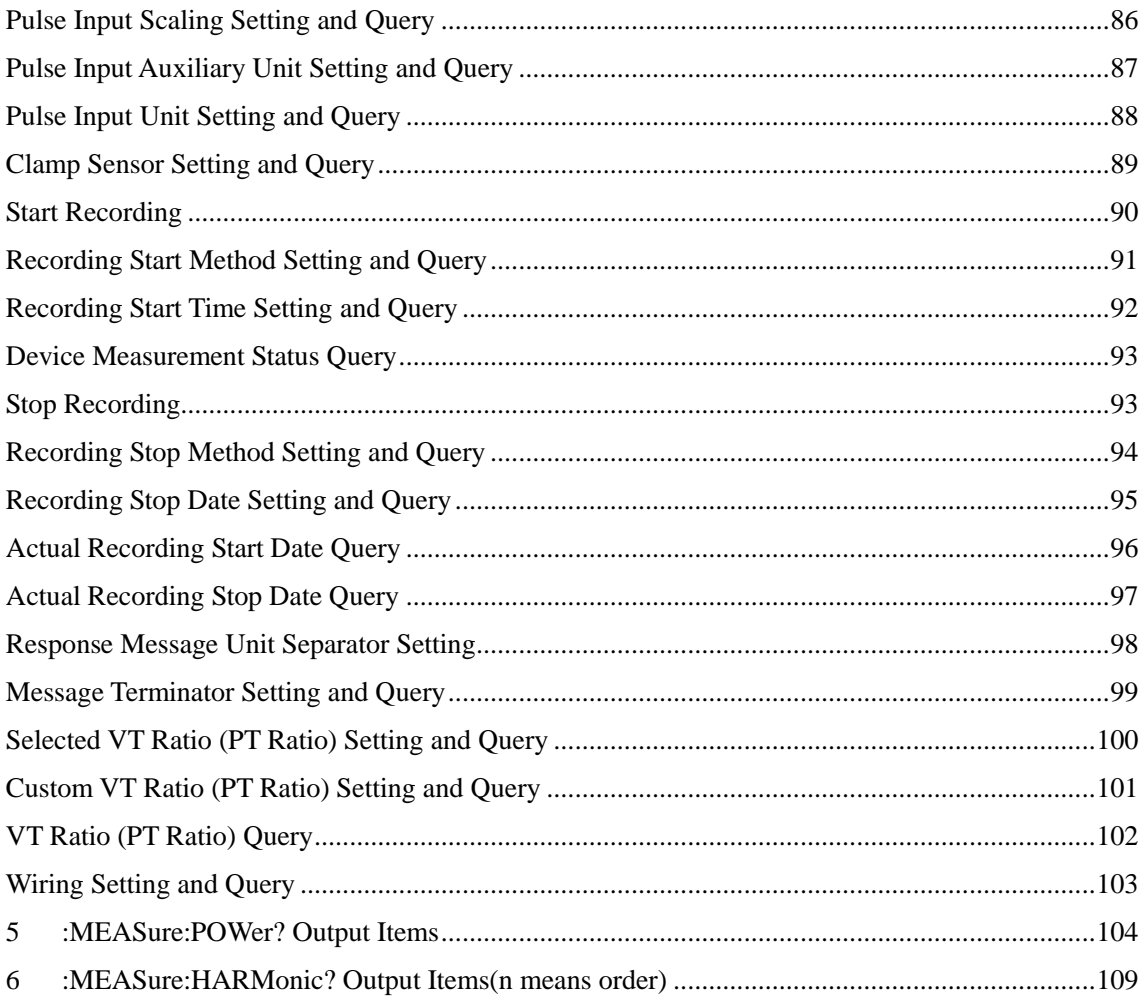

#### Introduction

This manual provides information about the communications commands used with the PW3360Clamp On Power Logger.

Windows is a registered trademark of Microsoft Corporation in the United States of America.

#### 1 Specifications

1.1 LAN Specifications

LAN is an abbreviation for Local Area Network, and refers to a network within a relatively small region such as within a single building or campus. Ethernet is most commonly used for this type of network. The PW3360 is compatible with both 10BASE-T and 100BASE-TX Ethernet and uses the TCP/IP protocol for network communications. It uses port number 3360.

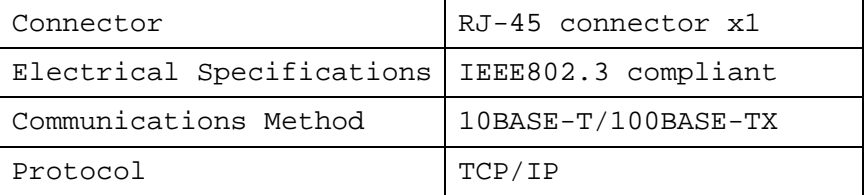

#### 1.2 LAN Settings

The following are example settings:

IP address .......... Computer: 192.168.1.1

 PW3360: 192.168.1.2 (must be different from the computer) Subnet mask ......... Computer and PW3360: 255.255.255.0 Default gateway ..... Computer and PW3360: 0.0.0.0

Refer to the user's manual for the device for more details about connecting to a LAN.

#### 1.3 USB Specifications

USB uses the Communication Device Class (CDC) specification.

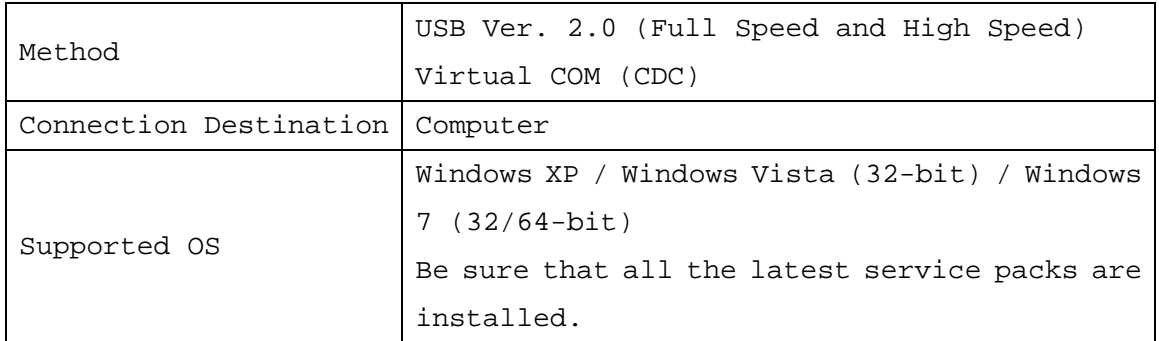

#### 1.4 USB Settings

The following are example settings: Do not change any settings during communications.

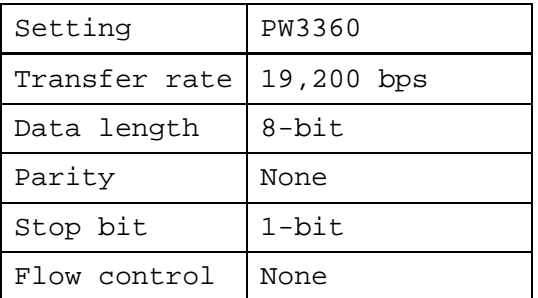

#### 2 Communications Overview

#### 2.1 Command / Messages

Data sent and received from the communication device are called messages and are classified as follows.

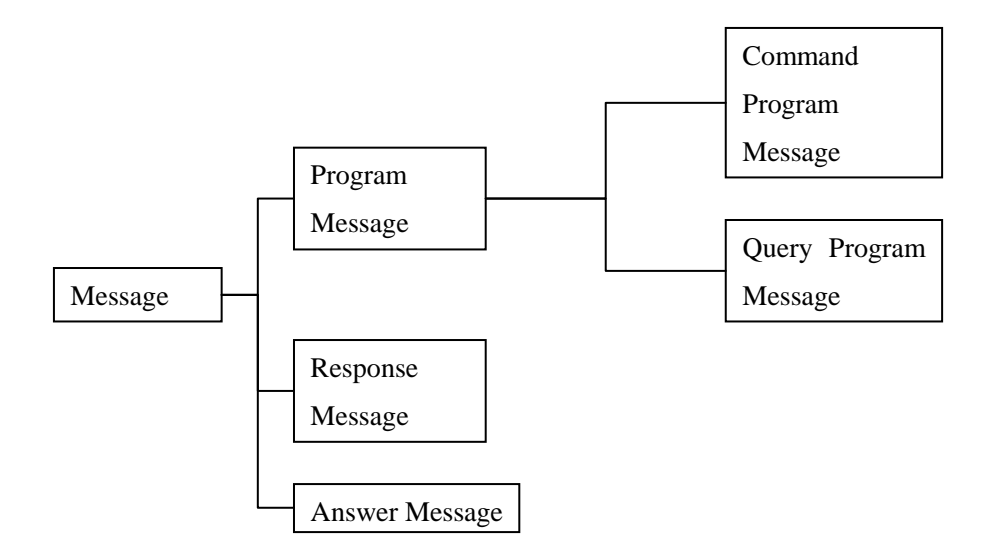

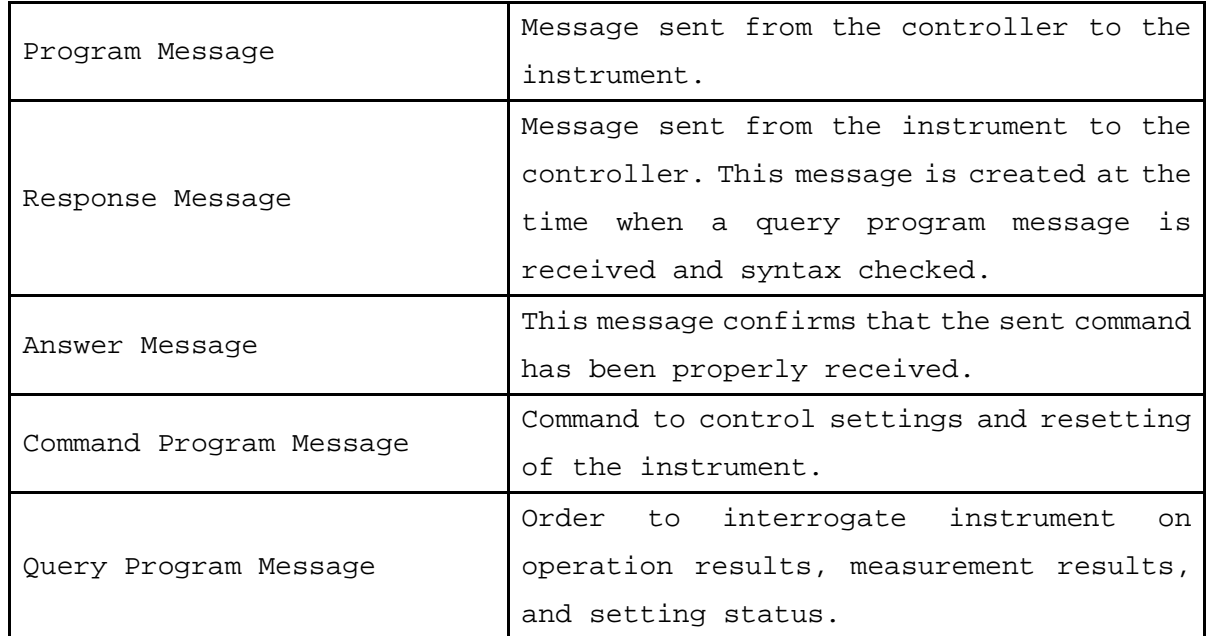

Command/Program message, and Query Program Message are collectively known as commands.

#### 2.2 Command Syntax

Commands are accepted in uppercase, lowercase or a mixture of both types of letters. Command names are chosen to mnemonically represent their function, and can be abbreviated. The full command name is called the "long form", and the abbreviated name is called the "short form". The command references in this manual indicate the short form in uppercase letters, extended to the long form in lower case letters.

The response message from The PW3360 is returned as long form in uppercase letters.

【Example】

| Description as shown in this manual<br>(Command Name) | Short Form | Long Form |
|-------------------------------------------------------|------------|-----------|
| DISPlay                                               | DISP       | DISPLAY   |

A mixture of uppercase and lowercase letters such as DiSpLay is accepted, but DISPLA, DISPL and DIS are considered as errors.

#### 2.3 Command Program Header

A header shows what kind of function that command has.

A command always requires a header and comes in three types, "Simple Command Type", "Compound Command Type", and "Standard Command Type".

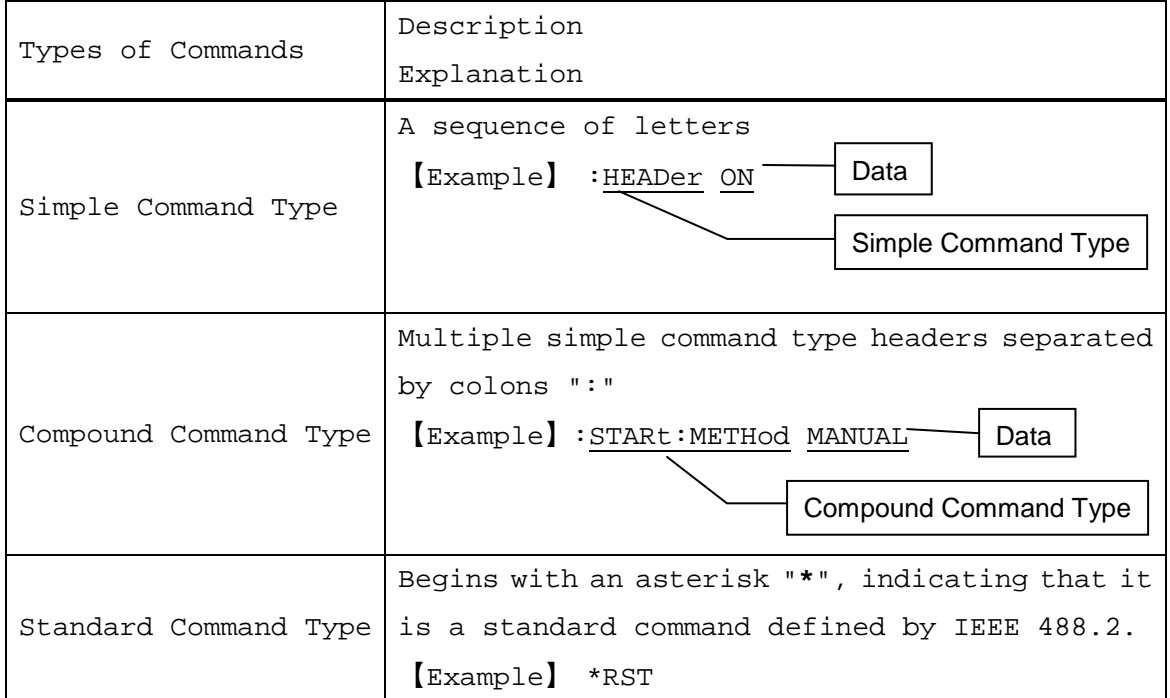

#### 2.4 Query Program Header

These commands are used to interrogate the instrument about the results of operations and settings. A query is formed by appending a question mark "**?**" after a program header.

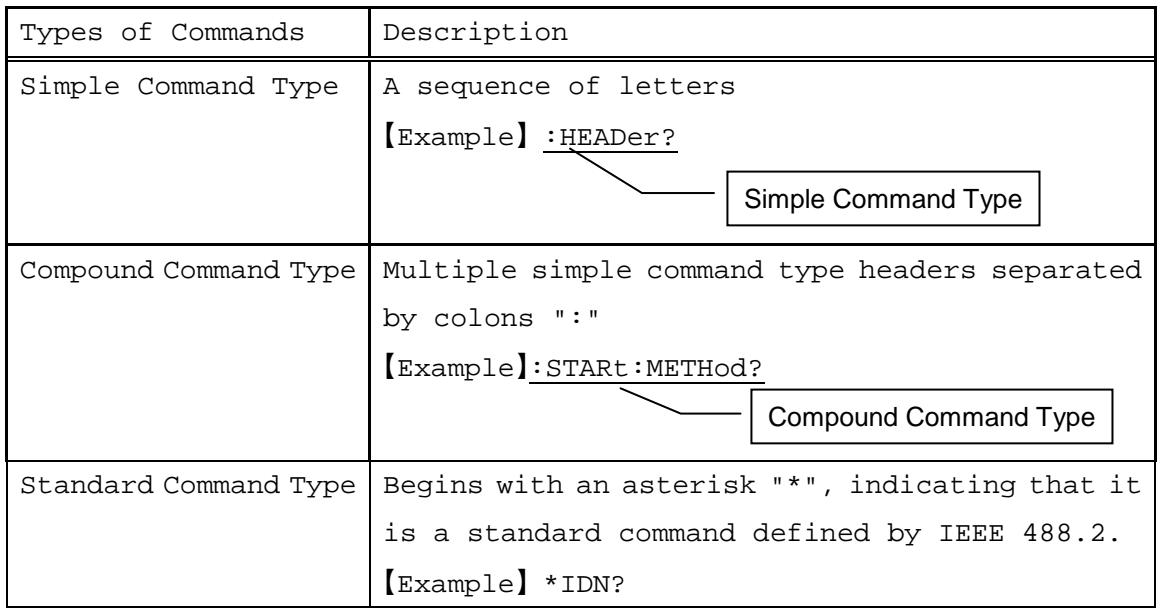

#### 2.5 Response Message

The response message to a query, like the program message, consists of the header and data and is in principle outputted in the same format as the program message in response to the query. The header can be omitted.

#### 【Example】

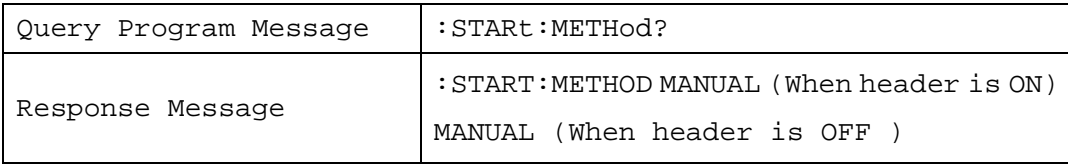

#### 2.6 Terminator and Separator

#### 2.6.1 Message Terminator

The message terminator means the division of one message forwarding. However, there is no message in the terminator.

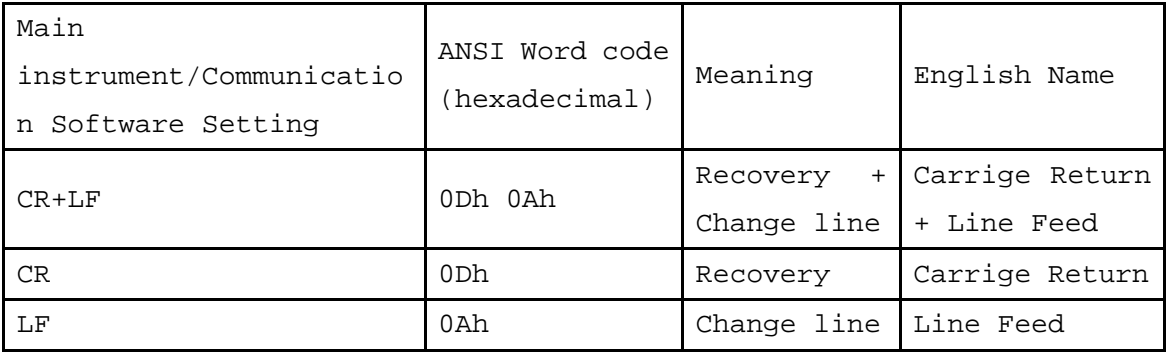

#### 2.6.2 Message Unit Separator

The semicolon ";" is a message unit separator and is used to write multiple messages in one line.

【Example】:STARt:METHod MANUAL;:STOP:METHod TIME

Message Unit Separator (semicolon)

#### 2.6.3 Header Separator

In a message containing header and data, a space (header separator) is used to separate the header from the data.

【Example】:STARt:METHod MANUAL

Header Separator (space)

#### 2.6.4 Data Separator

In a message containing multiple data items, commas are used to separate the data items from one another.

【Example】:STARt:TIME 2012,12,25,10,20

Data Separator (comma)

#### 2.7 Multiple-Command Header Omission

When several commands having a common header are combined to form a compound command if they are written together in sequence, the common portion can be omitted. This common portion is called the "current path", and until it is cleared, the interpretation of subsequent commands presumes that they share the same common portion.

This usage of the current path is shown in the following example: Full Expression : STARt:TIME 2013, 2, 8, 10, 20;: STARt:METHod MANUAL Compacted Expression :STARt:TIME 2013,2,8,10,20;METHod MANUAL

# current path

The current path is cleared when the power is turned on, when reset by key input, by a colon ":" at the start of a command, and when a message terminator is detected.

Standard command messages can be executed regardless of the current path. They have no effect upon the current path.

A colon ":" is not required at the start of the header of a Simple or Compound command. However, to avoid confusion with abbreviated forms and operating mistakes, we recommend always placing a colon at the start of a header.

#### 2.8 Data Area

The PW3360 has a data area in which commands can use character data and decimal values for different tasks.

#### 2.8.1 Character Data

This is alphanumeric data. Character data can handle both upper and lowercase letters, but response messages from the PW3360 are always returned in uppercase.

【Example】: HEADER ON

#### 2.8.2 Decimal Value Data

Decimal values are expressed in NR format, as explained below. There are three variants of NR format: NR1, NR2, and NR3, but all of these together define what is overall known as NRf format.

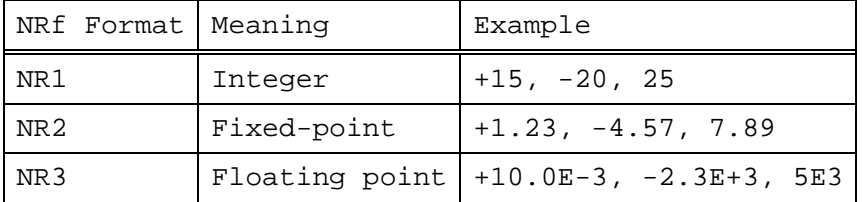

NR format supports both signed and unsigned values. Unsigned values are treated as positive values.

If the precision of the values exceed that of the accepted range of the PW3360, the value will be rounded off.

The PW3360 receives numerical data in NRf format, but sends data in NR1, NR2, or NR3 format depending on the command.

#### 2.9 Input Buffer and Output Queue

2.9.1 Input Buffer

The input buffer is 4,096 bytes.

#### 2.9.2 Output Queue

The output queue is 4,096 bytes.

#### 2.10 Answer Message

The following messages are returned, depending on the status.

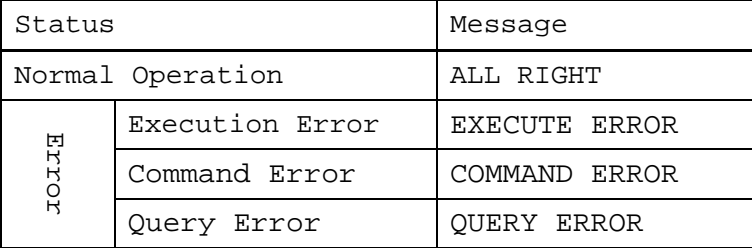

#### 3 Command Reference (Standard Commands)

Device ID (Identification Code) Query

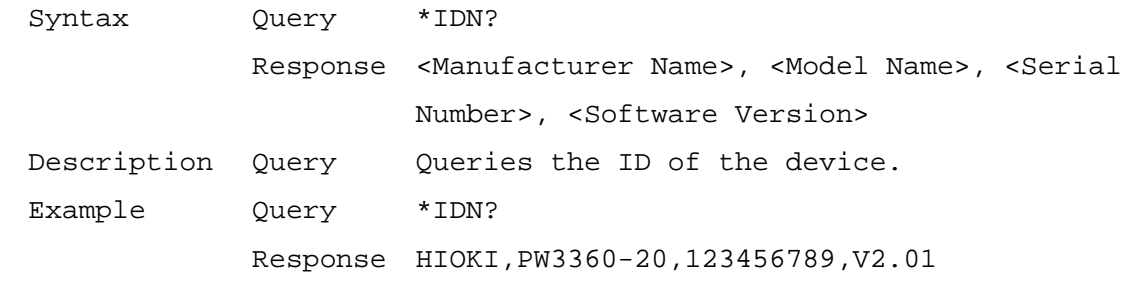

#### Device Reset

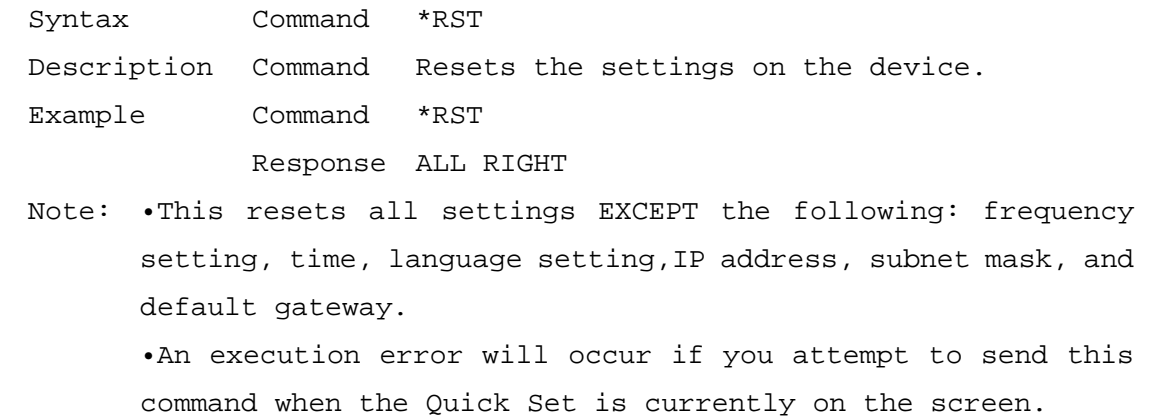

#### 4 Command Reference (Device-Specific Commands)

Note: If a folder or file name exceeds 8 characters in length, they will be displayed as 8 characters in length, truncated with  $\sim 1$ ,  $\sim 2$ , ... appended to the end. (Ex.: A folder named "ABCDEFGHI" would display as "ABCDEF~1" on the device.) To use this path in a command, you must enter the name as it is displayed on the device (i.e., the name with a number such as ~1 appended to the end). Responses returned from the device will also be in this format.

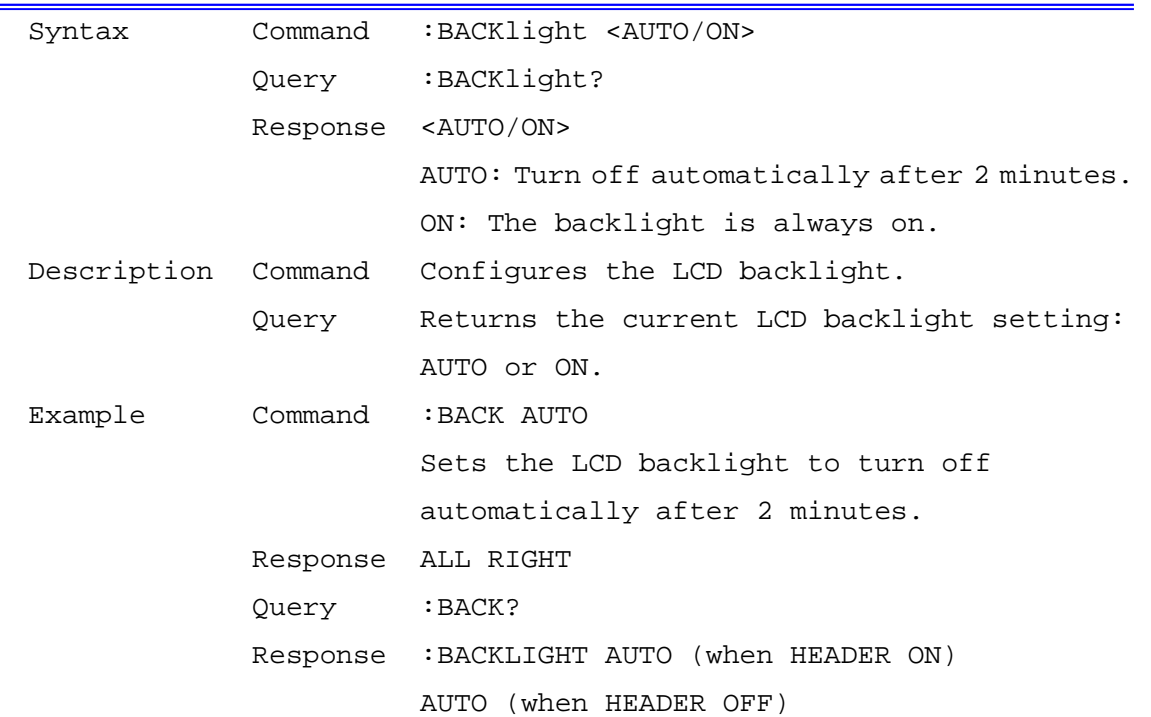

#### LCD Backlight Setting Query

#### Battery Pack Inserted Query

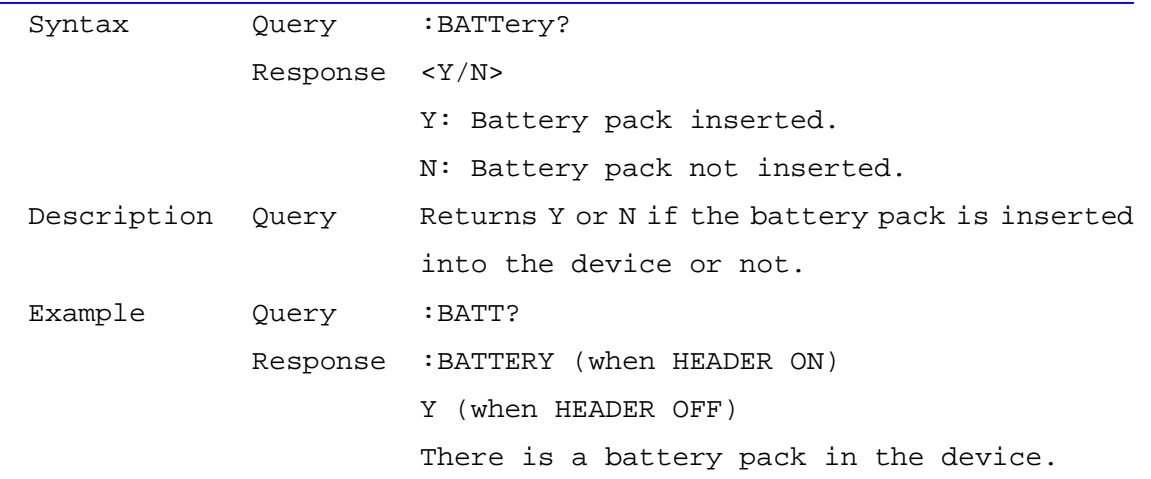

#### Operation Sound (Beep) Setting Query

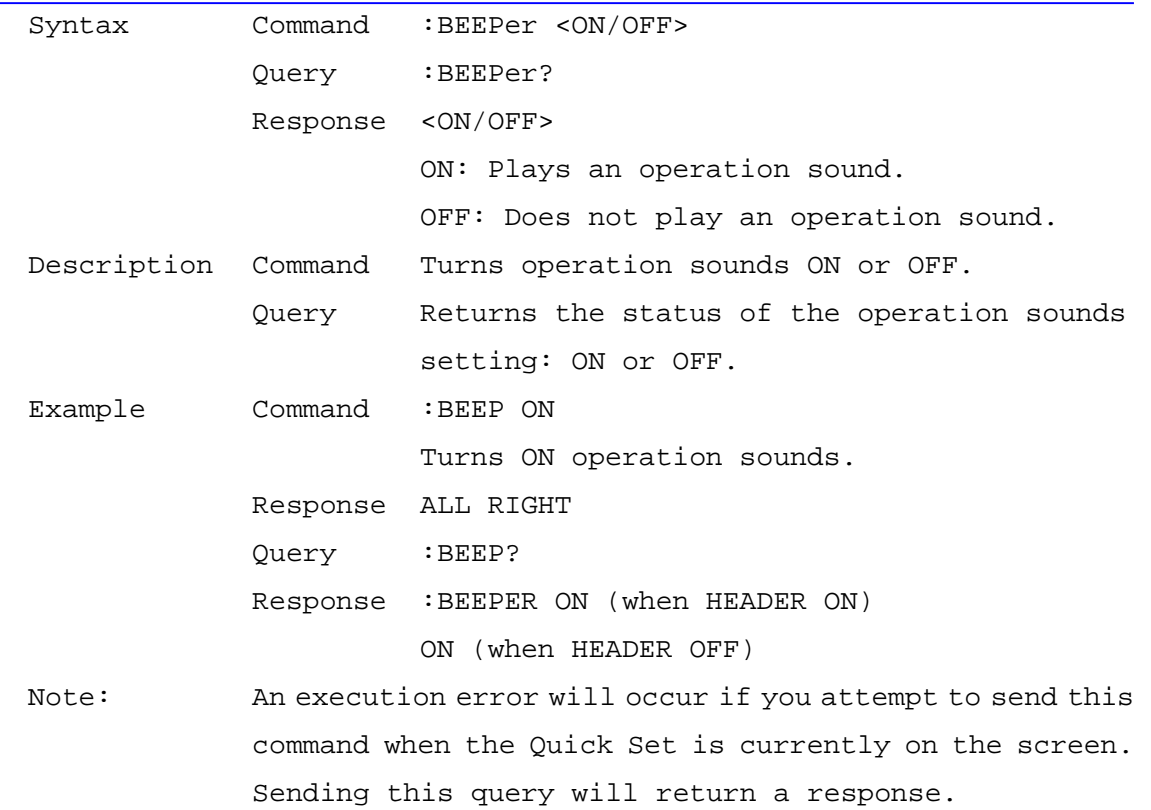

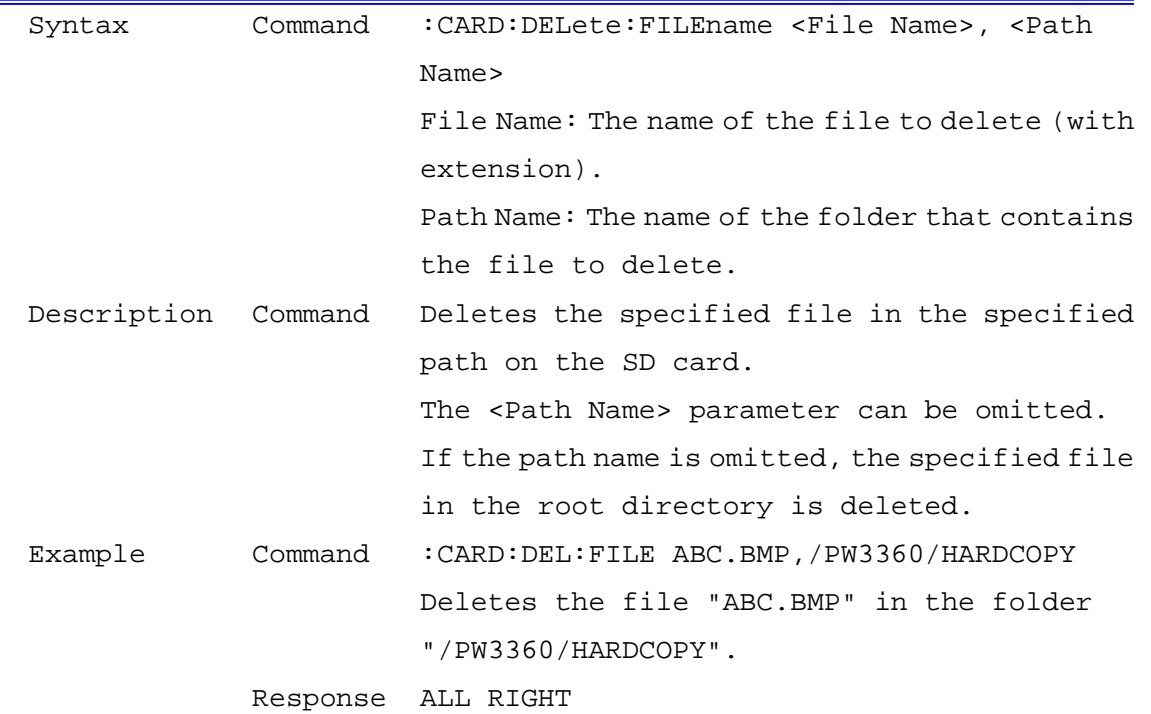

#### Delete Files on the SD Card

## Delete Folders on the SD Card

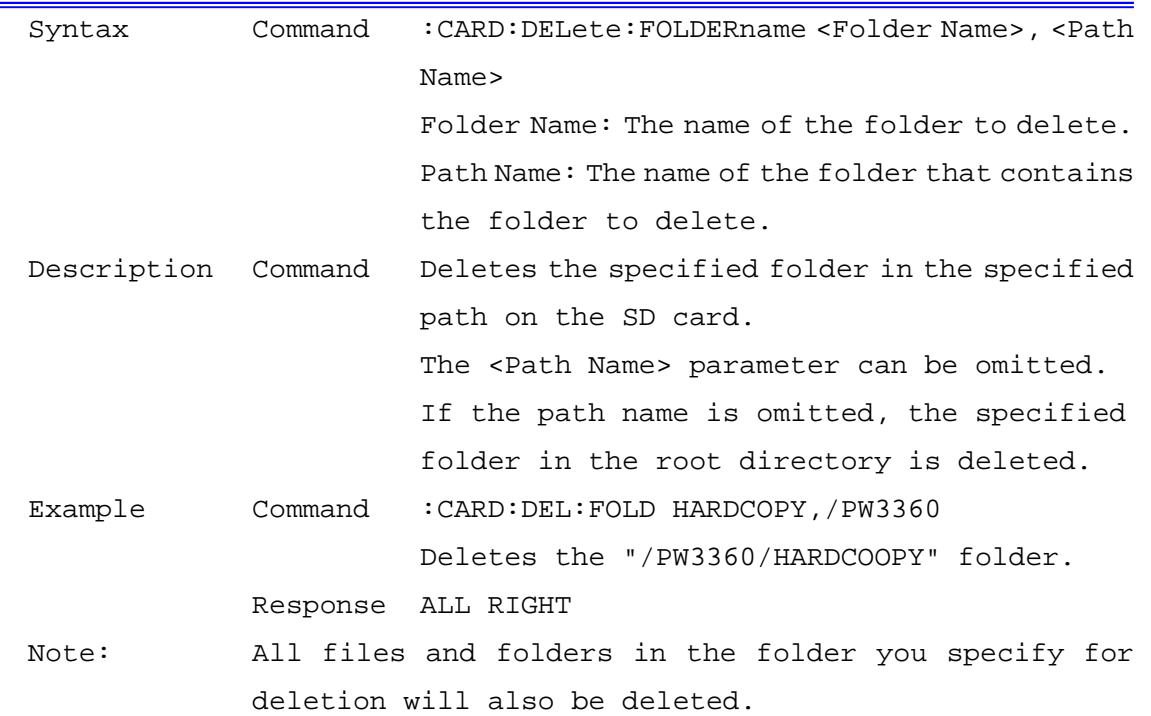

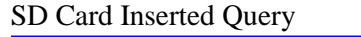

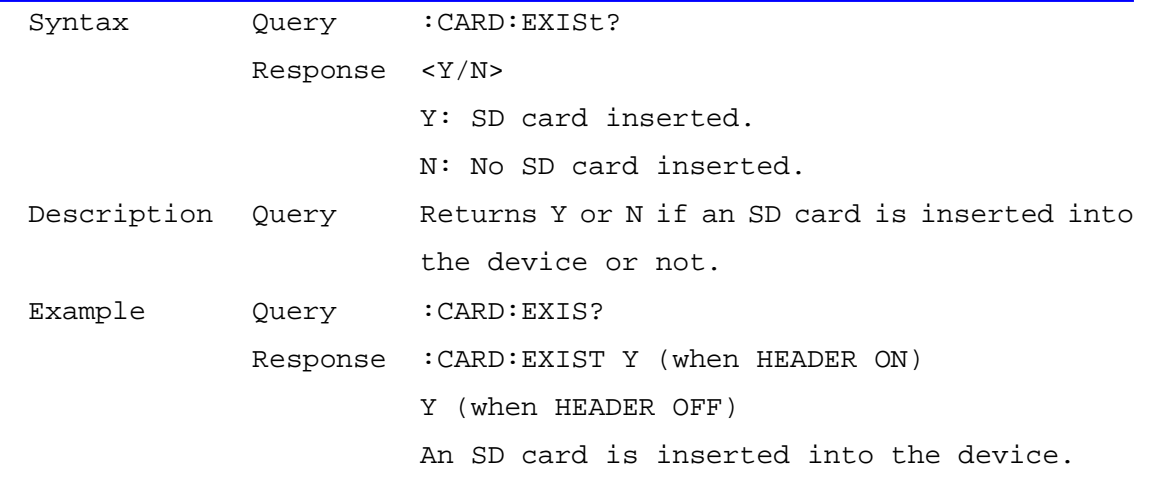

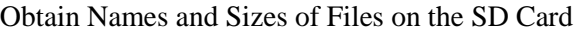

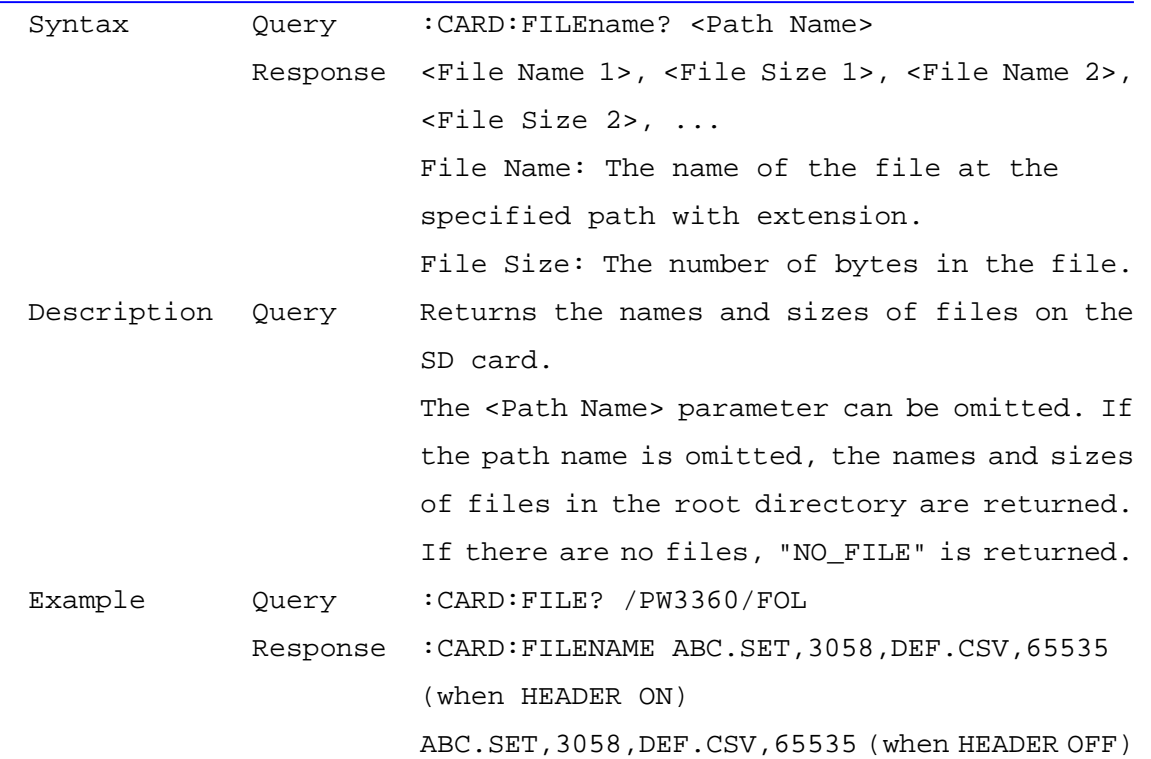

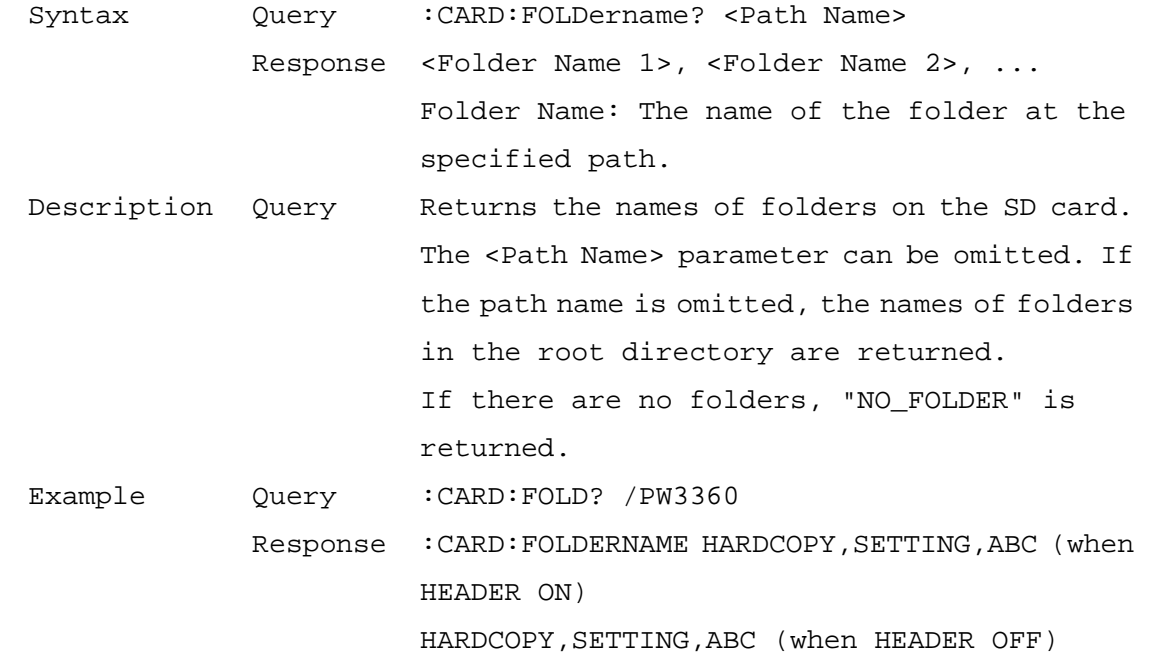

Obtain the Names of Folders on the SD Card

#### Format SD Card

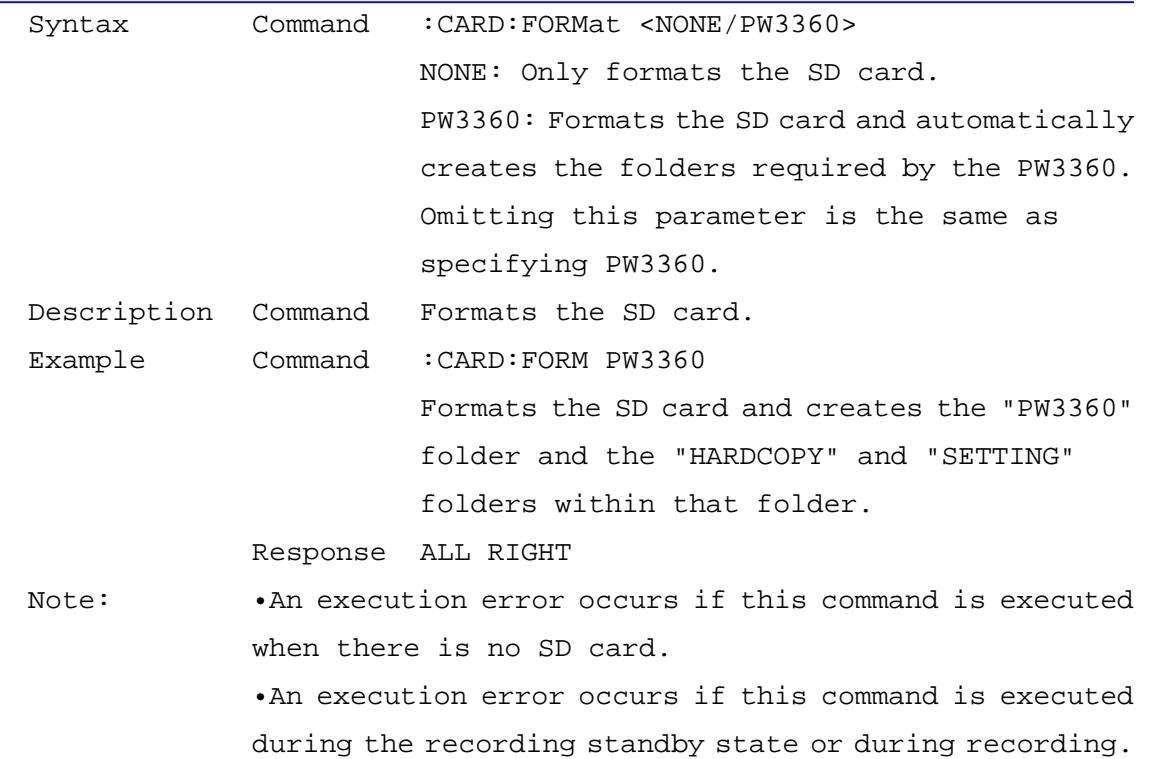

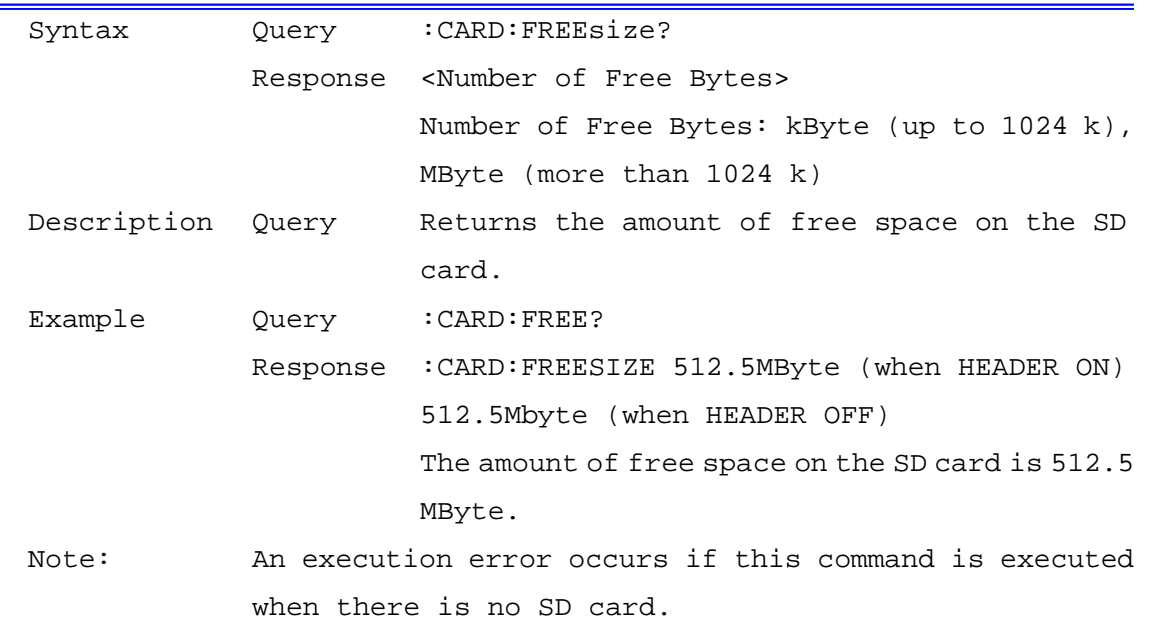

# SD Card Free Space Query

Obtain File Data from the SD Card

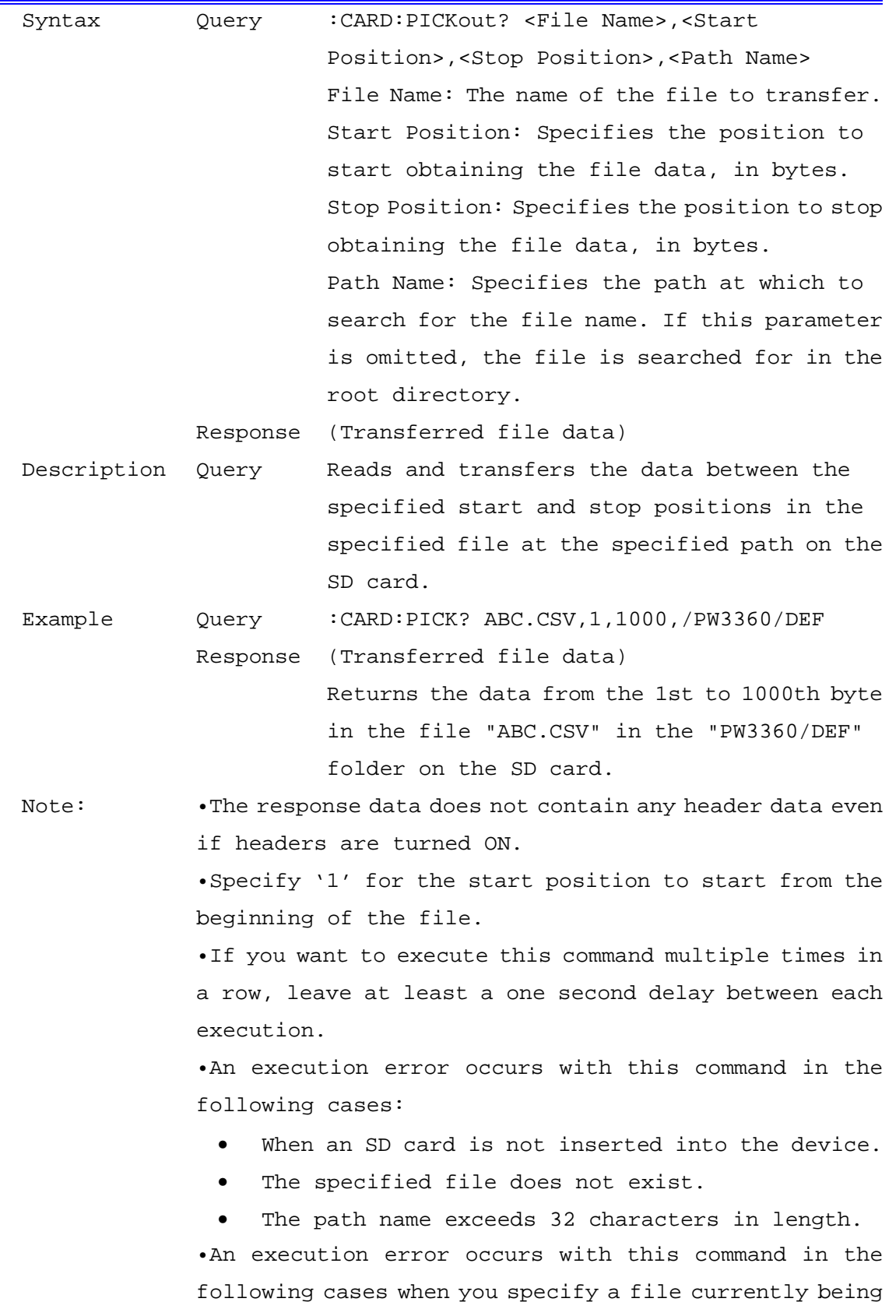

recorded:

- Save interval of PW3360 is less than one minute.
- Data size (difference between the Stop Position and the Start Position) transferred at once is larger than 15360 byte (via LAN) or 1024 byte (via USB).

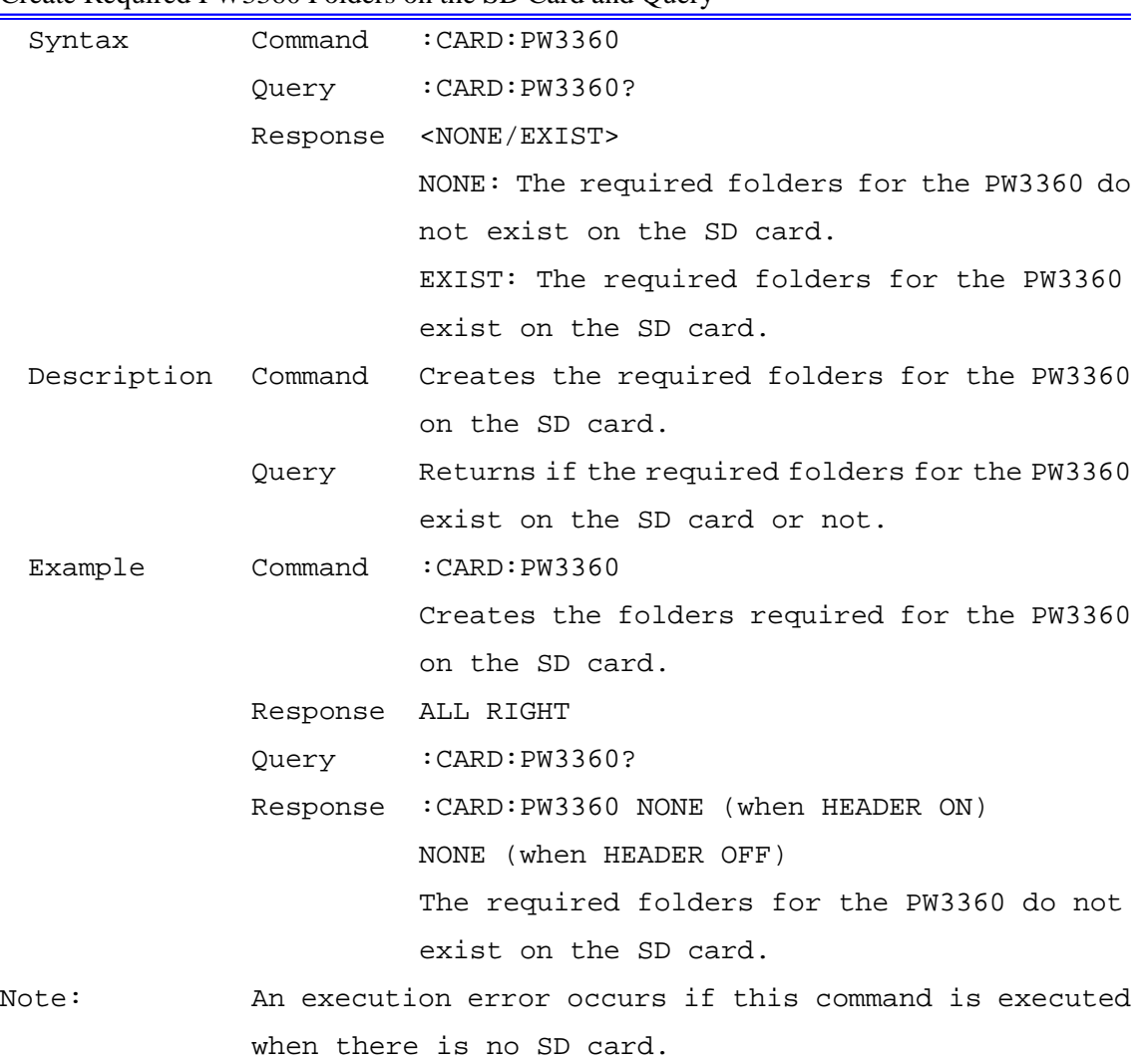

#### Create Required PW3360 Folders on the SD Card and Query

| Syntax      | Query            | :CARD:SAVE:FILEname?                                                   |
|-------------|------------------|------------------------------------------------------------------------|
|             |                  | Response <recording and="" data="" measurement="" name=""></recording> |
| Description | Query            | Returns the name of the recording and                                  |
|             |                  | measurement data currently being saved to the                          |
|             |                  | SD card.                                                               |
| Example     | Query            | :CARD:SAVE:FILE?                                                       |
|             |                  | Response : CARD: SAVE: FILENAME ABC. CSV (when HEADER ON)              |
|             |                  | ABC.CSV (when HEADER OFF)                                              |
|             |                  | The name of the recording and measurement data                         |
|             |                  | currently being saved to the SD card is                                |
|             |                  | "ABC.CSV".                                                             |
| Note:       |                  | An execution error occurs with this command in the                     |
|             | following cases: |                                                                        |
|             | $\bullet$        | When an SD card is not inserted.                                       |
|             | $\bullet$        | When the operation mode is anything other than                         |
|             |                  | recording.                                                             |

Query Name of Recording and Measurement Data (CSV file) Being Saved to the SD Card

• When the save destination is to internal memory.

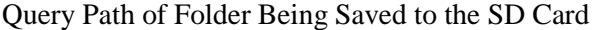

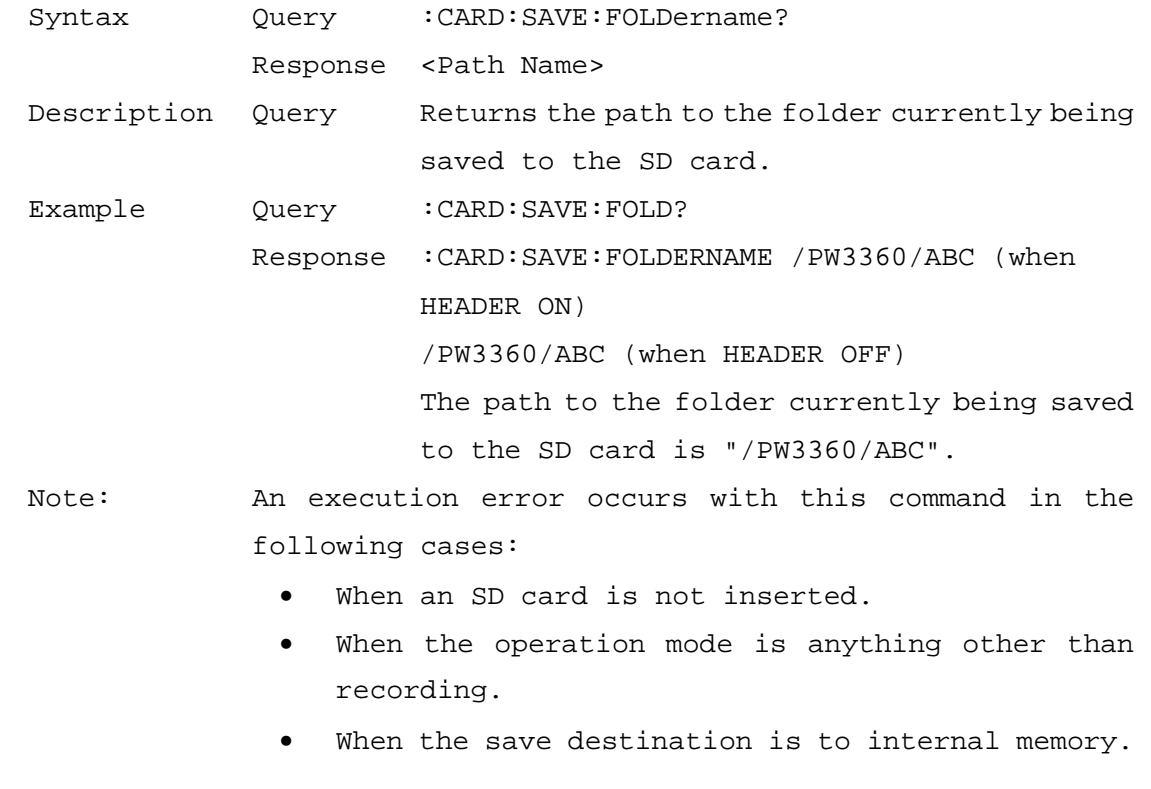

Query Name of Harmonic Data (HRM file) Being Saved to the SD Card (for PW3360-21,31 Only)

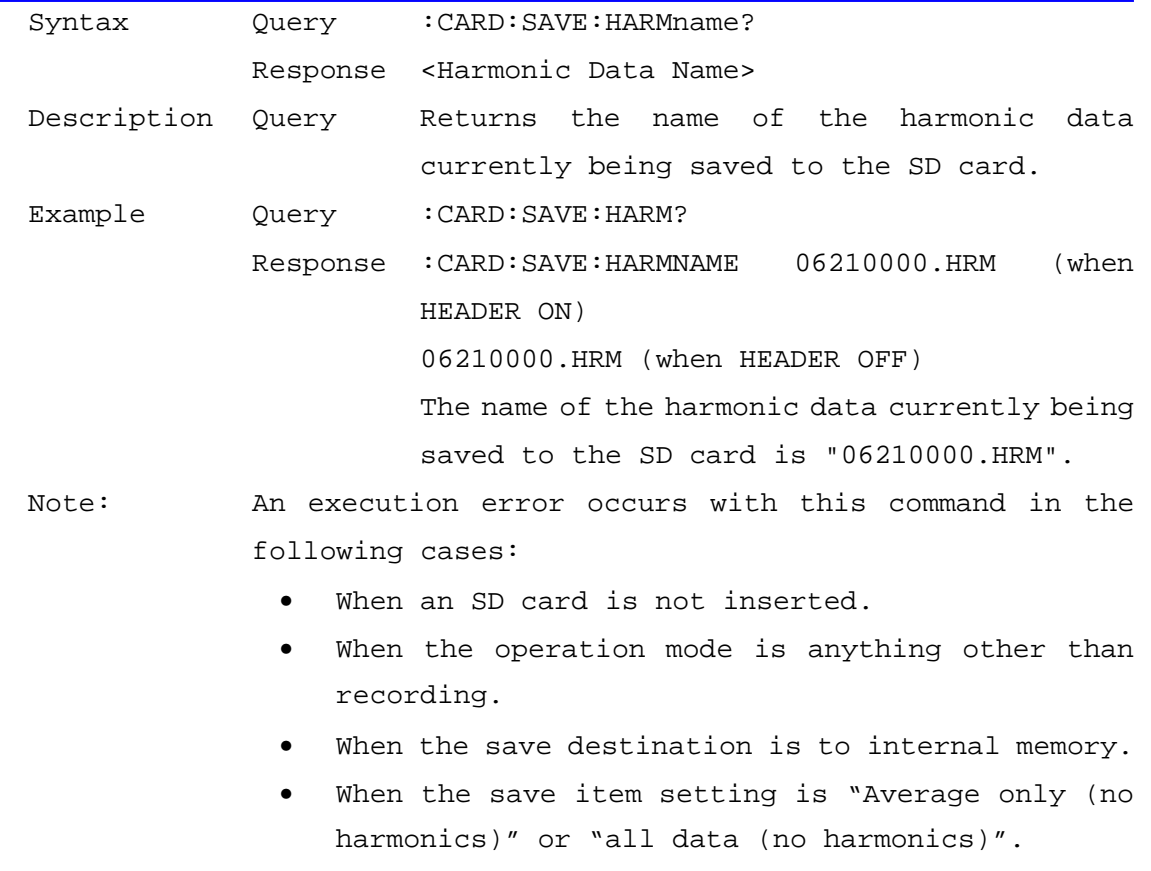

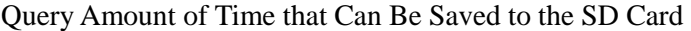

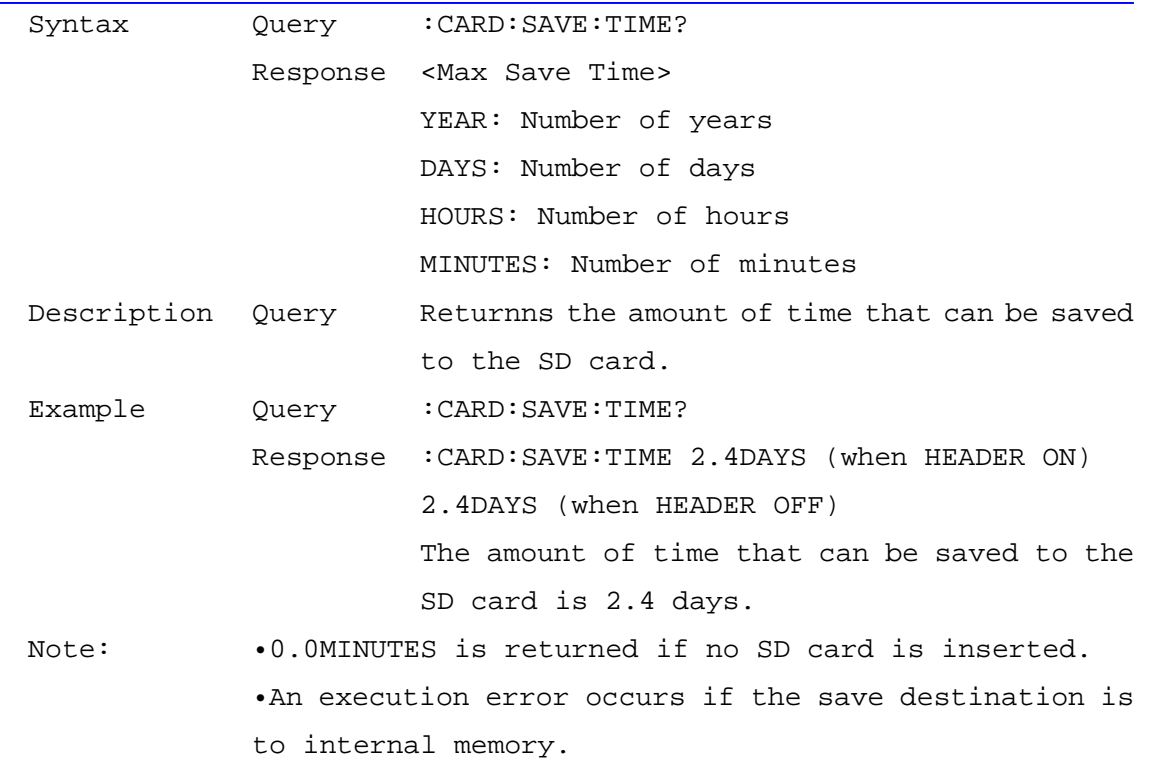

| Syntax      | Query            | : CARD: SAVE: WAVEname?                                |  |
|-------------|------------------|--------------------------------------------------------|--|
|             |                  | Response <waveform data="" name=""></waveform>         |  |
| Description | Ouery            | Returns the name of the waveform data                  |  |
|             |                  | currently being saved to the SD card.                  |  |
| Example     | Query            | : CARD: SAVE: WAVE?                                    |  |
|             |                  | Response : CARD: SAVE: WAVENAME 06210000. WUI<br>(when |  |
|             |                  | HEADER ON)                                             |  |
|             |                  | 06210000.WUI (when HEADER OFF)                         |  |
|             |                  | The name of the waveform data currently being          |  |
|             |                  | saved to the SD card is "06210000.WUI".                |  |
| Note:       |                  | An execution error occurs with this command in the     |  |
|             | following cases: |                                                        |  |
|             | $\bullet$        | When an SD card is not inserted.                       |  |
|             | $\bullet$        | When the operation mode is anything other than         |  |
|             |                  | recording.                                             |  |
|             | $\bullet$        | When the save destination is to internal memory.       |  |
|             |                  | When the save waveform setting is "OFF".               |  |
|             |                  |                                                        |  |

Query Name of Waveform Data (WUI file) Being Saved to the SD Card

Load Settings Files from the SD Card

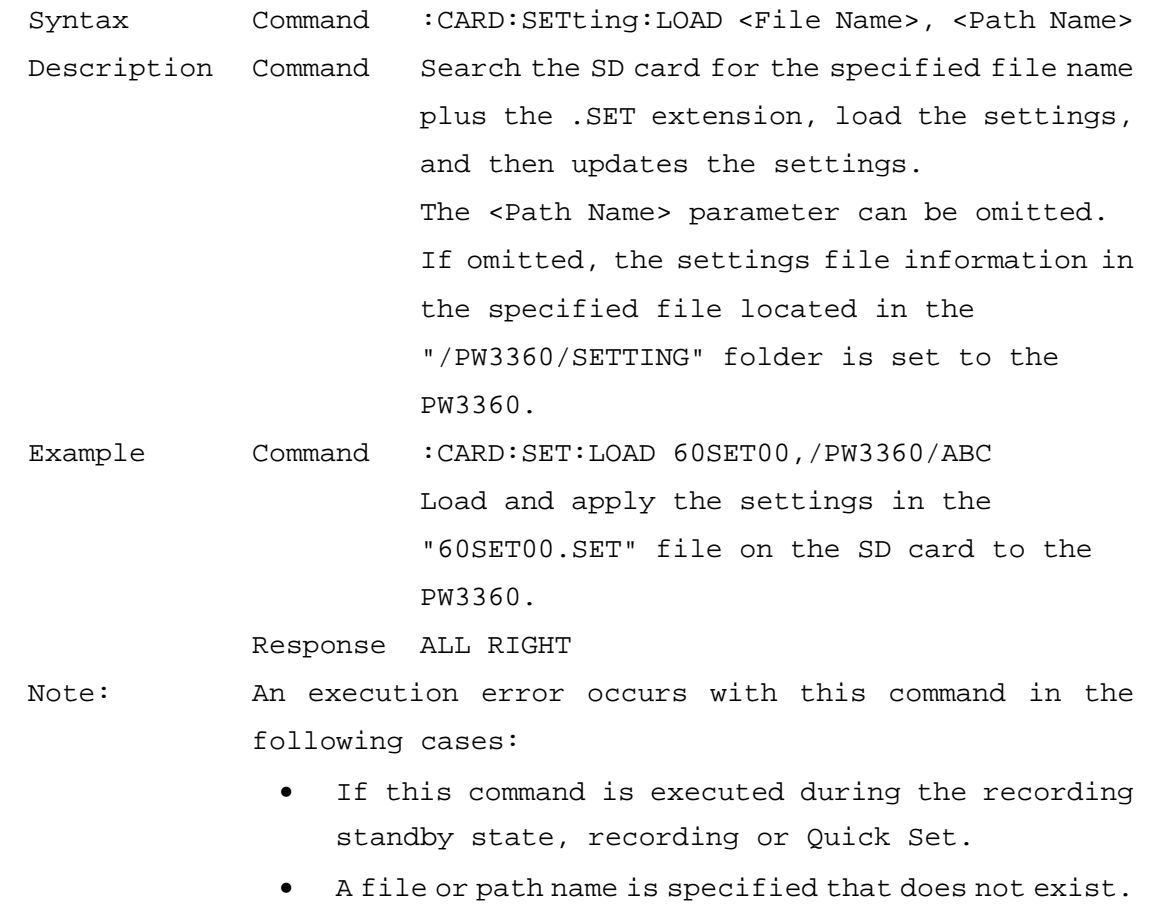

• When an SD card is not inserted into the device.

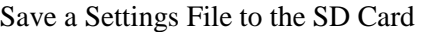

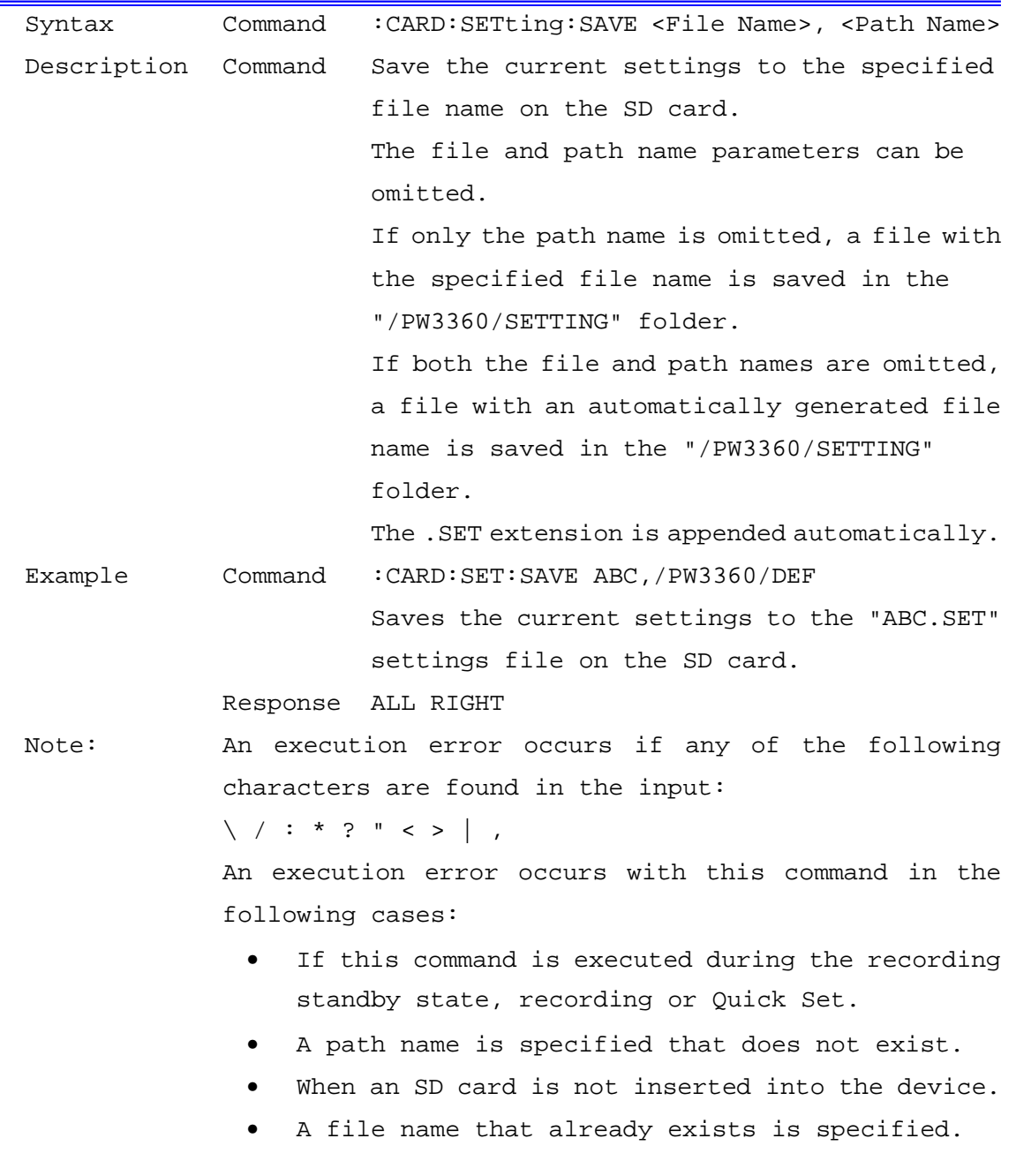

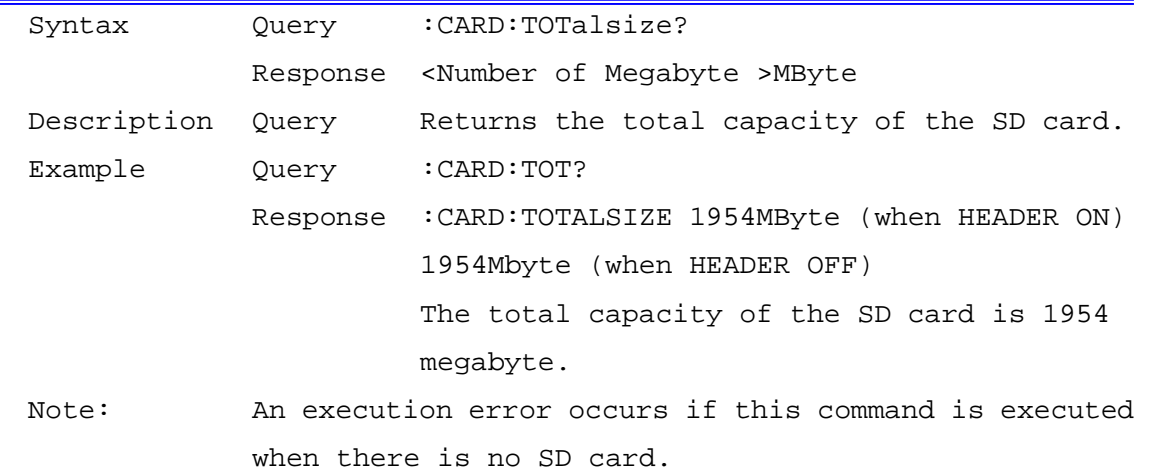

### SD Card Total Capacity Query

Transfer Whole File Data from the SD Card

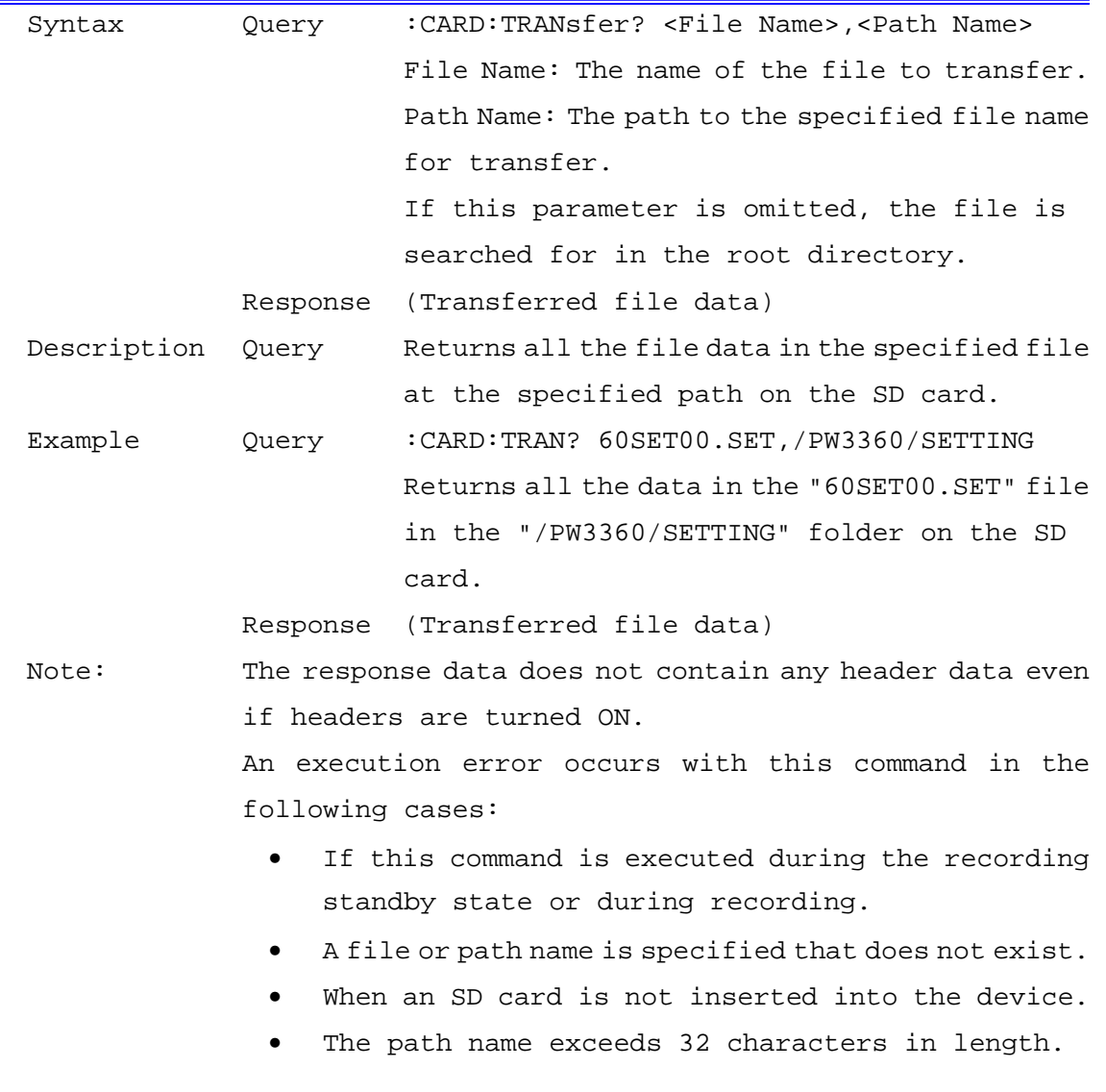

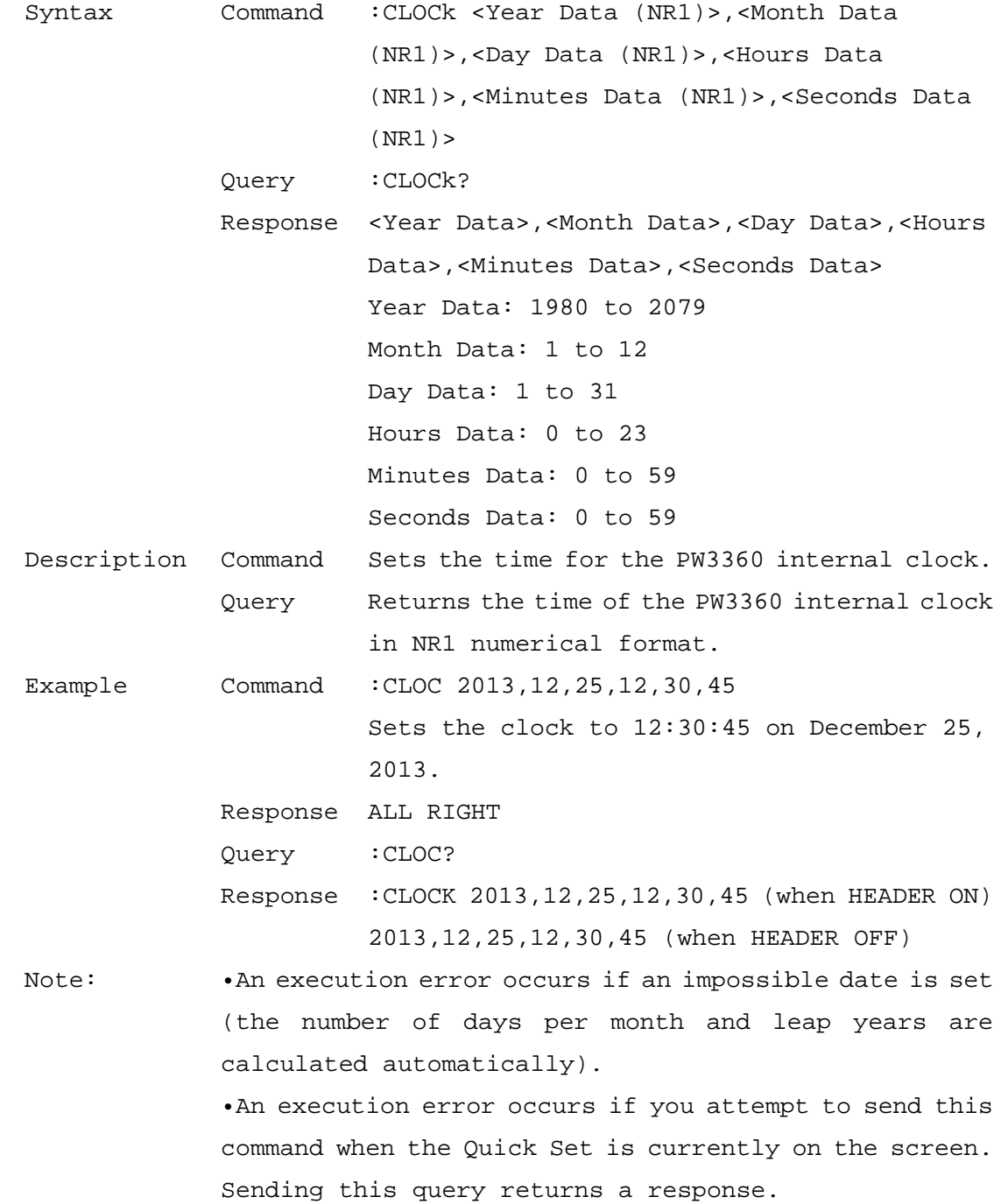

#### Set Clock and Query

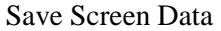

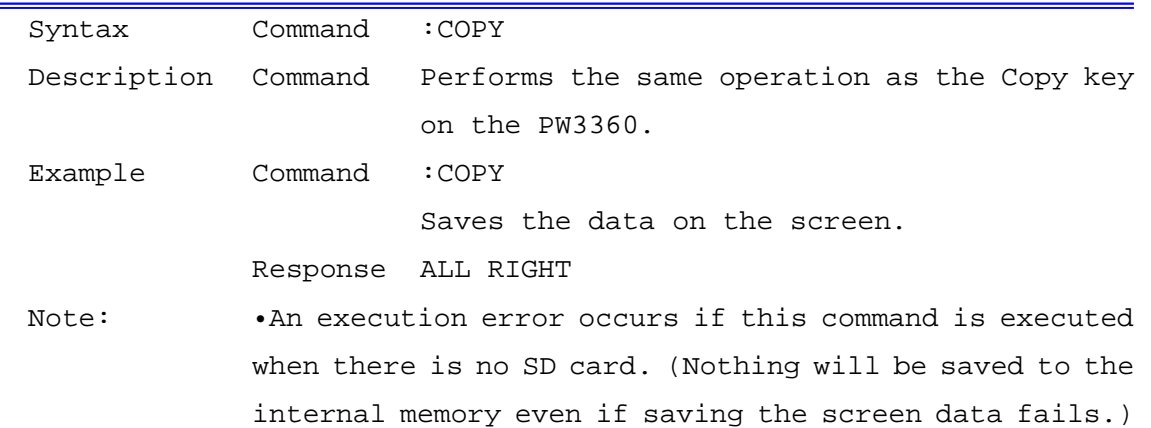

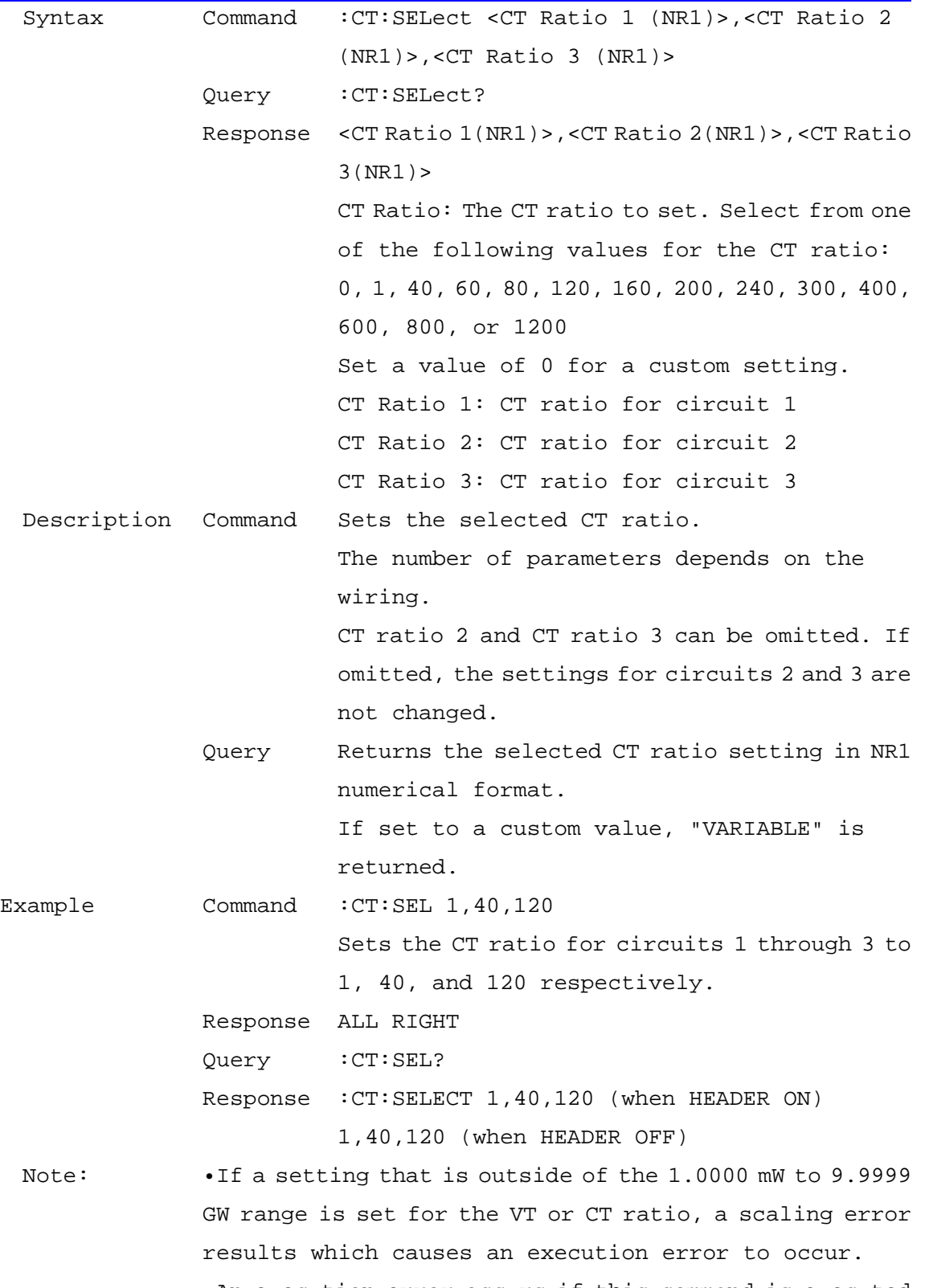

#### Selected CT Ratio Setting and Query

 •An execution error occurs if this command is executed during the recording standby state or during recording.
•An execution error occurs if you attempt to send this command when the Quick Set is currently on the screen. Sending this query returns a response.

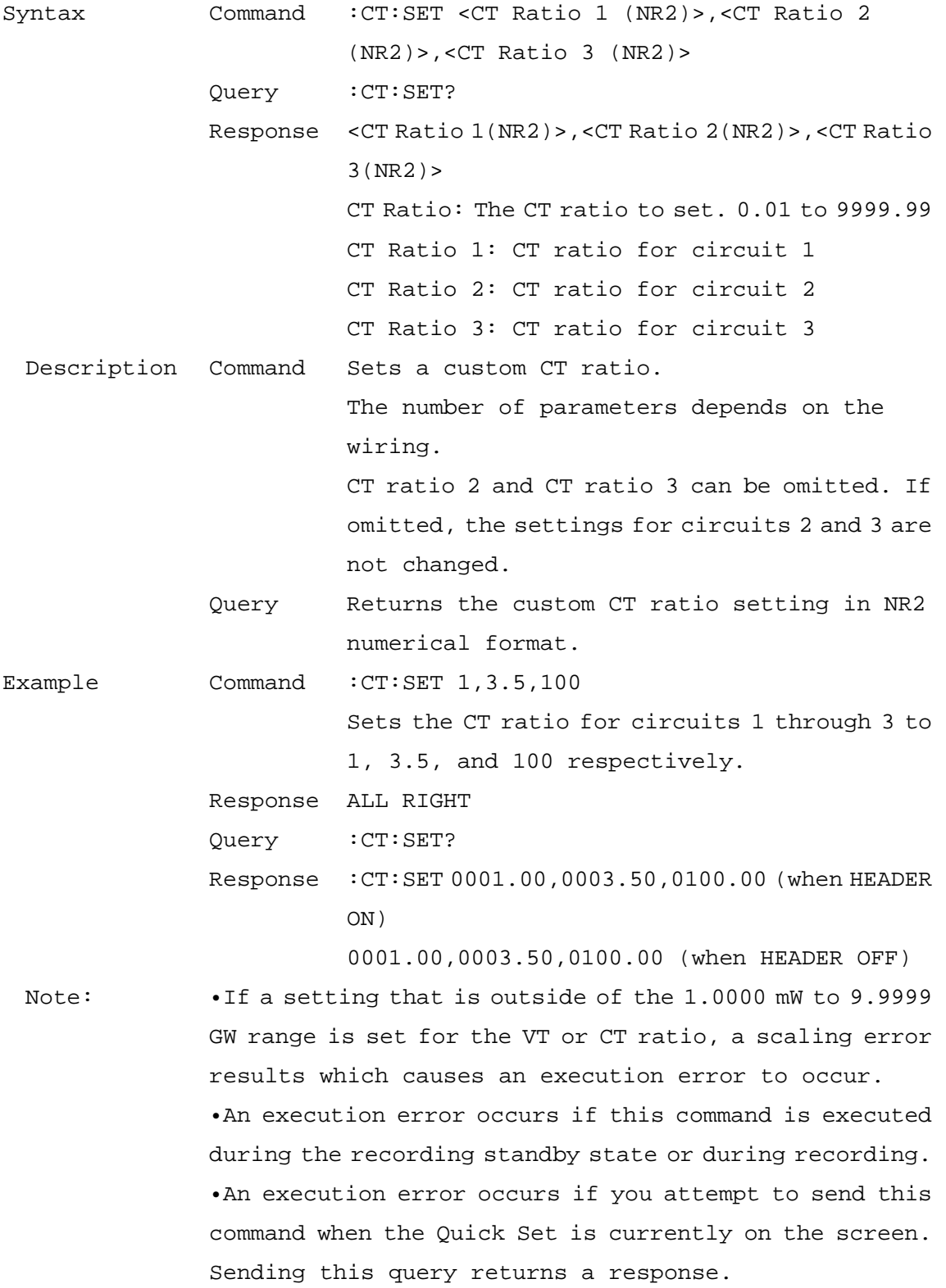

### Custom CT Ratio Setting and Query

38/112

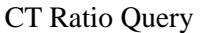

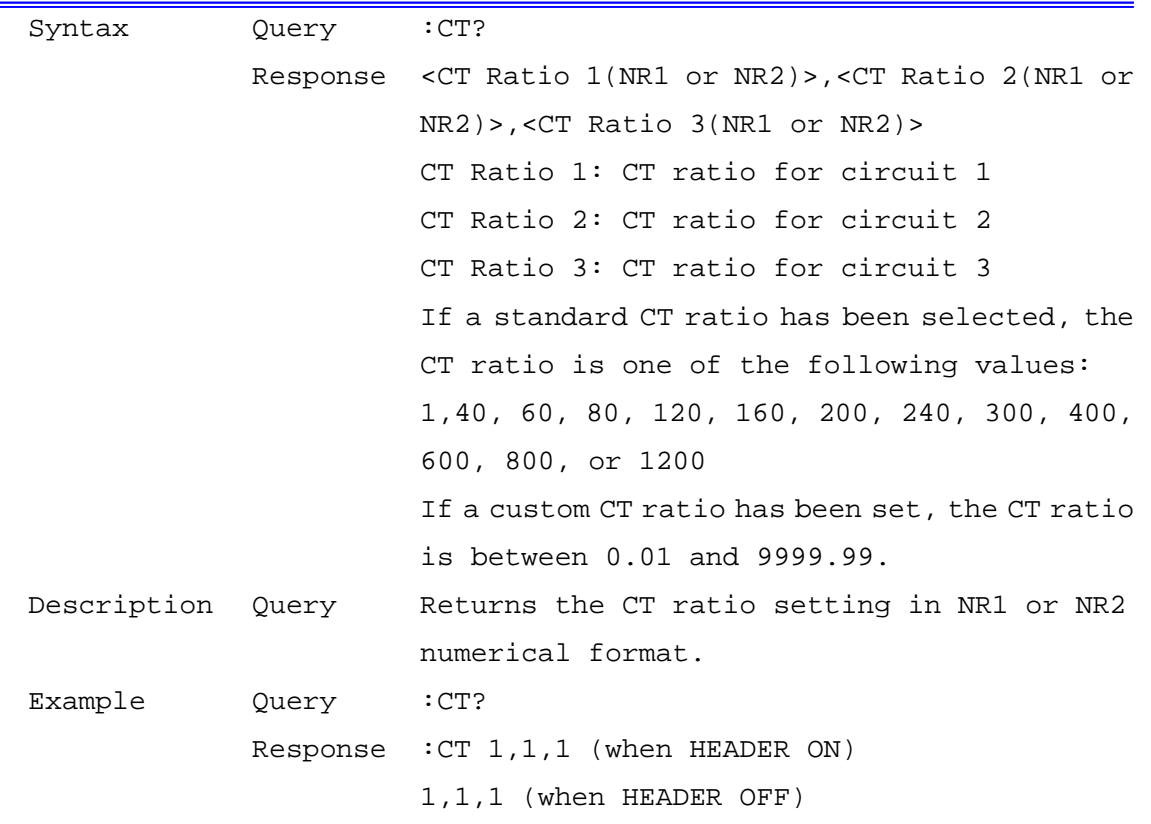

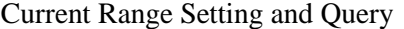

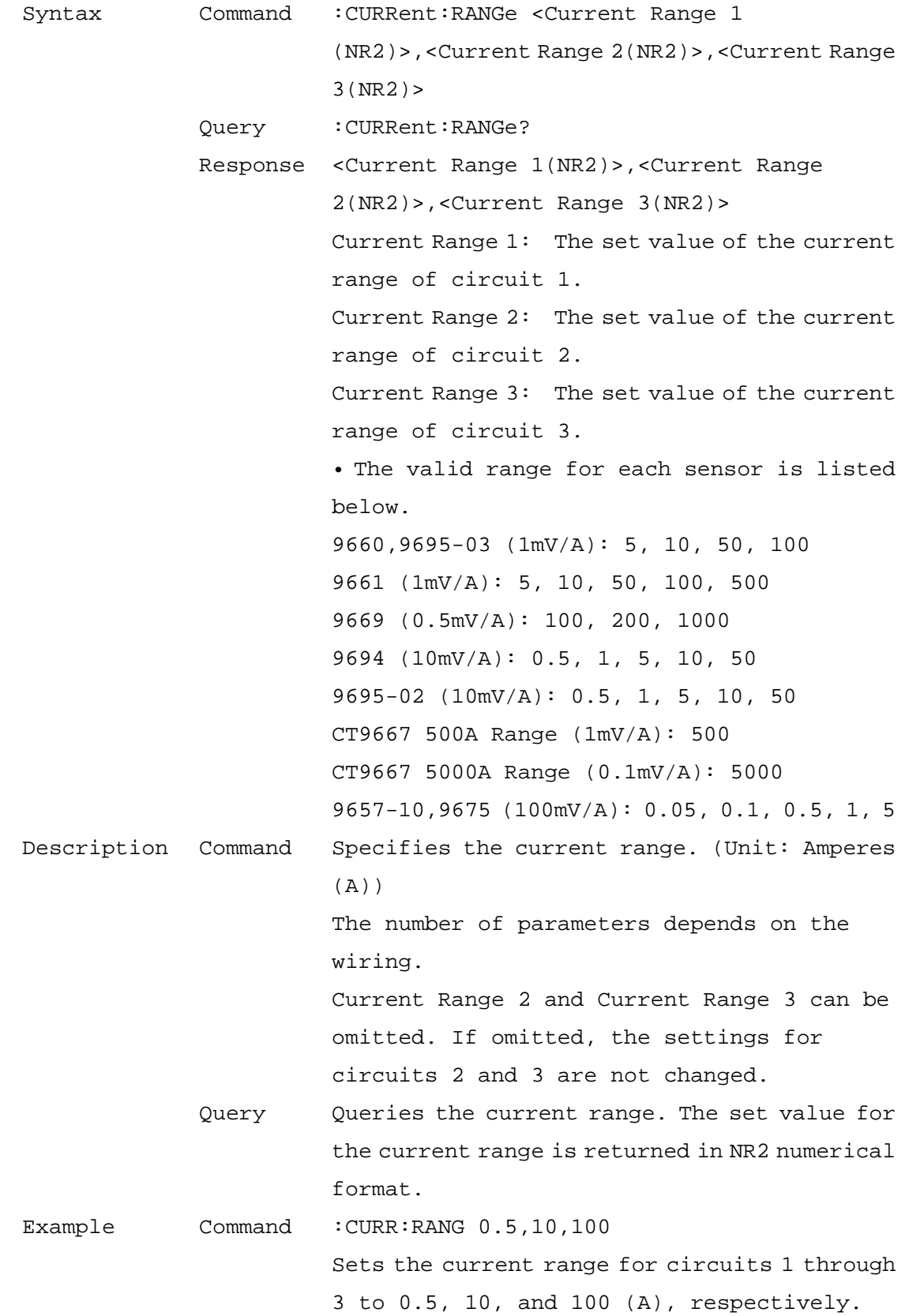

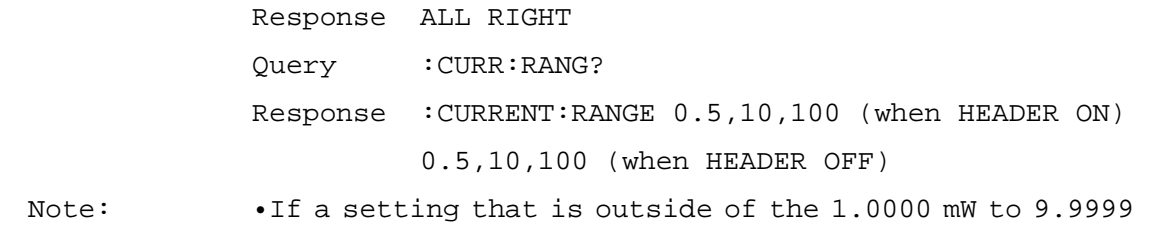

GW range is set for the VT or CT ratio, a scaling error results which causes an execution error to occur. •An execution error occurs if this command is executed during the recording standby state or during recording. •An execution error occurs if you attempt to send this command when the Quick Set is currently on the screen. Sending this query returns a response.

#### Save Screen Copy ON/OFF Setting and Query

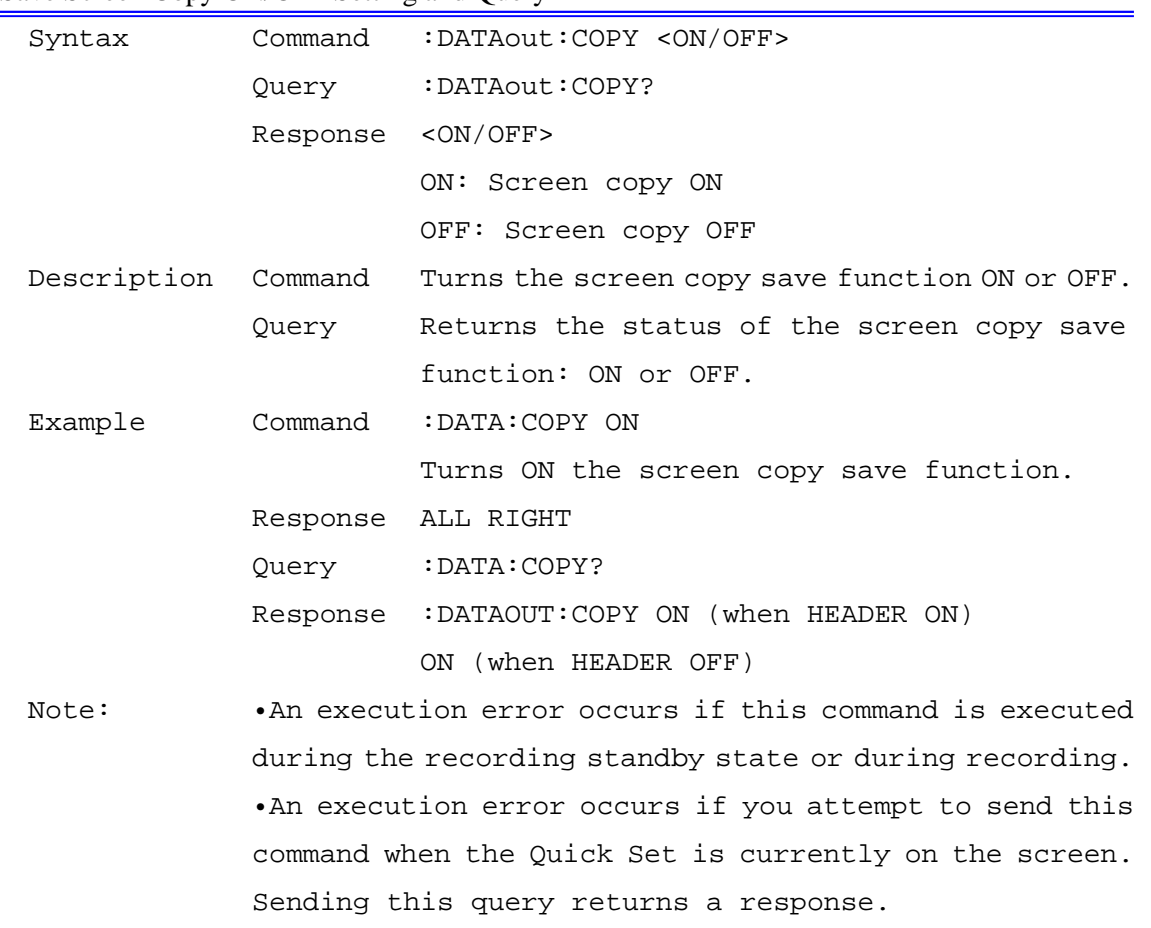

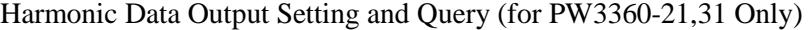

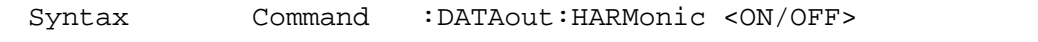

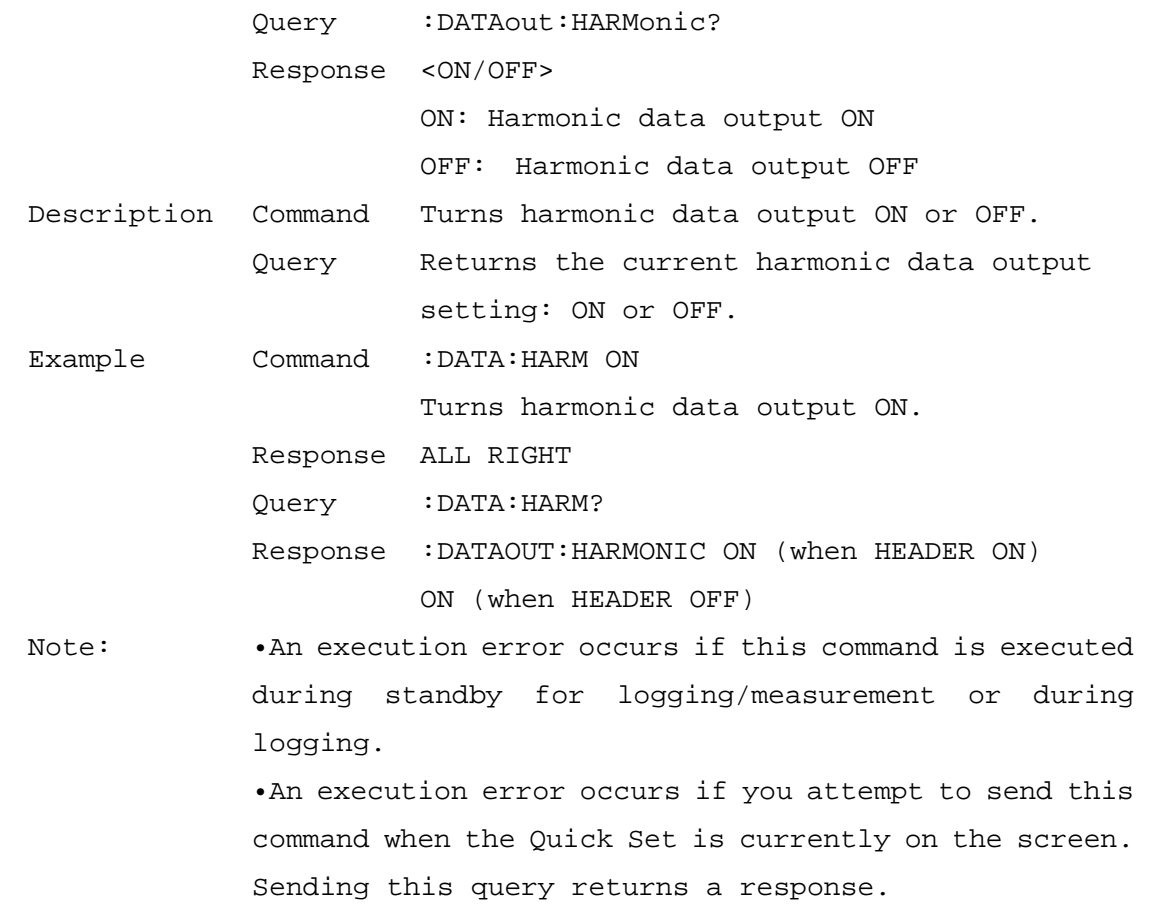

### Save Item Setting and Query

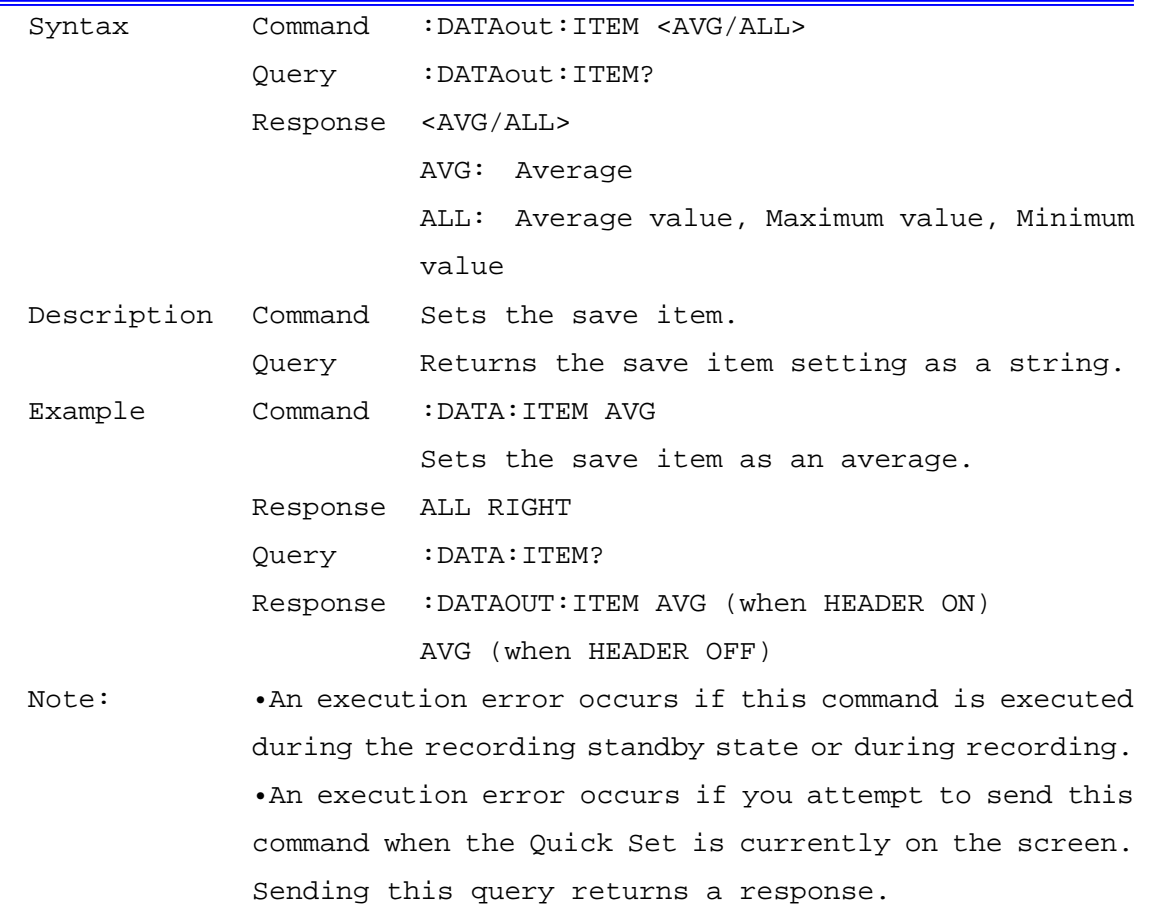

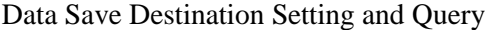

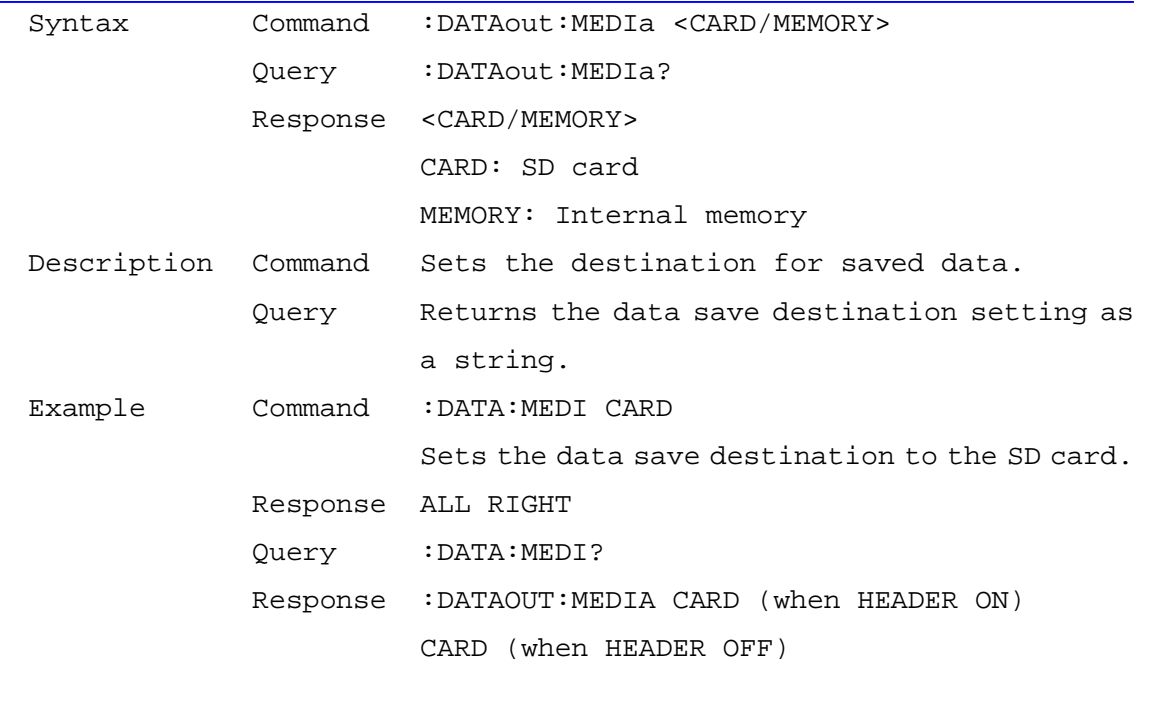

 Note: •An execution error occurs if this command is executed during the recording standby state or during recording. •An execution error occurs if you attempt to send this command when the Quick Set is currently on the screen. Sending this query returns a response.

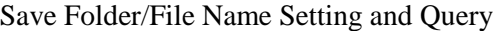

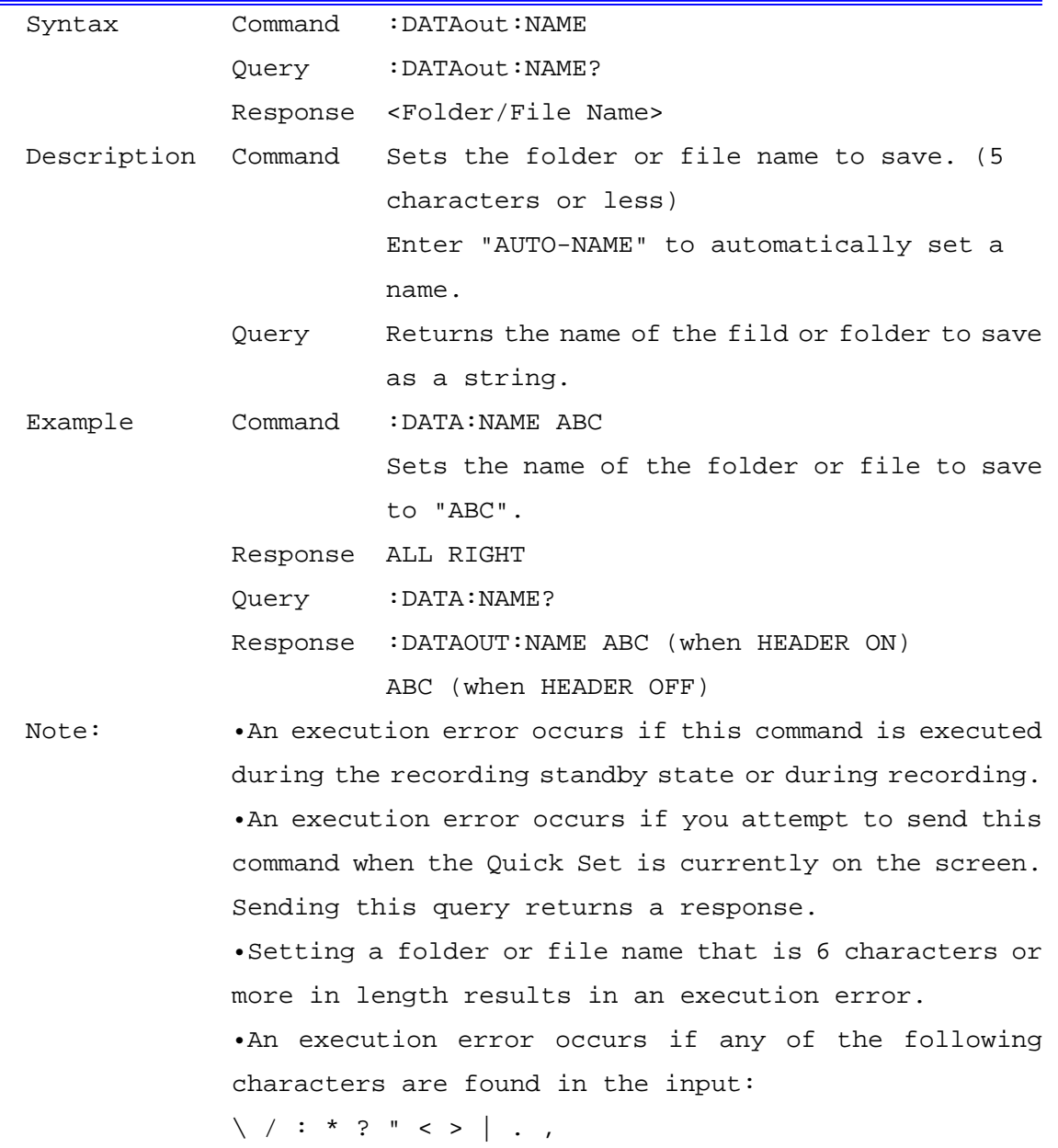

#### Save Waveform Data File Setting and Query

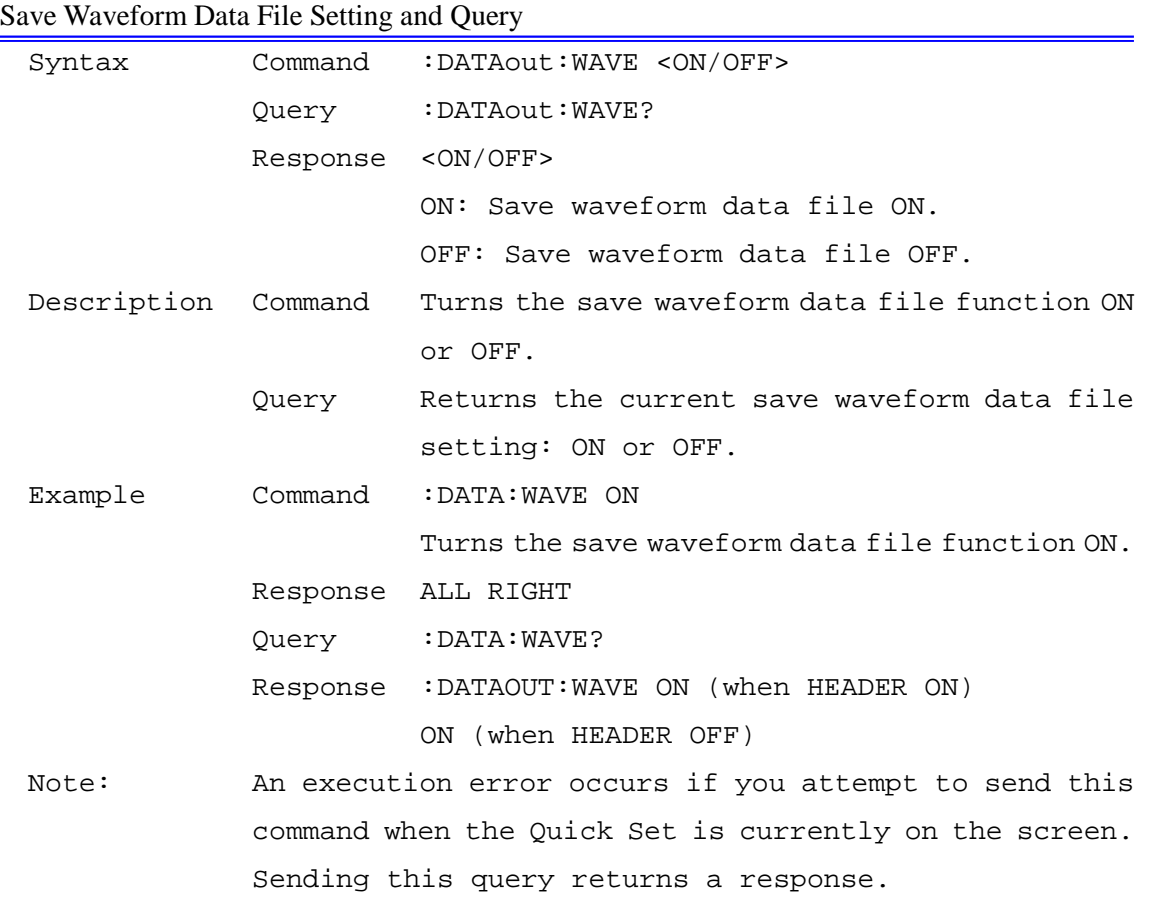

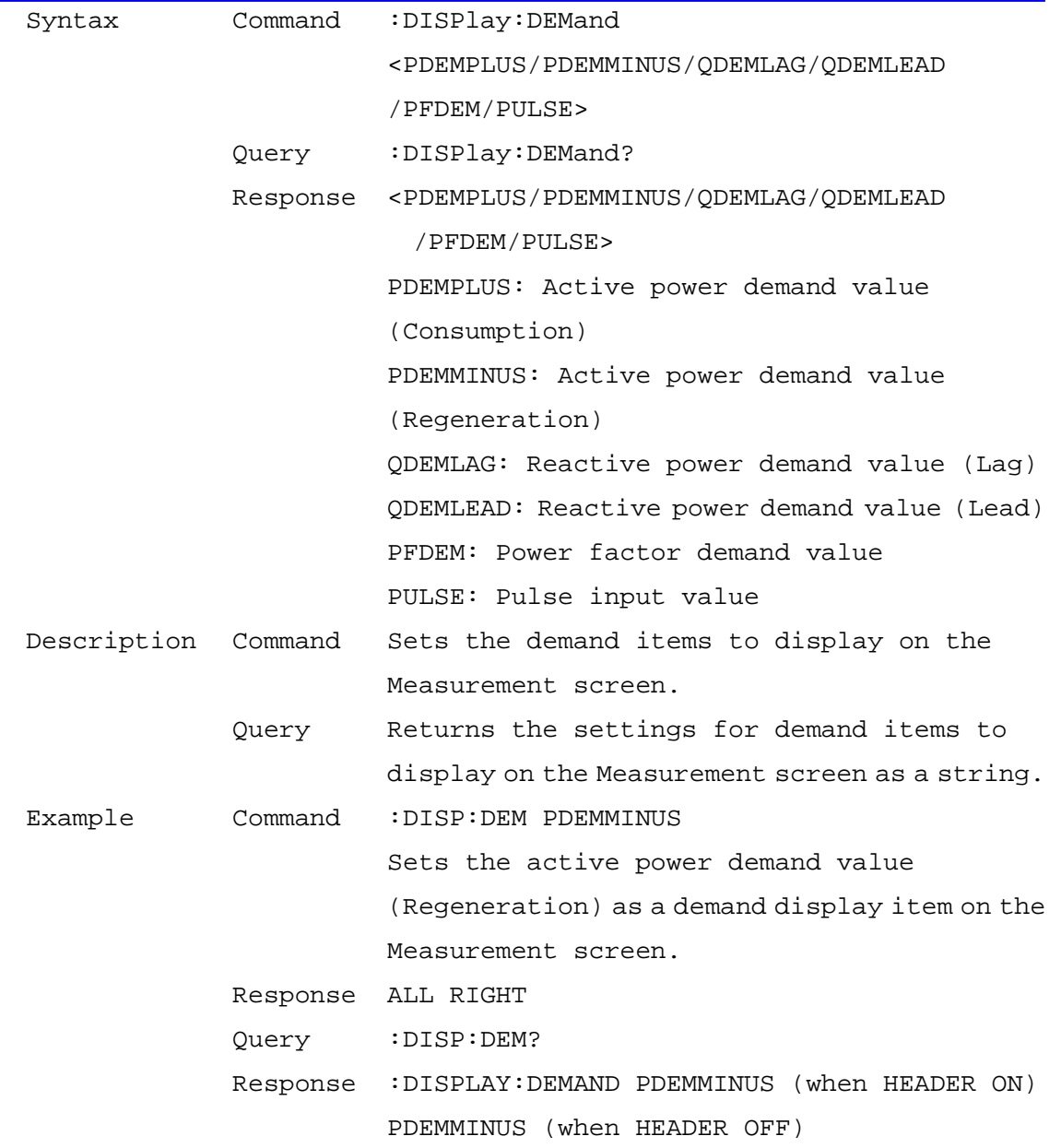

## Measurement Screen Demand Display Item Setting and Query

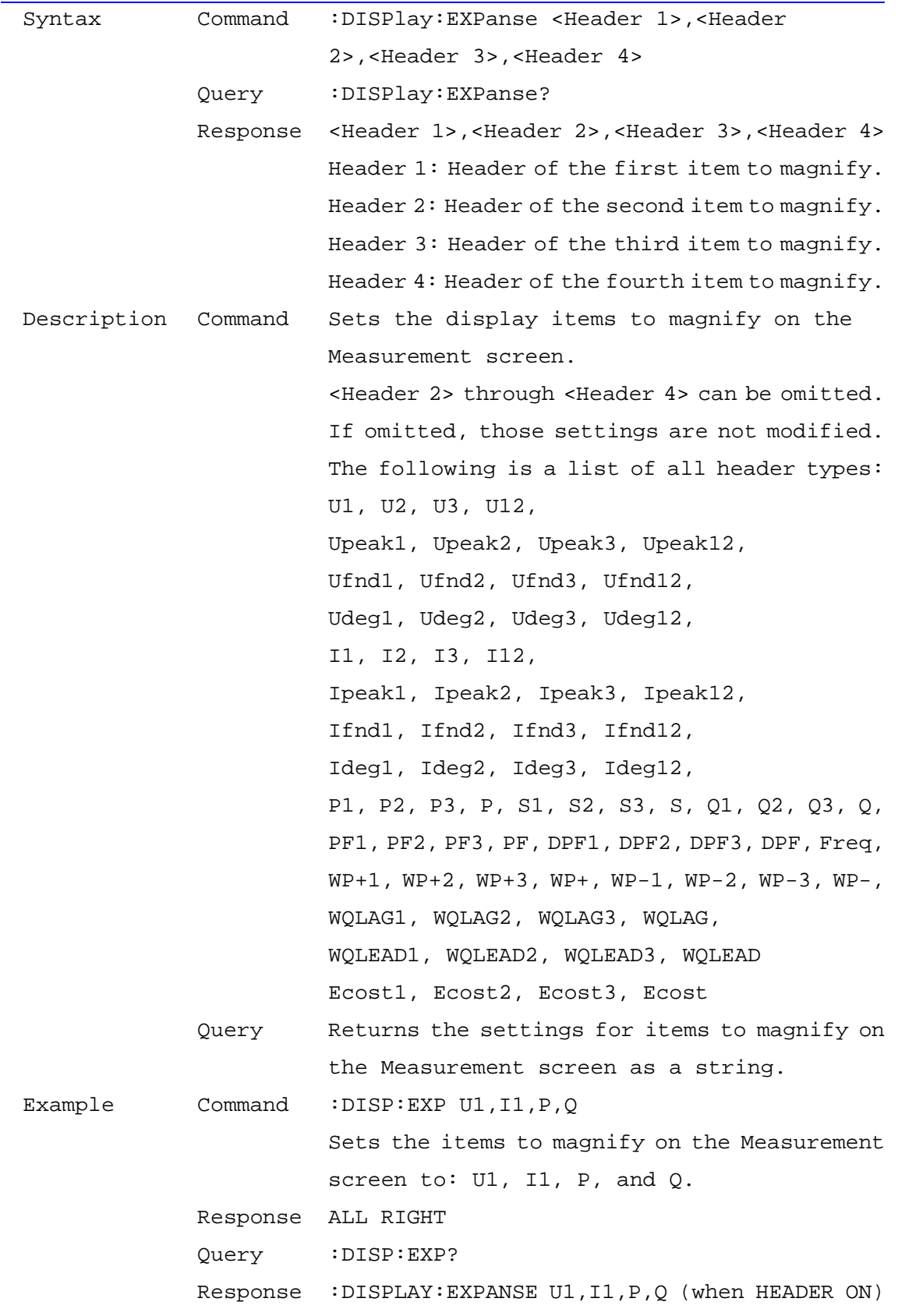

## Measurement Screen Magnified Display Item Setting and Query

U1,I1,P,Q (when HEADER OFF)

 Note: •An execution error occurs if you send a display item that cannot be set.

Measurement Screen Harmonic Graph Items, Level/Content percentage/ Phase angle Setting and Query (for PW3360-21,31 Only)

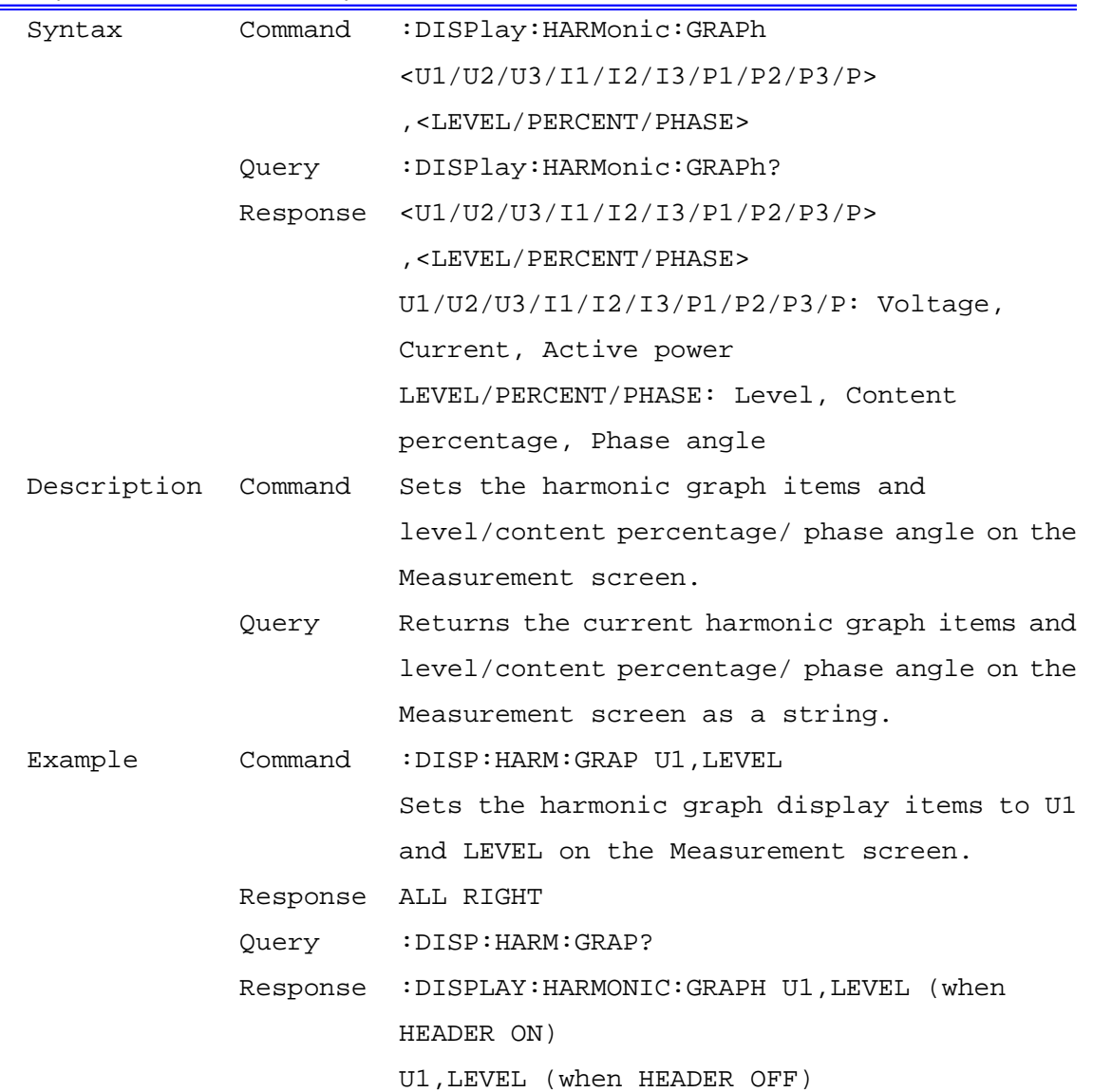

Measurement Screen Harmonic List Items, Level/Content percentage/ Phase angle, Order Setting and Query (for PW3360-21,31 Only)

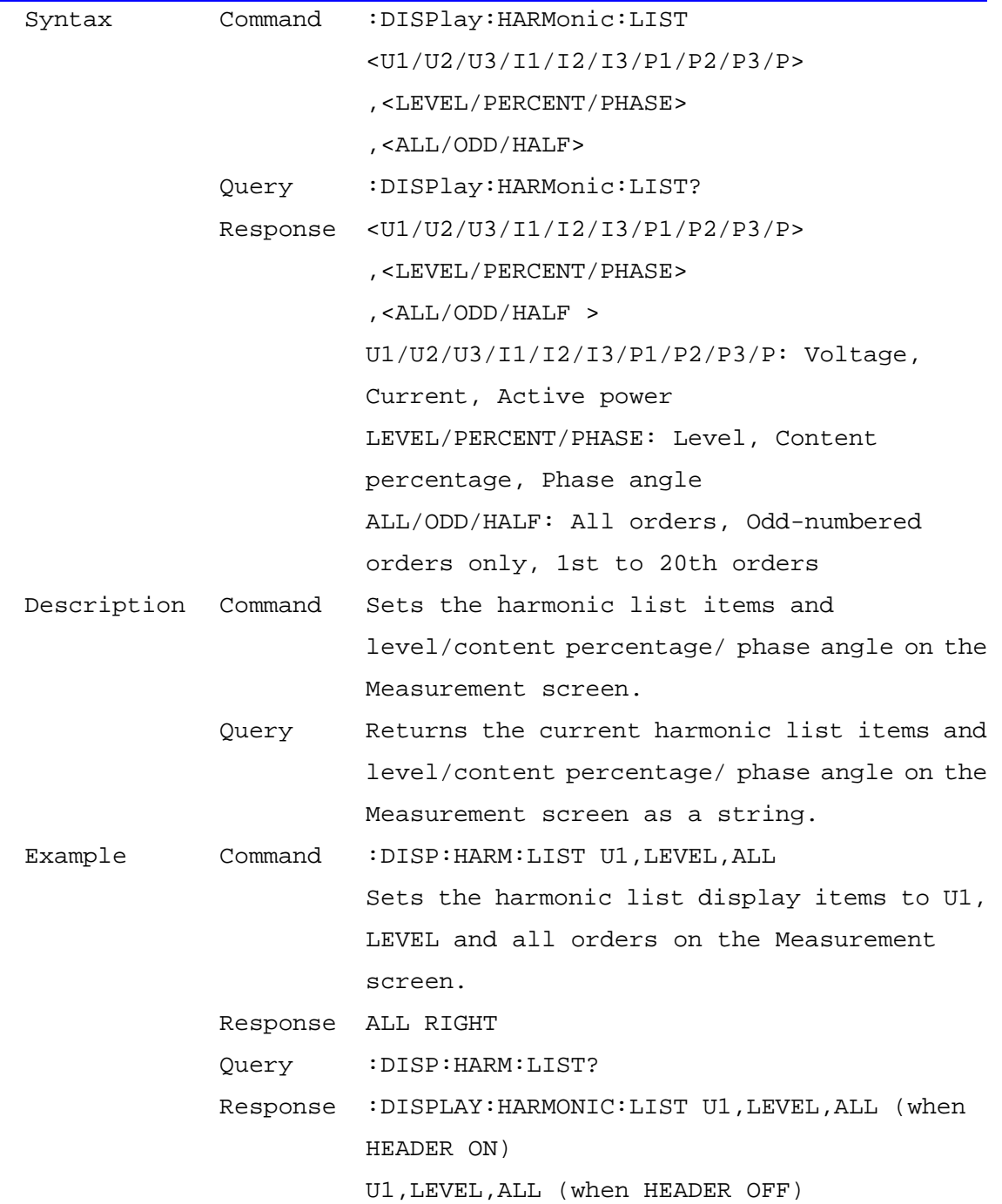

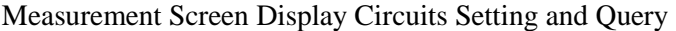

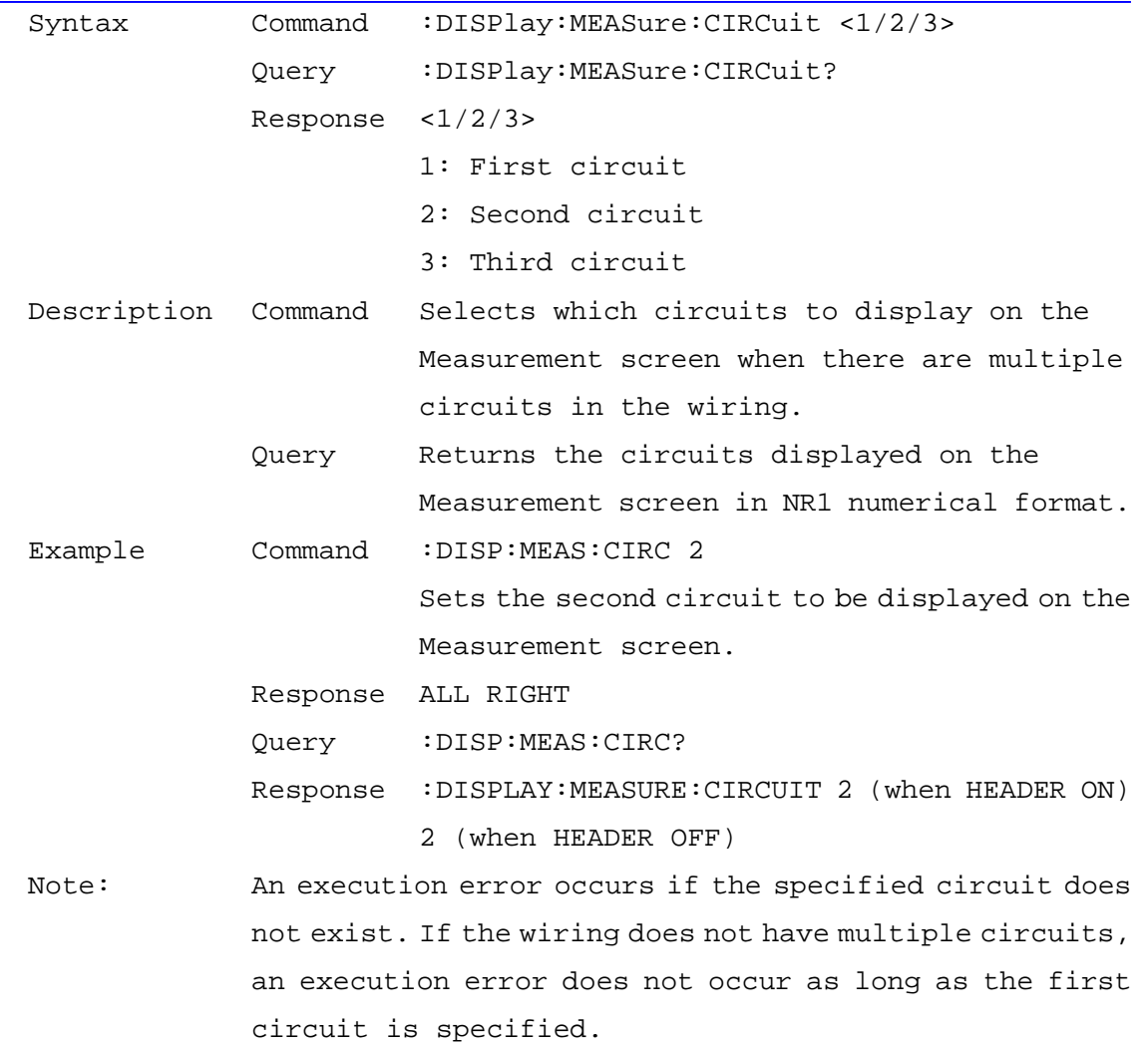

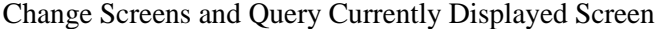

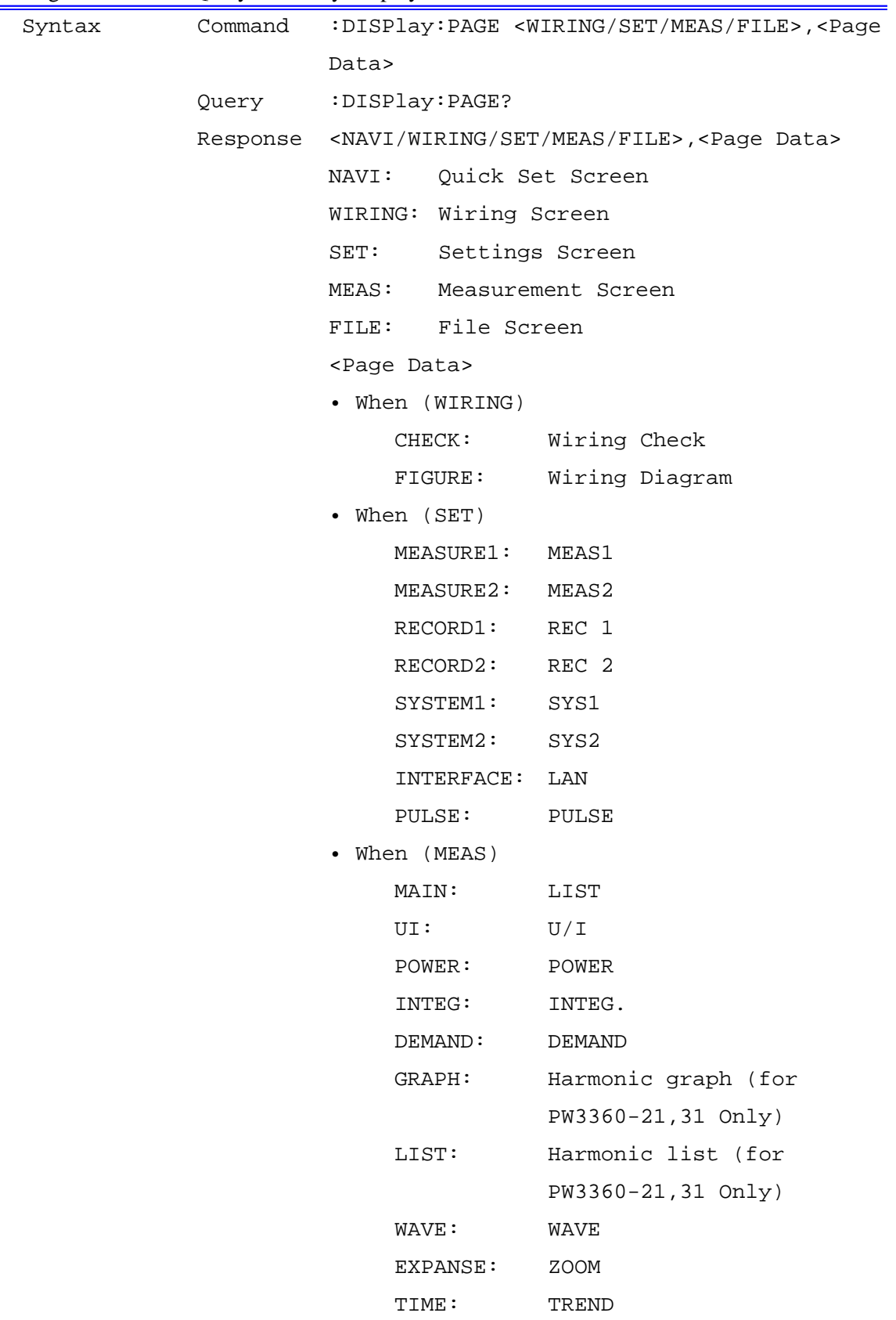

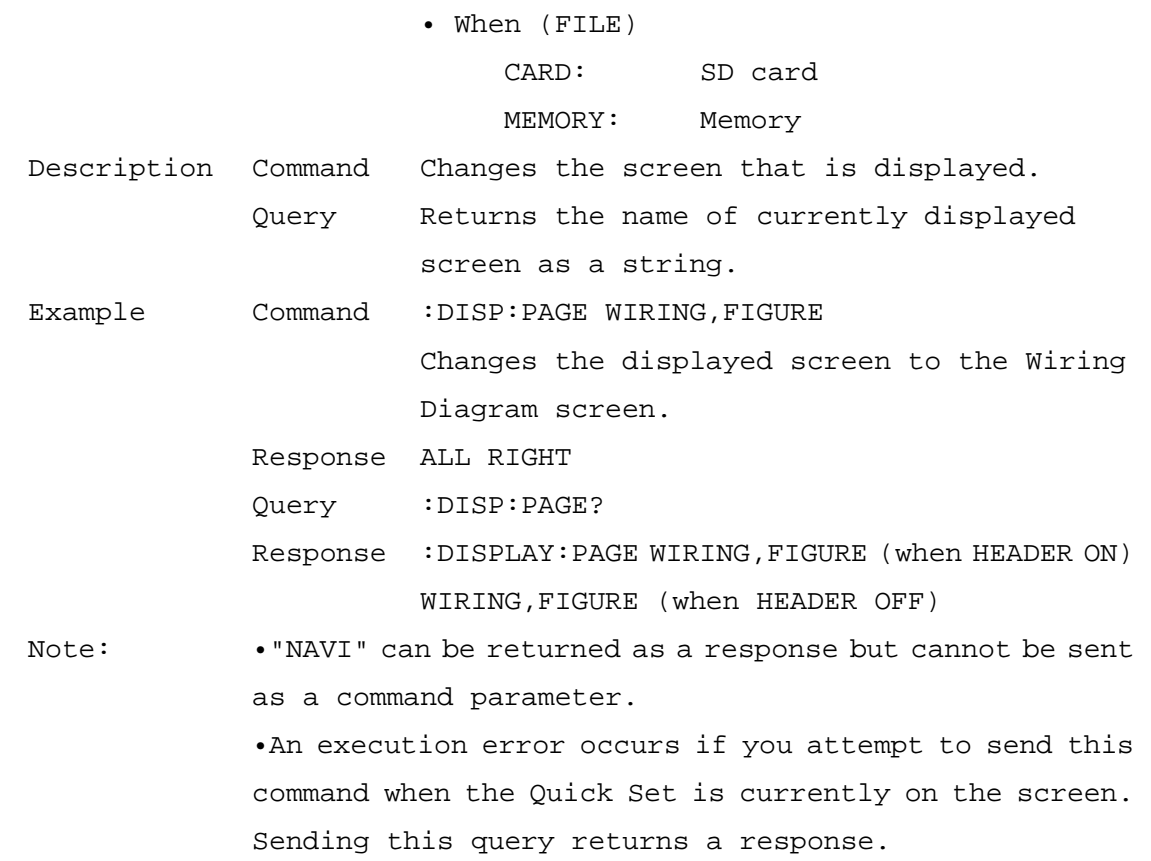

### Display Screen Color Setting and Query

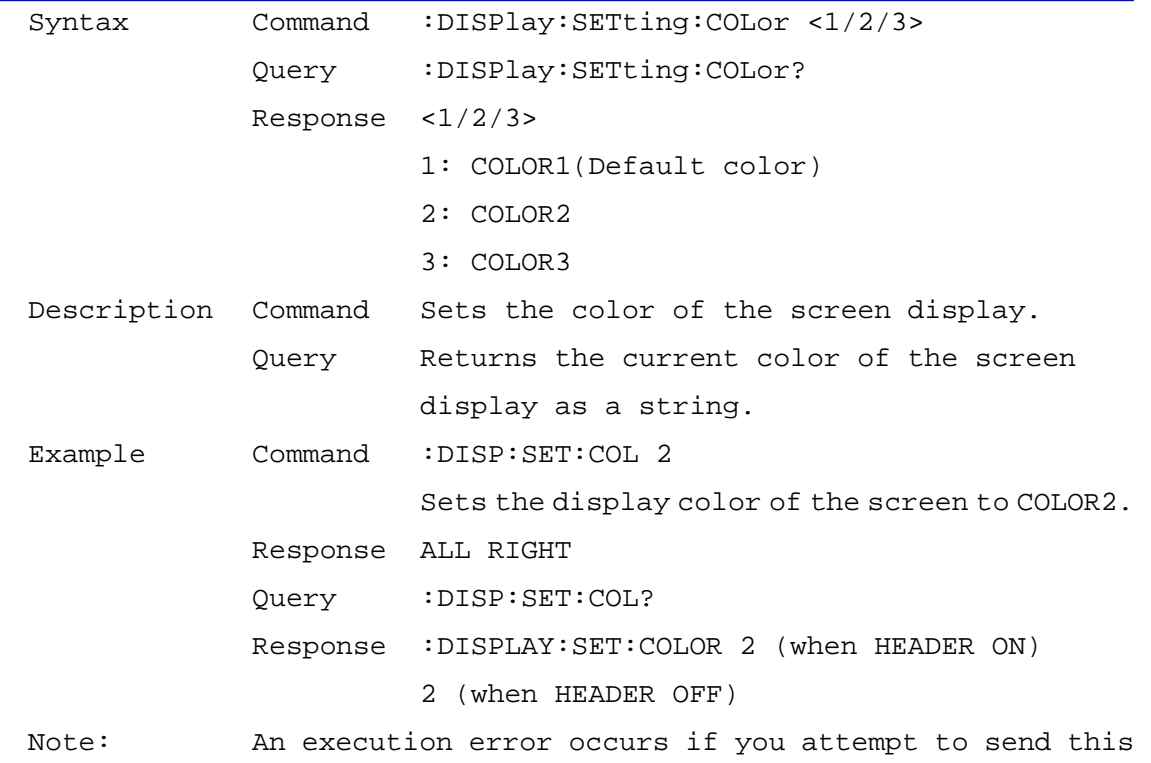

command when the Quick Set is currently on the screen. Sending this query returns a response.

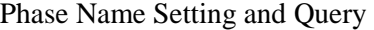

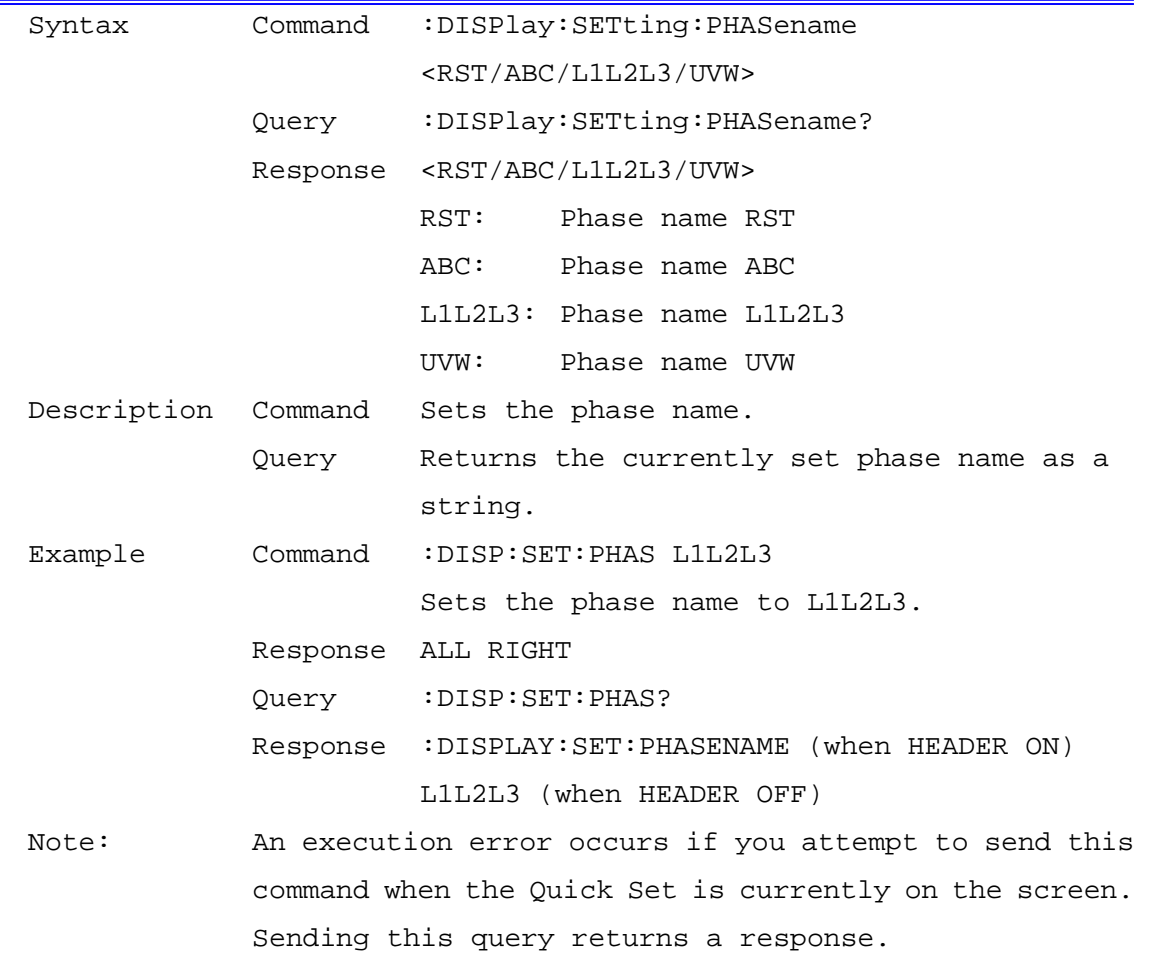

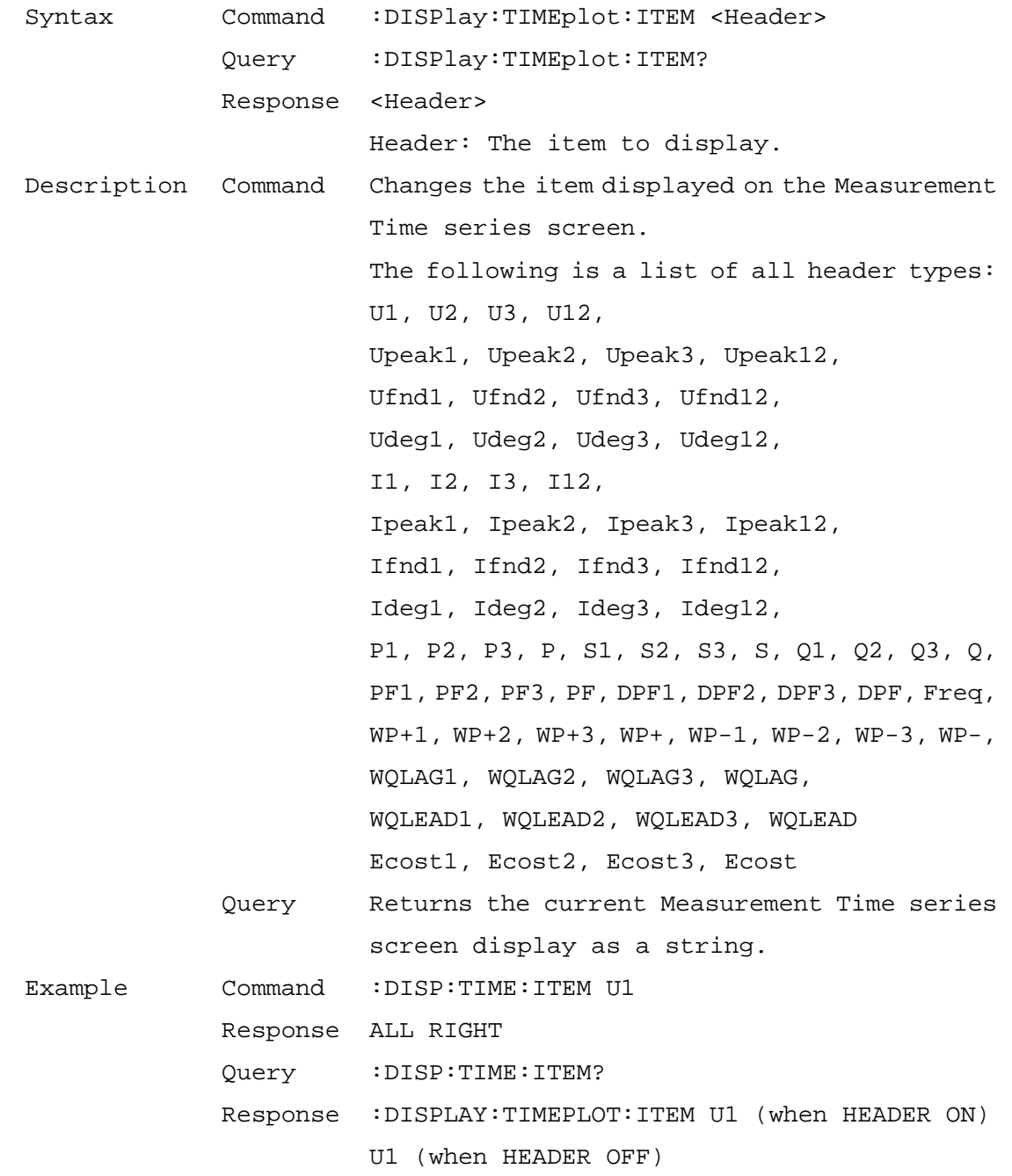

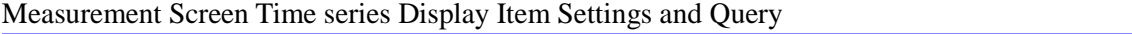

| Syntax              | Command | :DISPlay:WAVE:MAGnification                              |
|---------------------|---------|----------------------------------------------------------|
|                     |         | $\langle U/I \rangle$ , $\langle (1/2)/1/2/5/10 \rangle$ |
|                     | Ouery   | :DISPlay:WAVE:MAGnification? <u i=""></u>                |
|                     |         | Response $\langle (1/2)/1/2/5/10 \rangle$                |
|                     |         | U/I: Display item                                        |
|                     |         | $(1/2)/1/2/5/10$ : Vertical axis magnification           |
|                     |         | amount                                                   |
| Description Command |         | Sets the vertical axis magnification of the              |
|                     |         | measurement waveform.                                    |
|                     | Query   | Returns the vertical axis magnification of               |
|                     |         | the measurement waveform.                                |
| Example             | Command | :DISP:WAVE:MAG U, 1/2                                    |
|                     |         | Response ALL RIGHT                                       |
|                     |         | Query : DISP: WAVE: MAG? U                               |
|                     |         | Response : DISPLAY: WAVE: MAGNIFICATION 1/2 (when HEADER |
|                     |         | ON)                                                      |
|                     |         | $1/2$ (when HEADER OFF)                                  |

Measurement Screen Waveform Vertical Axis Magnification Setting and Query

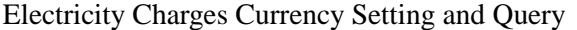

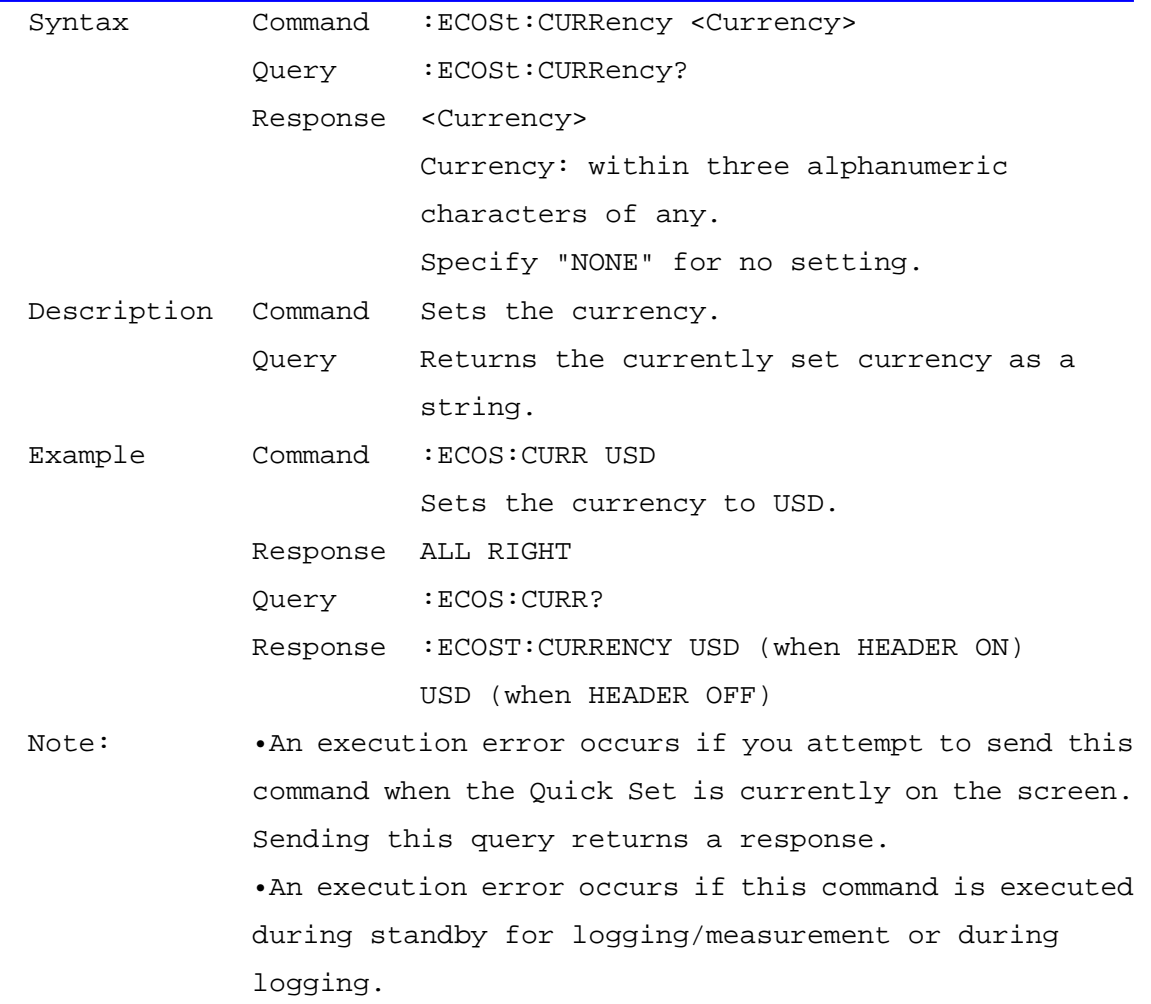

Electricity Charge Unit Cost Setting and Query

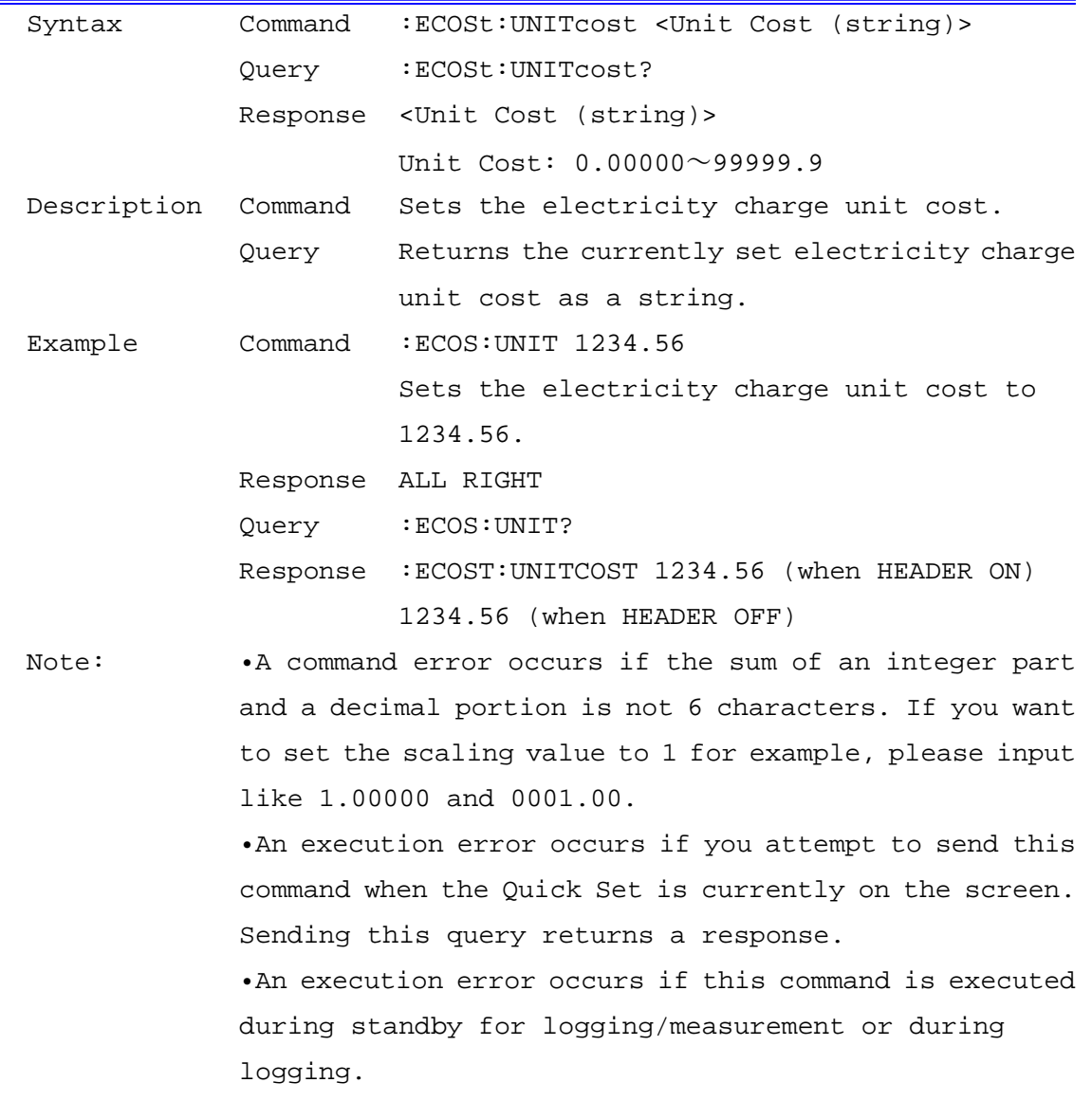

Measurement Frequency Setting and Query<br>
Measurement Frequency Setting and Query

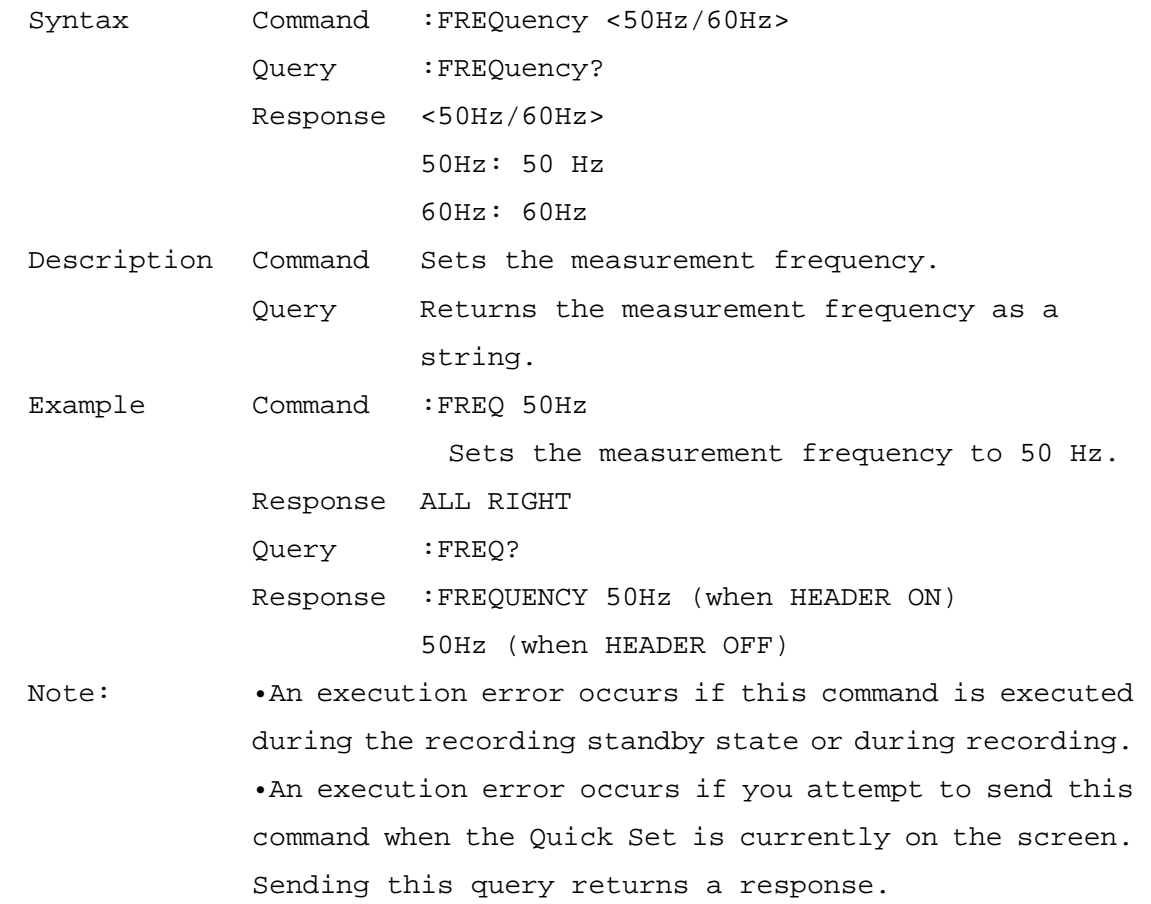

| Syntax              |                                                                                                  | Command : HARMonic: THD <thdf thdr=""></thdf>           |  |
|---------------------|--------------------------------------------------------------------------------------------------|---------------------------------------------------------|--|
|                     |                                                                                                  | Query : HARMonic: THD?                                  |  |
|                     |                                                                                                  | Response <thdf thdr=""></thdf>                          |  |
|                     |                                                                                                  | THDF: THD-F (Fundamental)                               |  |
|                     |                                                                                                  | THDR: THD-R (RMS)                                       |  |
| Description Command |                                                                                                  | Sets whether to use THD-F or THD-R for the              |  |
|                     |                                                                                                  | total harmonic distortion.                              |  |
|                     | Query                                                                                            | Returns the total harmonic distortion                   |  |
|                     |                                                                                                  | setting: THDF or THDR.                                  |  |
| Example             | Command                                                                                          | : HARM: THD THDF                                        |  |
|                     |                                                                                                  | Sets to use THD-F as the total harmonic                 |  |
|                     |                                                                                                  | distortion.                                             |  |
|                     |                                                                                                  | Response ALL RIGHT                                      |  |
|                     |                                                                                                  | Query : HARM: THD?                                      |  |
|                     |                                                                                                  | Response : HARMONIC: THD THDF (when HEADER ON)          |  |
|                     |                                                                                                  | THDF (when HEADER OFF)                                  |  |
| Note:               |                                                                                                  | . An execution error occurs if you attempt to send this |  |
|                     | command when the Quick Set is currently on the screen.<br>Sending this query returns a response. |                                                         |  |
|                     |                                                                                                  |                                                         |  |

Total Harmonic Distortion Selection and Query (for PW3360-21,31 Only)

## Response Message Header ON/OFF Setting and Query

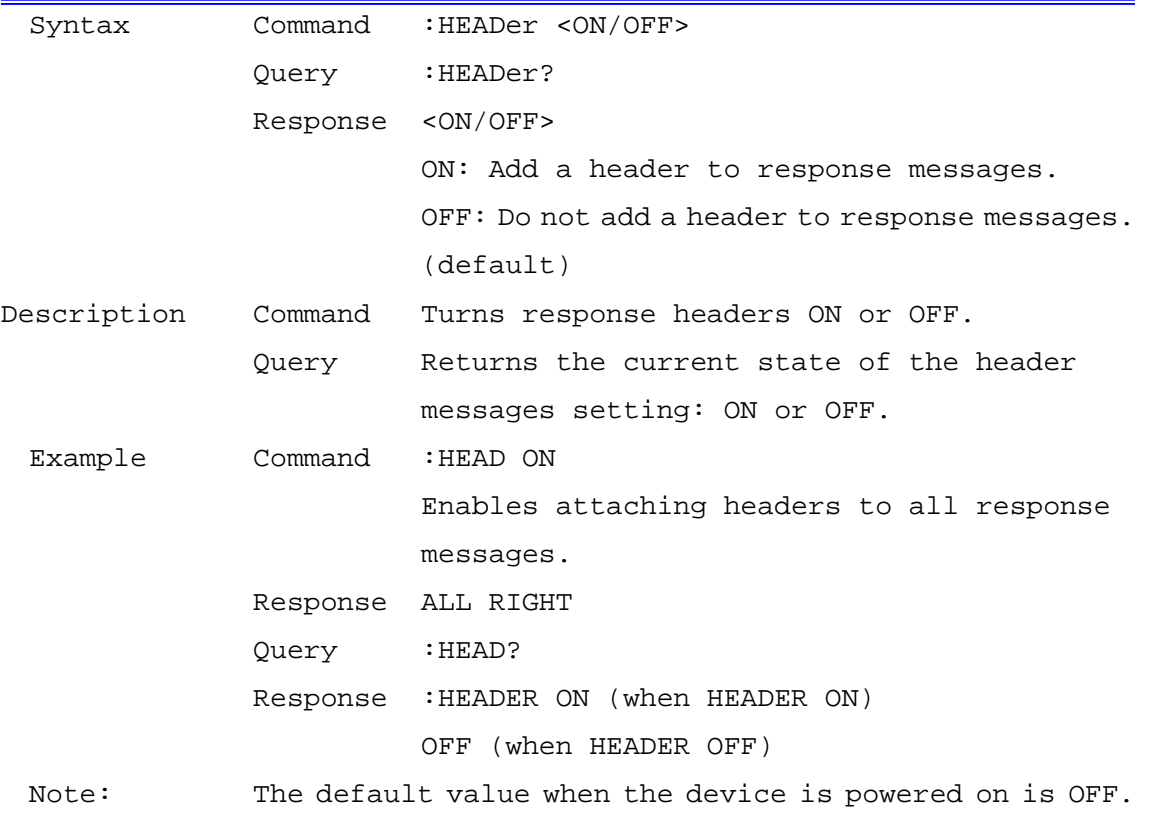

## Hold Status Setting and Query

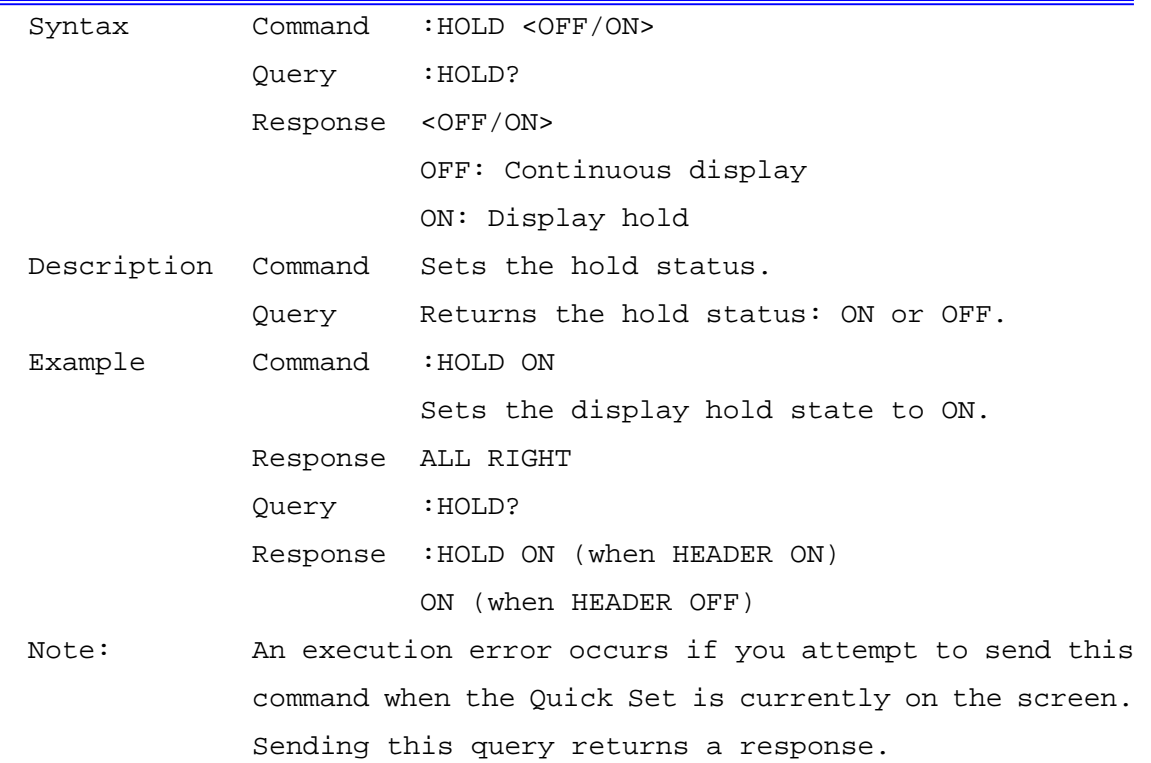

# Interval Time Setting and Query

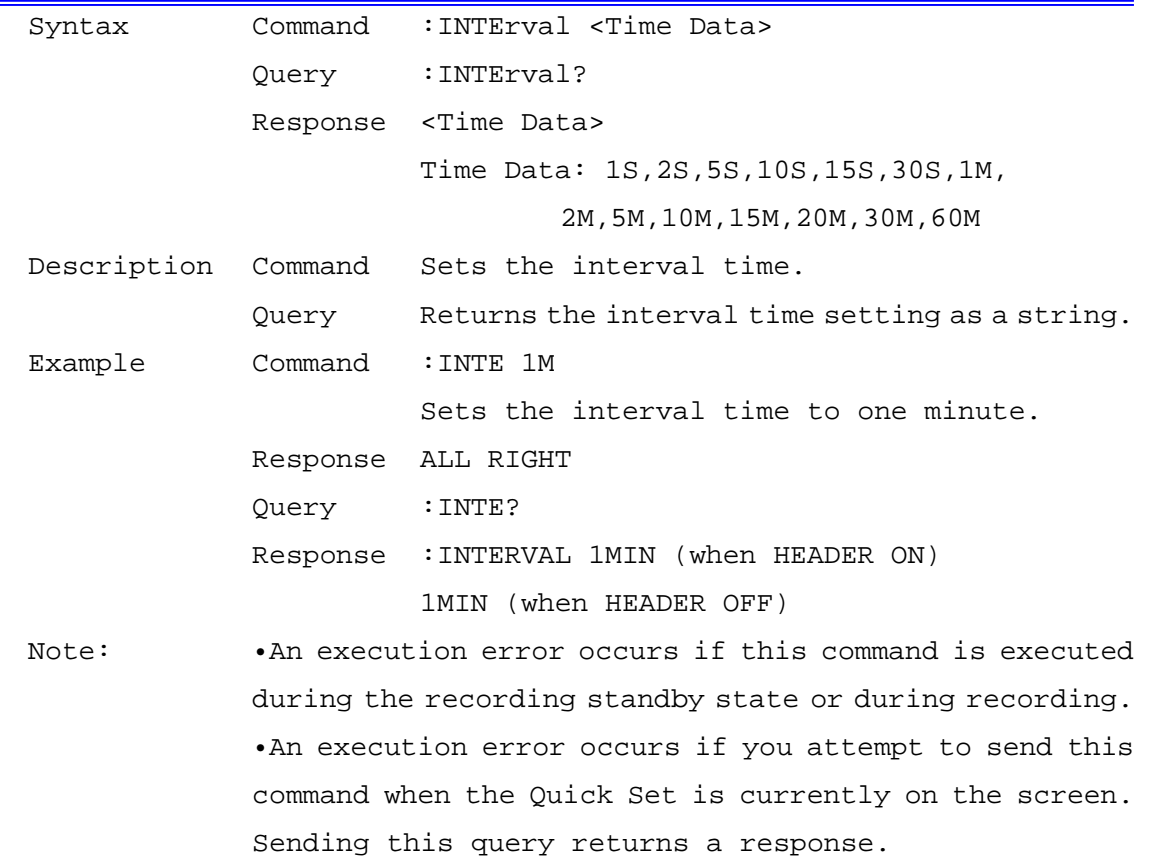

# Key Lock Setting and Query

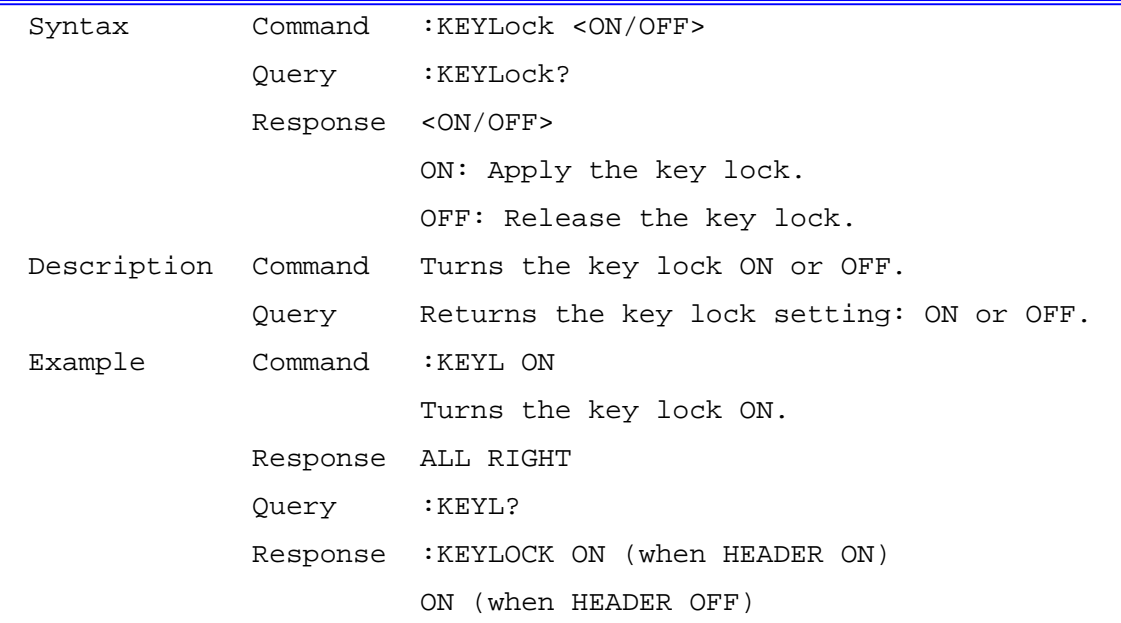

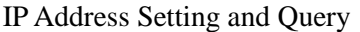

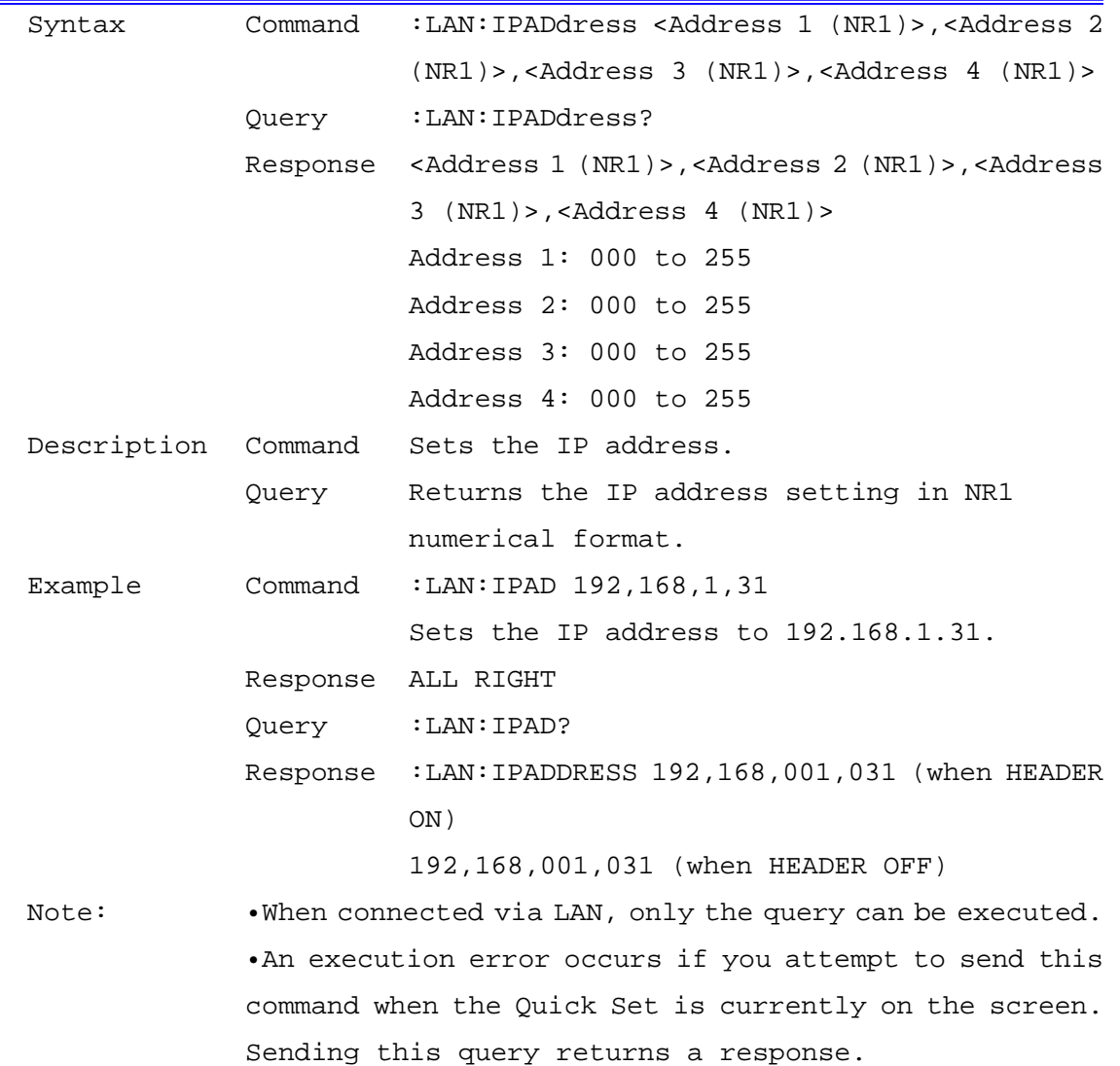

Default Gateway Setting and Query

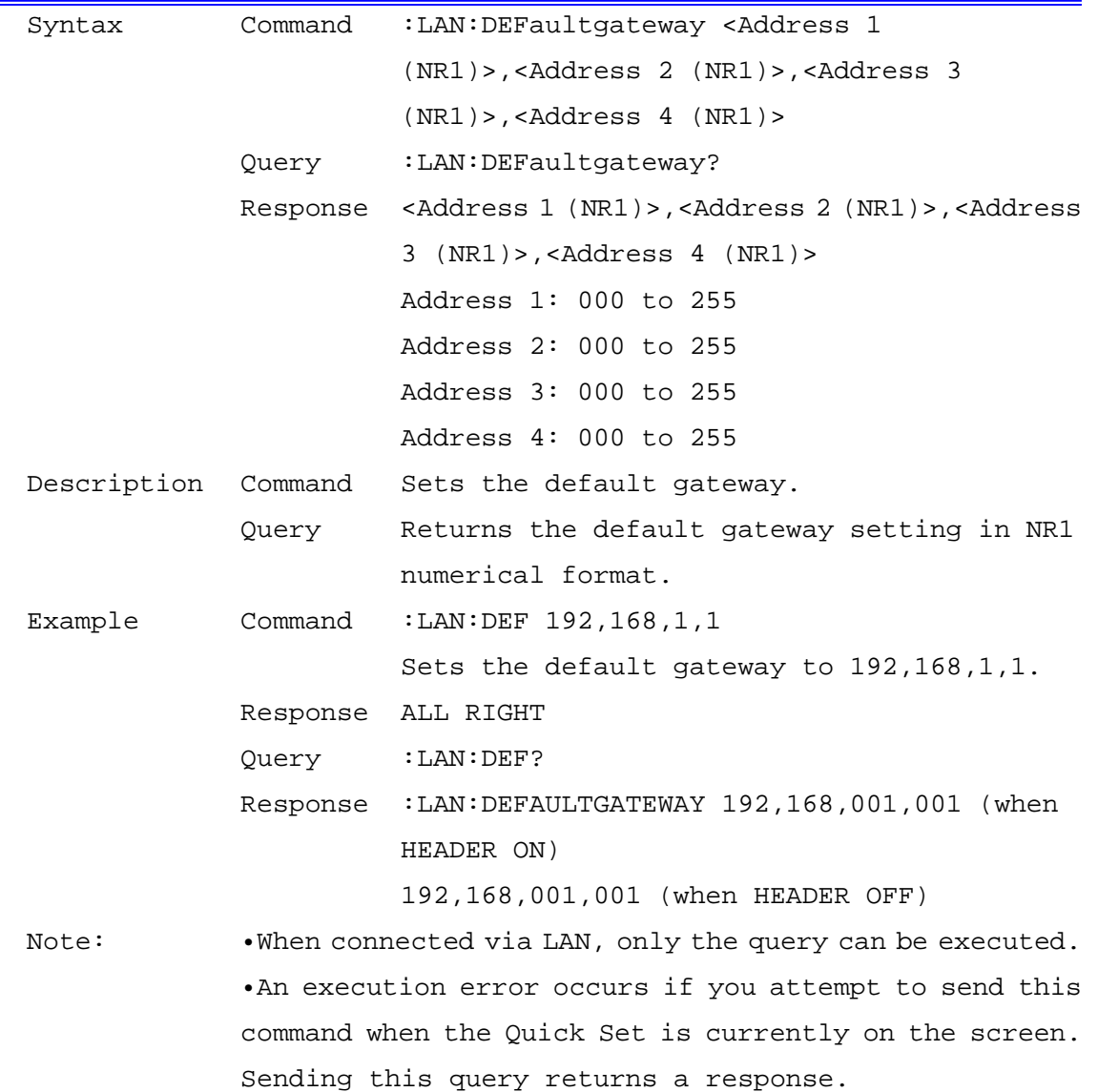

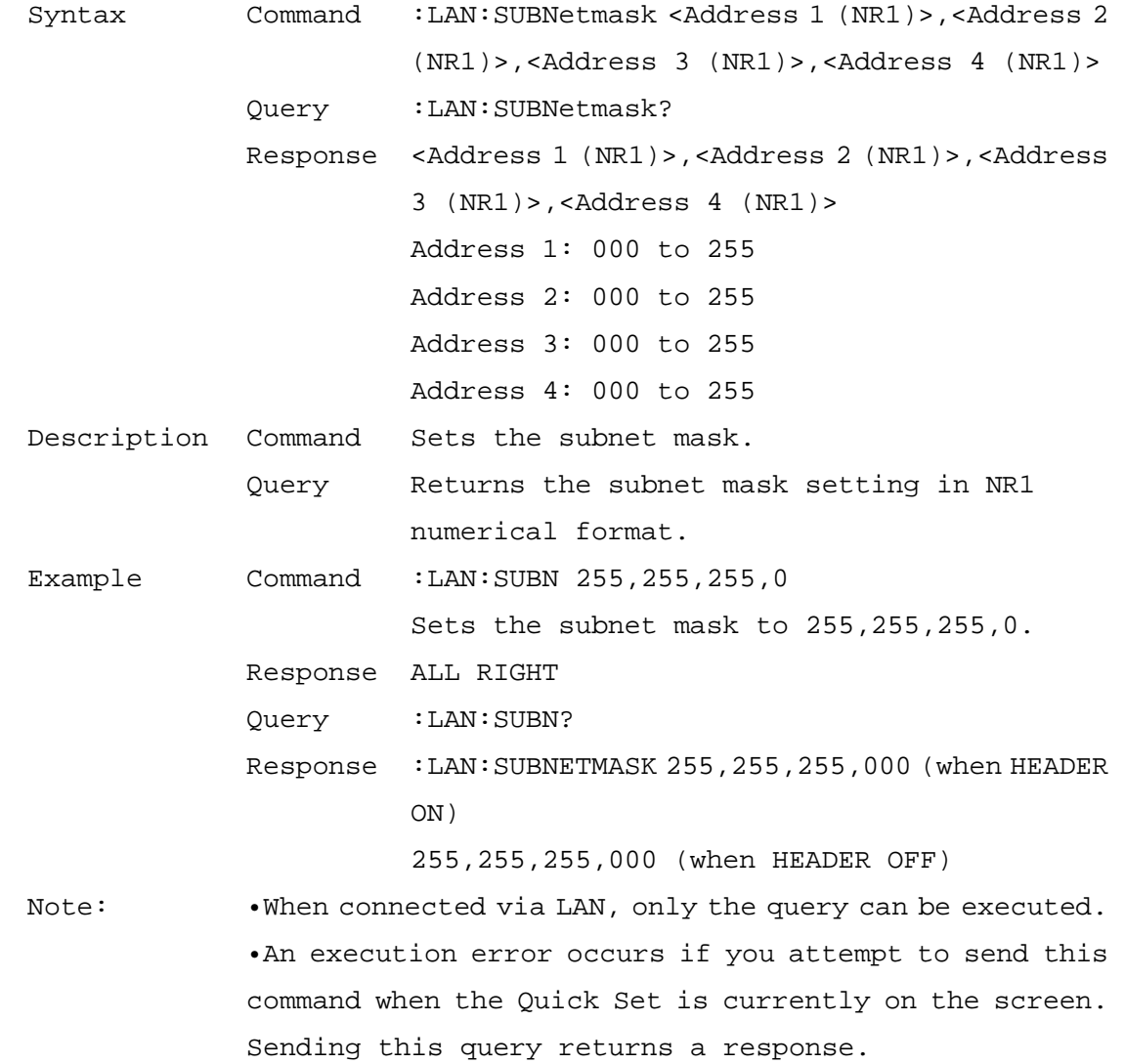

### Subnet Mask Setting and Query

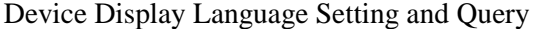

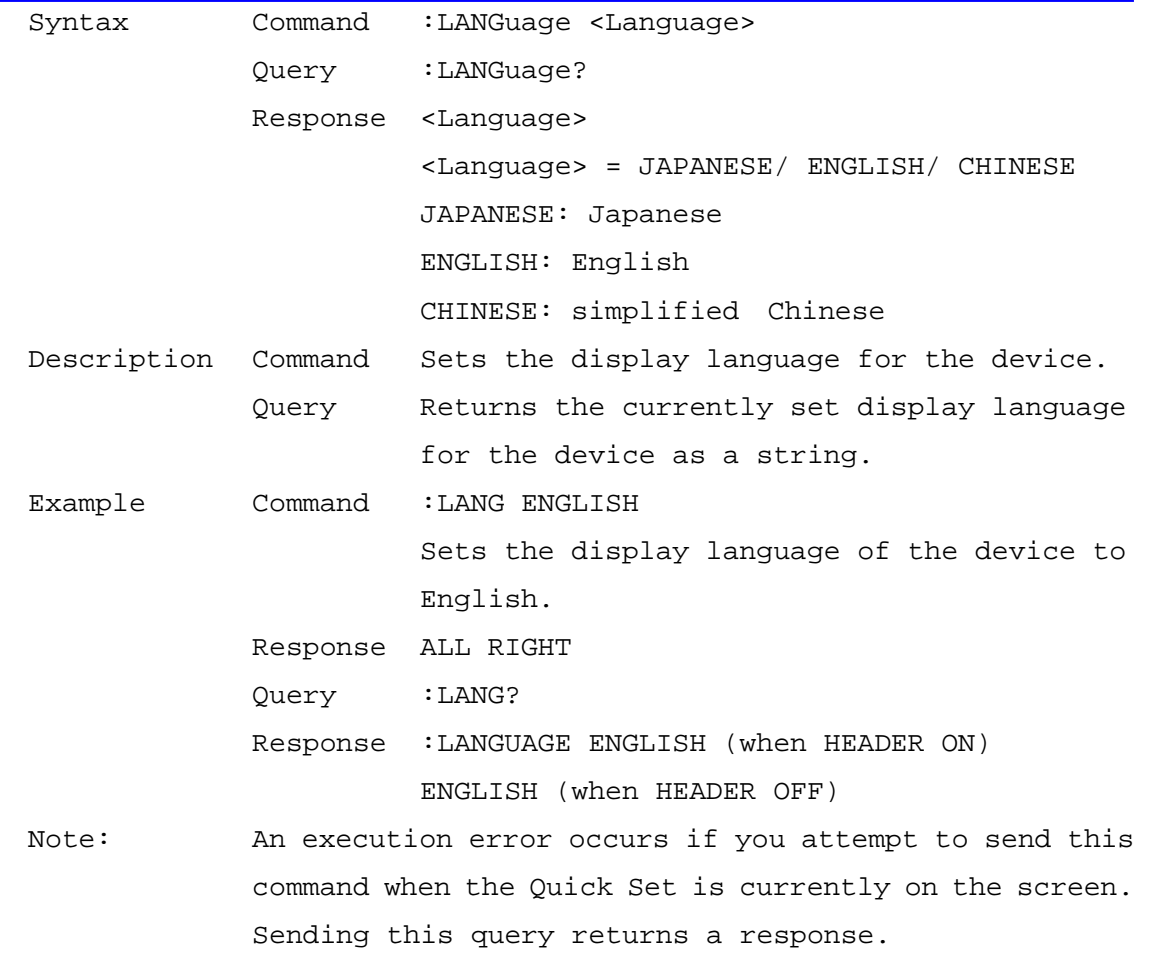

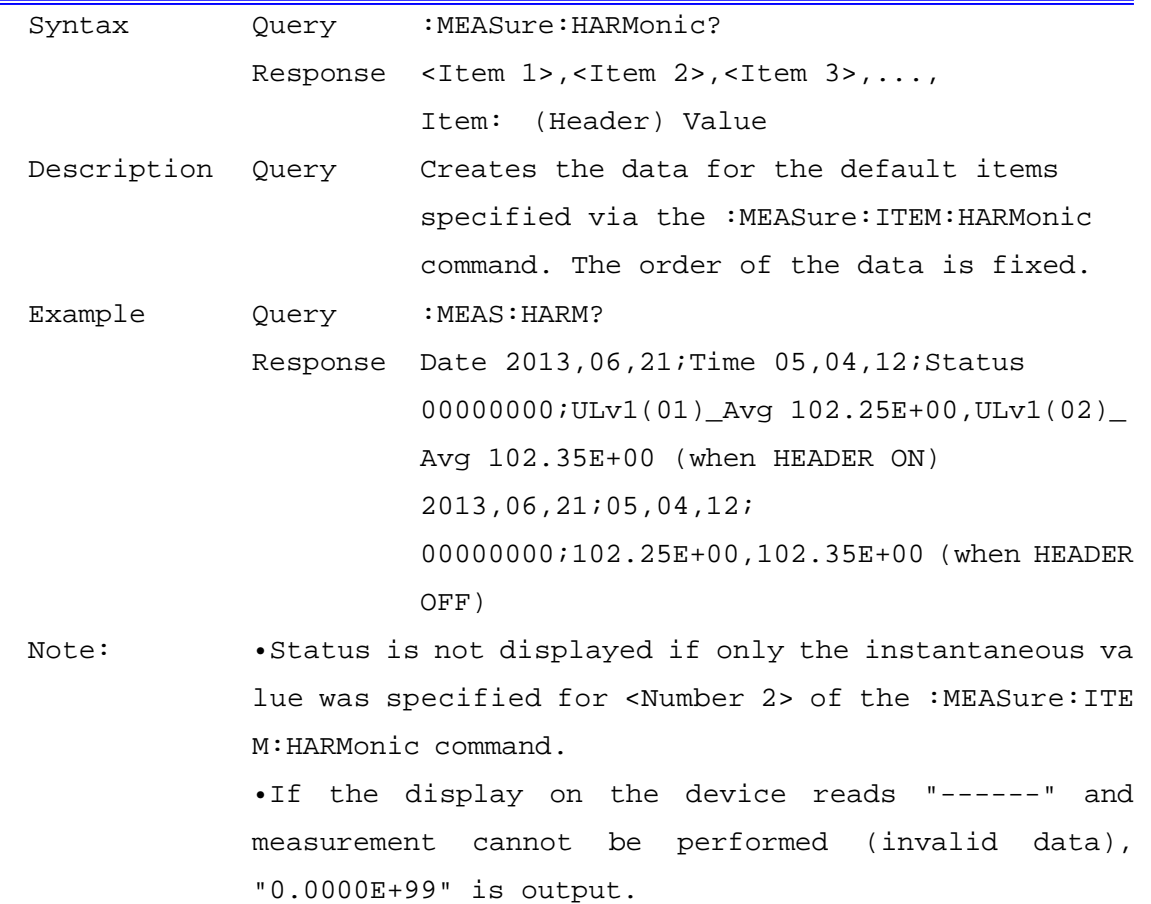

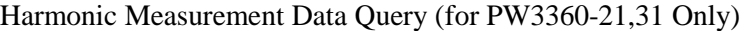

Clear Communications Output Item Data

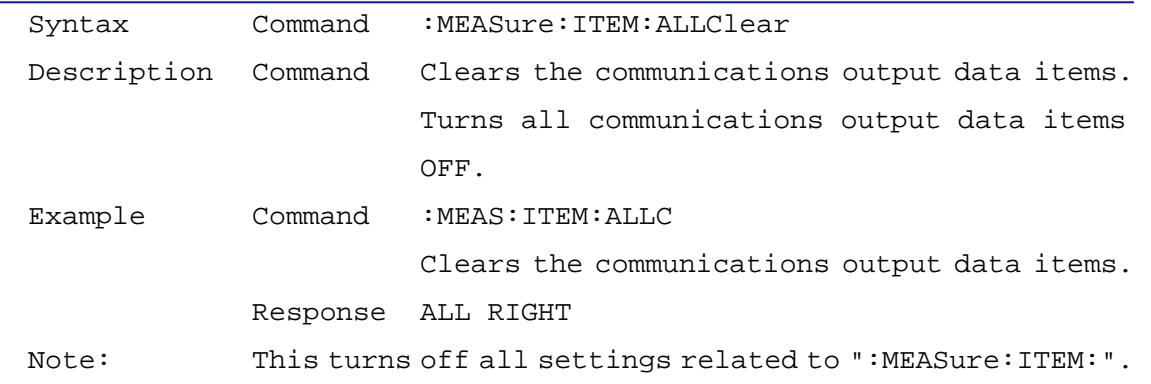

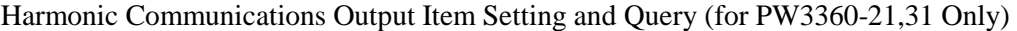

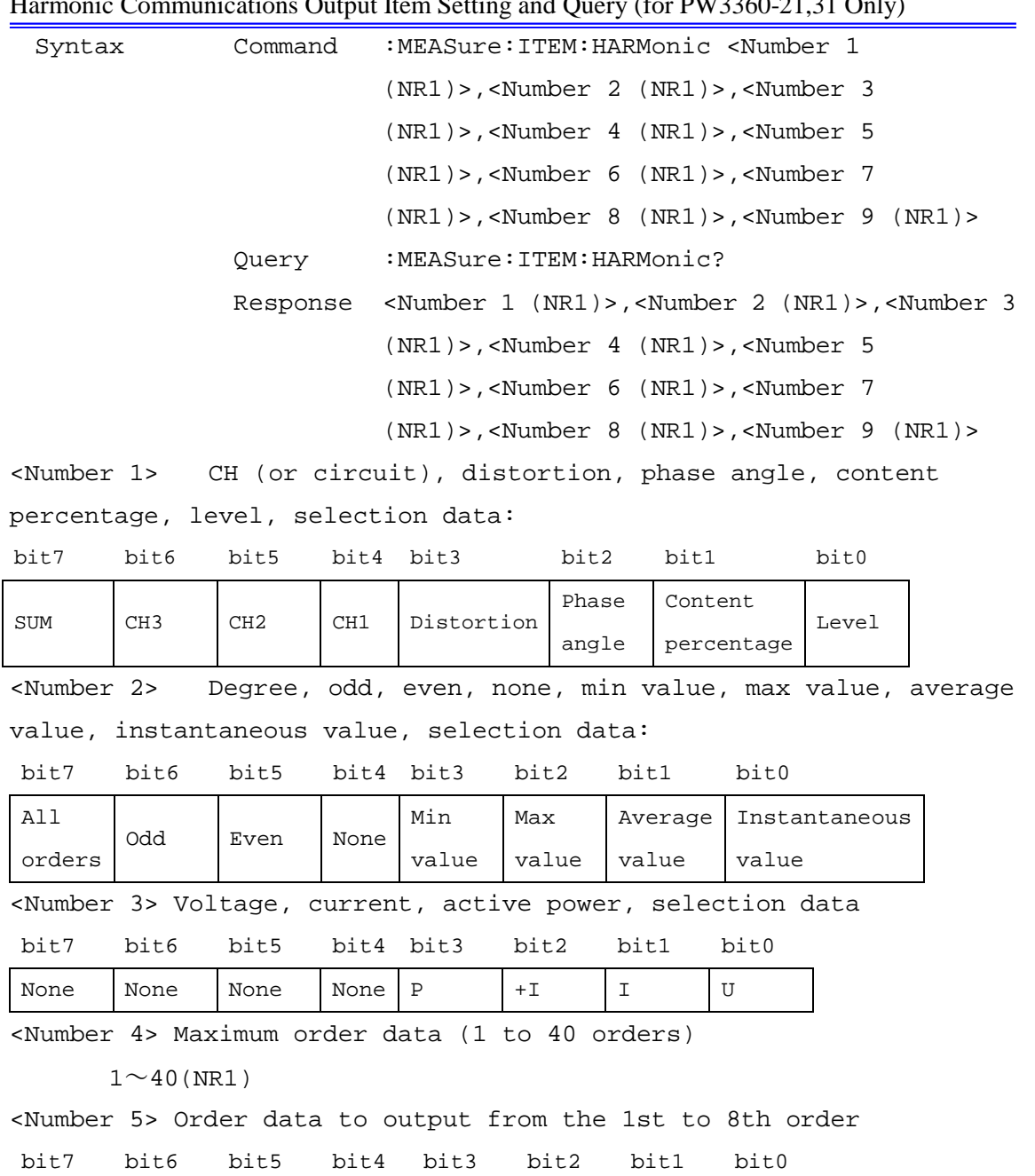

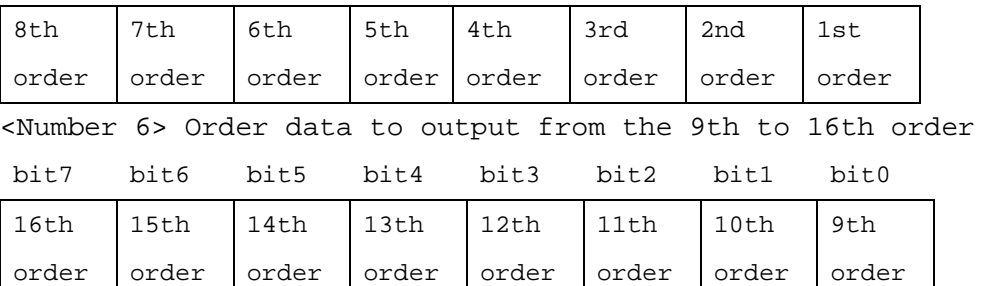

<Number 7> Order data to output from the 17th to 24th order

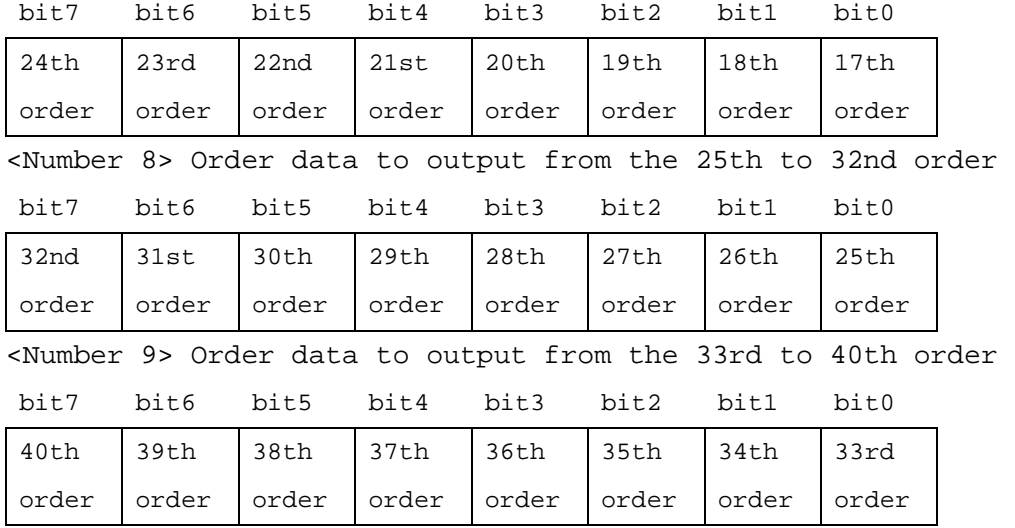

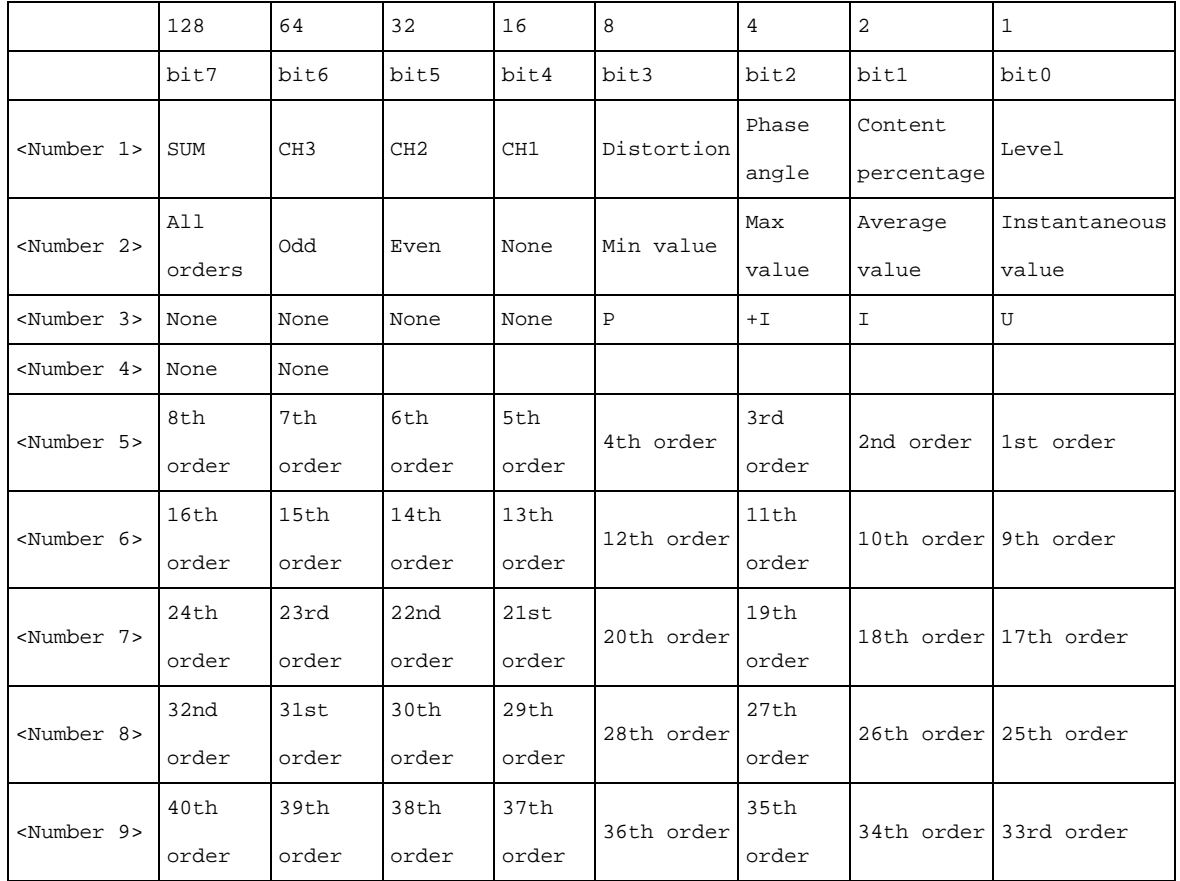

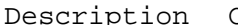

Command Sets the harmonic measurement value communications output items. Query Returns the settings of the harmonic measurement value communications output items in NR1 numerical format.

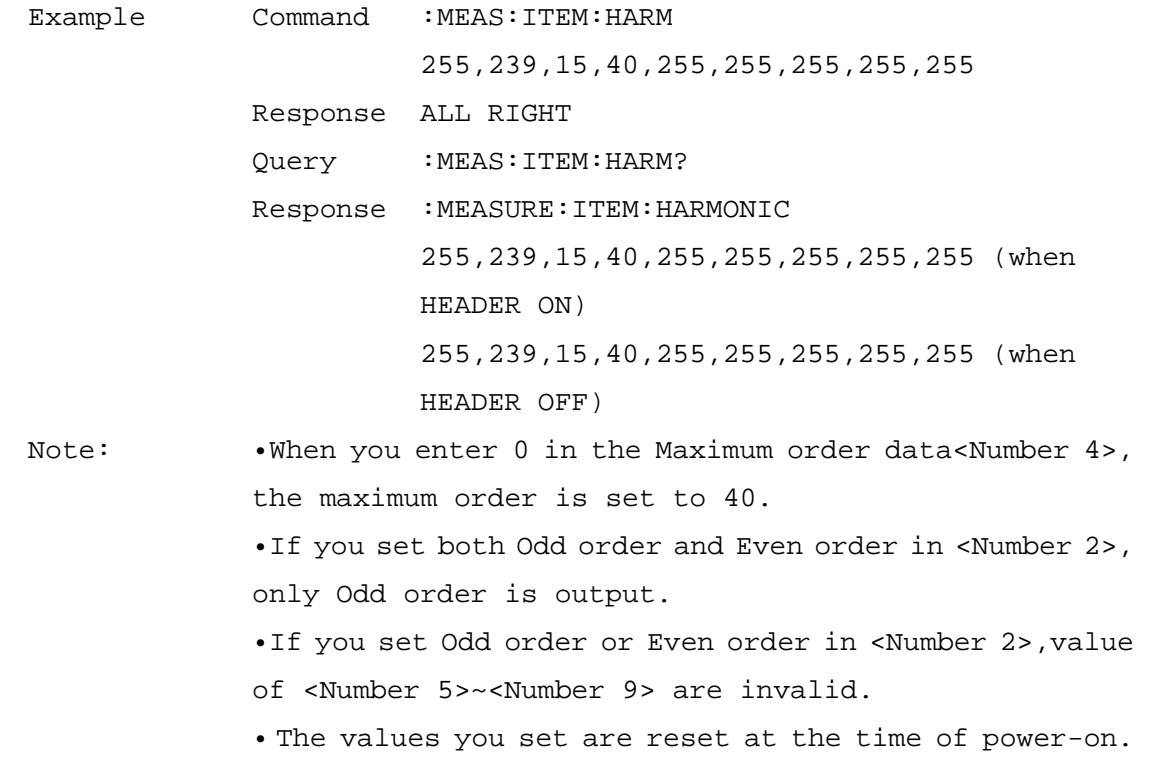

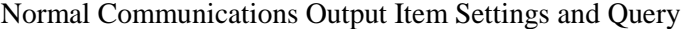

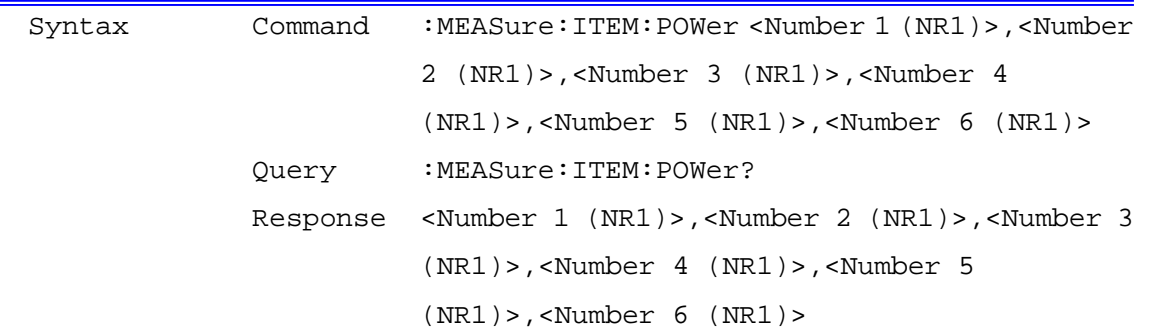

<Number 1> RMS, fundamental waveform value, fundamental phase angle, peak value selection data:

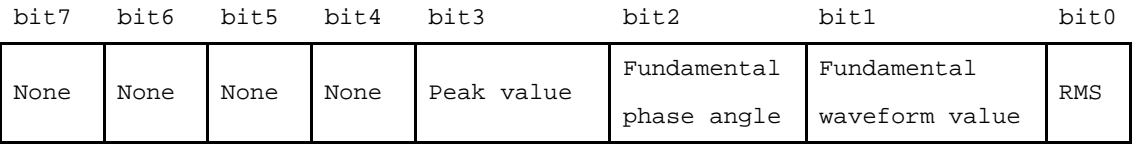

<Number 2> Instantaneous value, average value, maximum value, minimum value, integrated value/electricity charges, demand/pulse selection data:

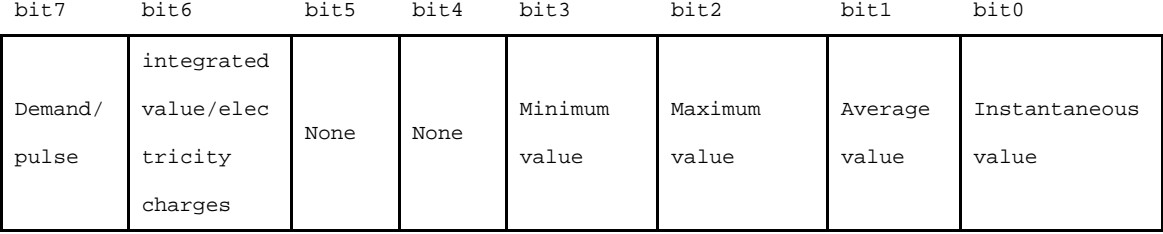

<Number 3> Voltage,Current selection data:

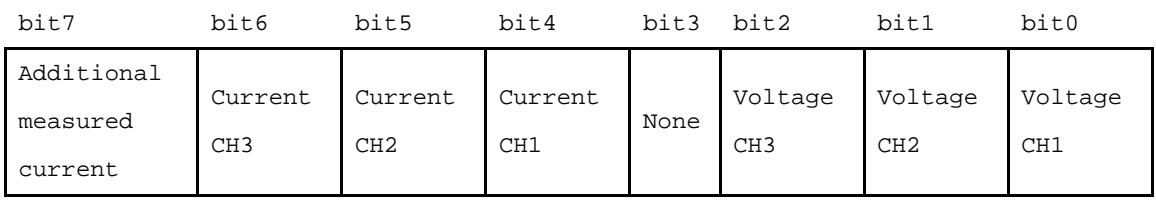

<Number 4> Frequency, active power, apparent power, reactive power, power factor/displacement power factor selection data:

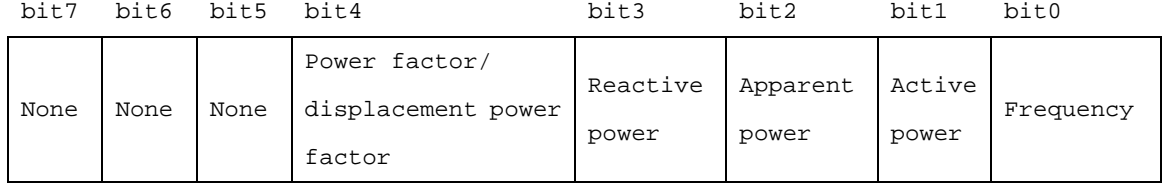

#### <Number 5> Integrated value,electricity charges selection data:

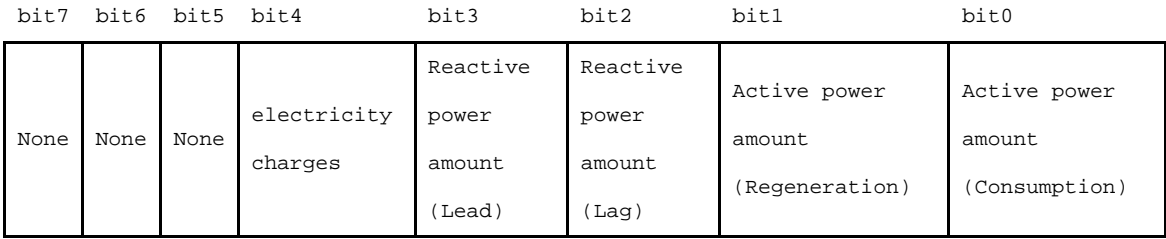

## <Number 6> Demand, pulse input selection data

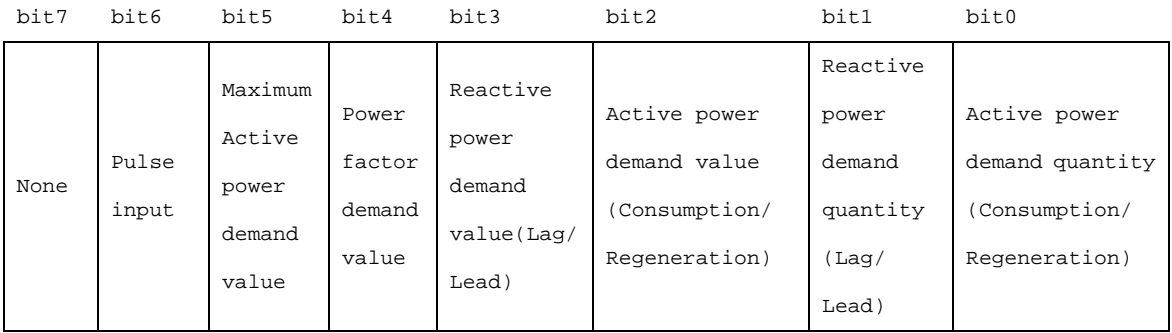

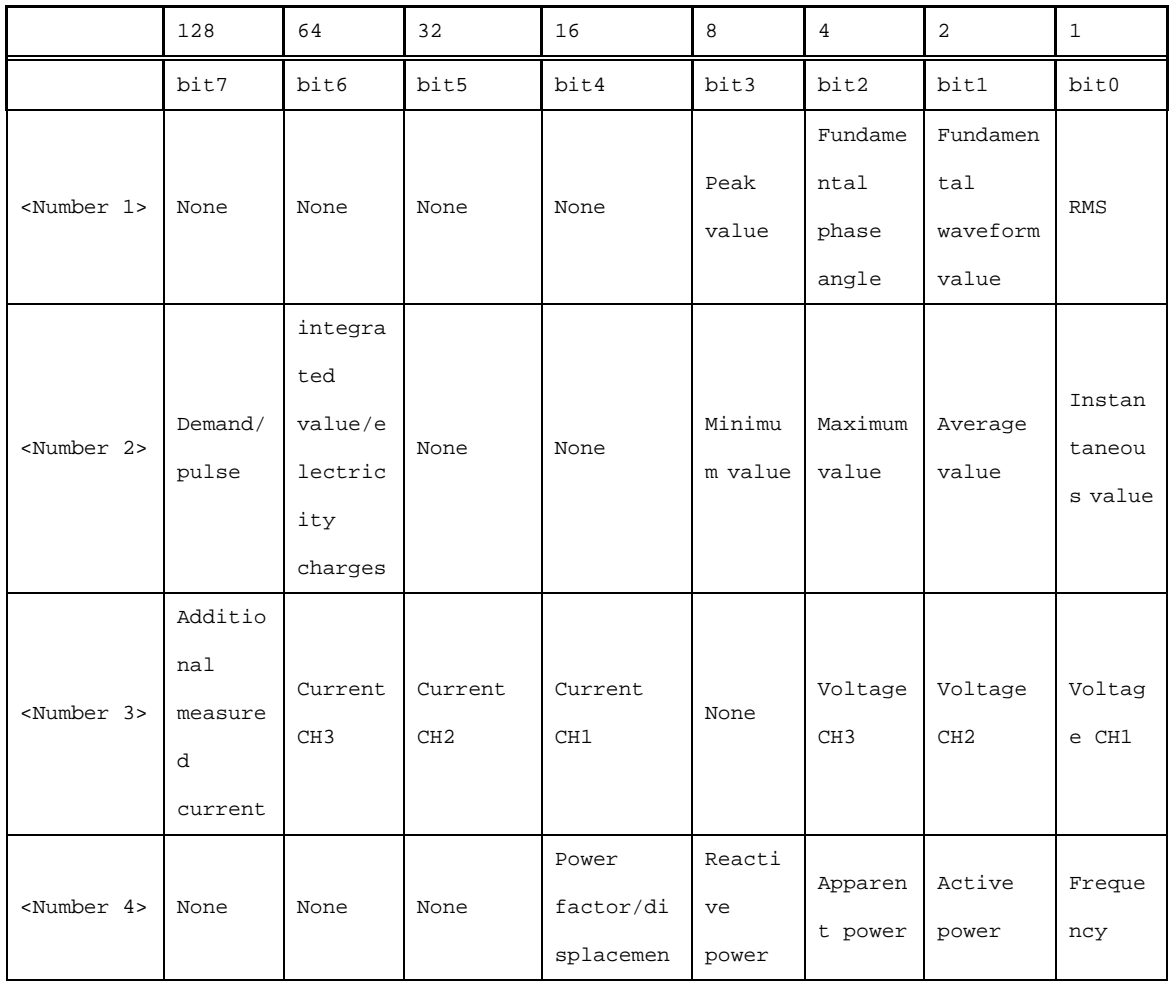
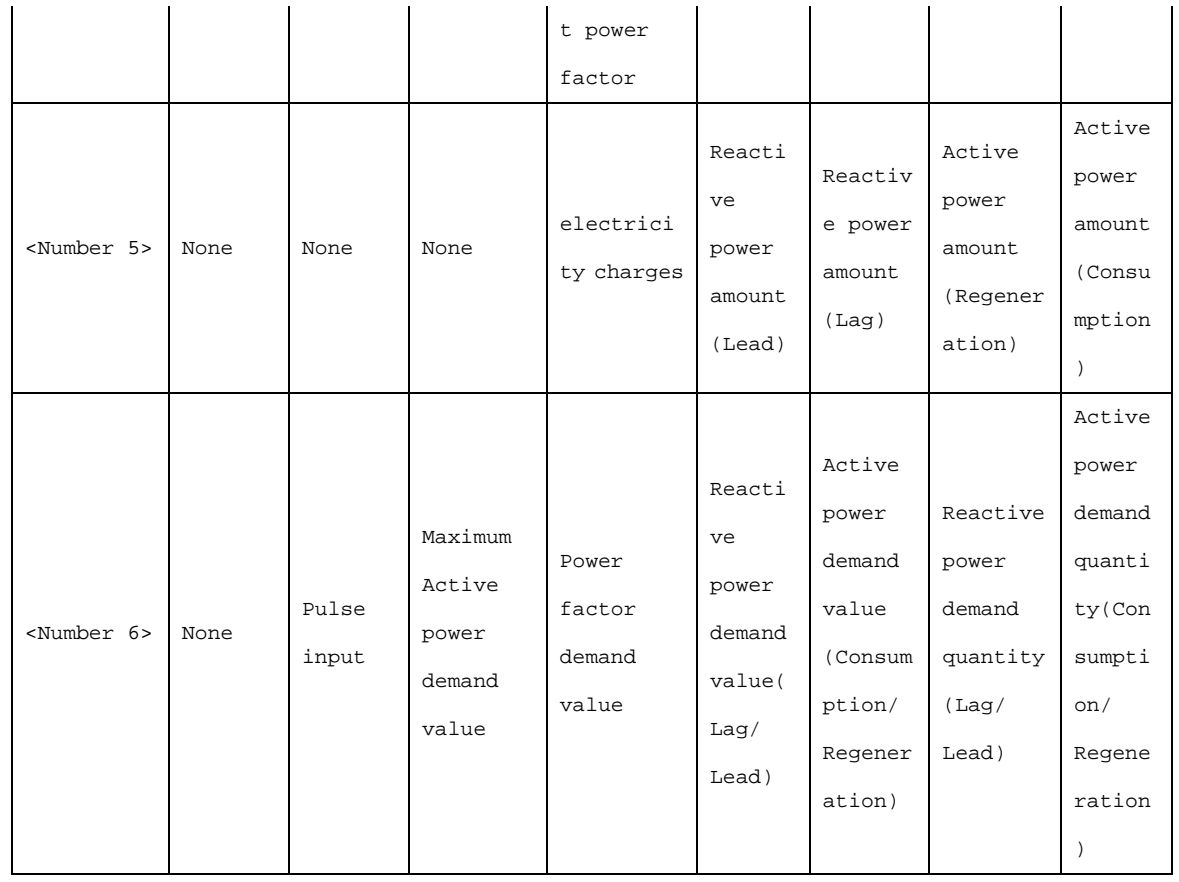

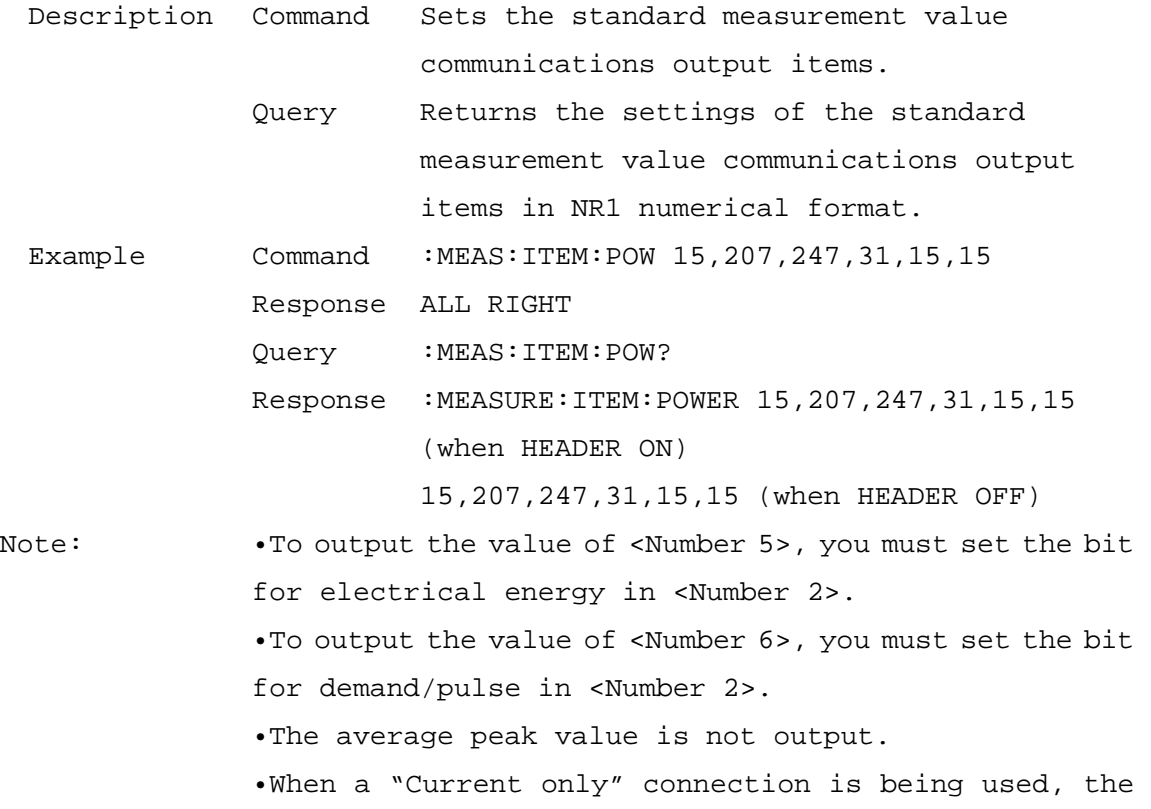

average value of the current fundamental wave phase angle is not output.

• The values you set are reset at the time of power-on.

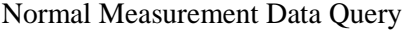

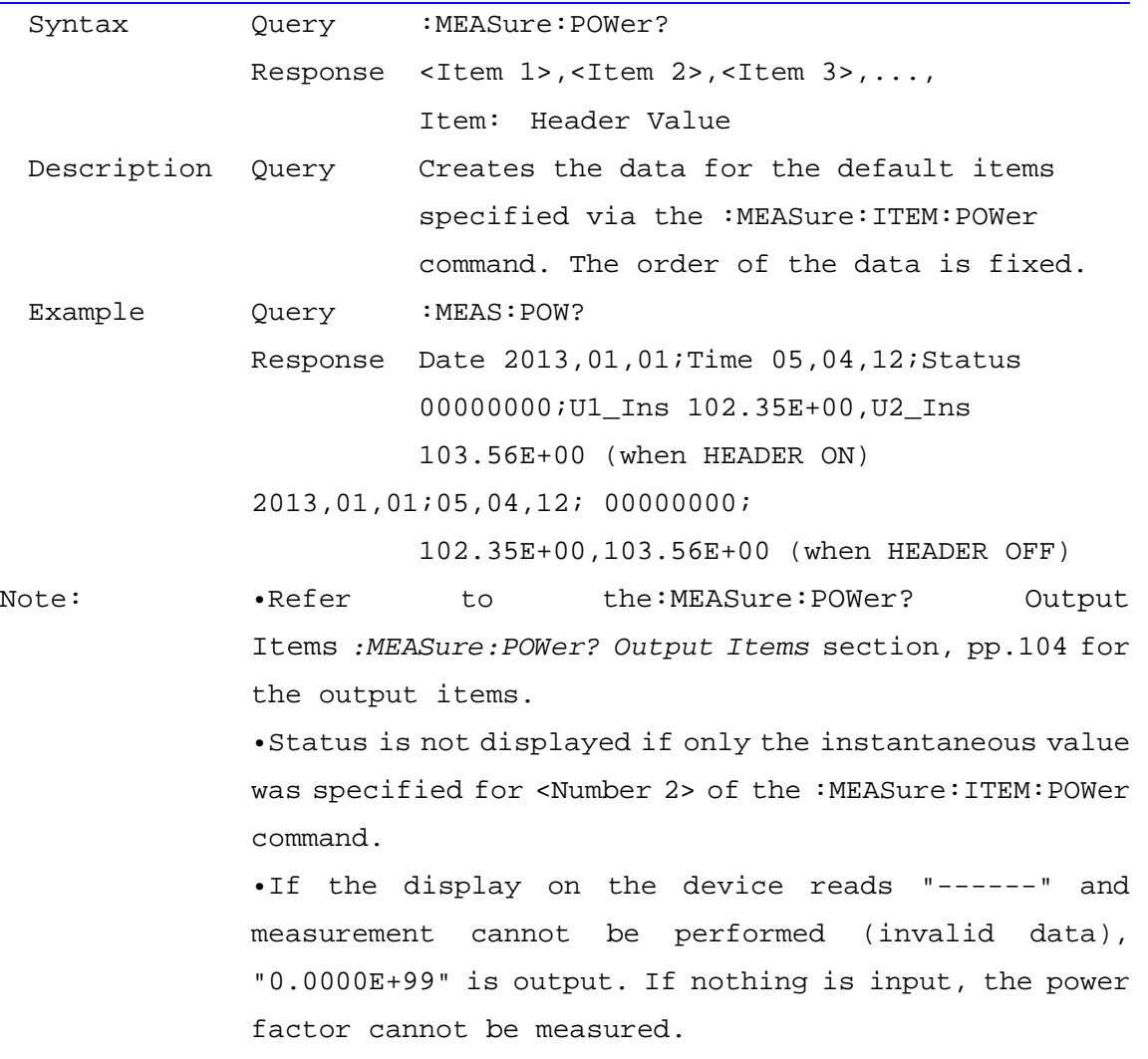

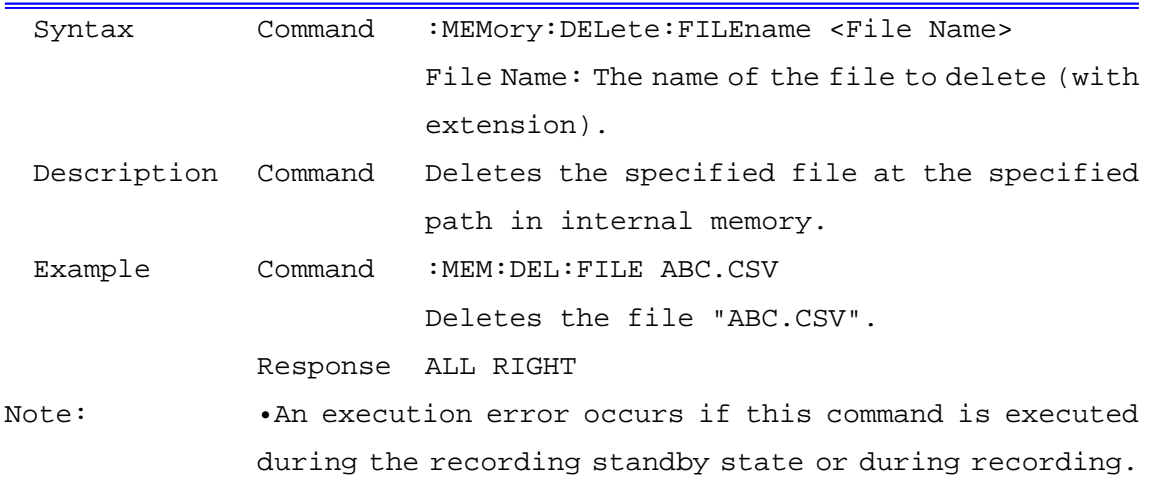

#### Delete Files in Internal Memory

Copy from Internal Memory to SD Card

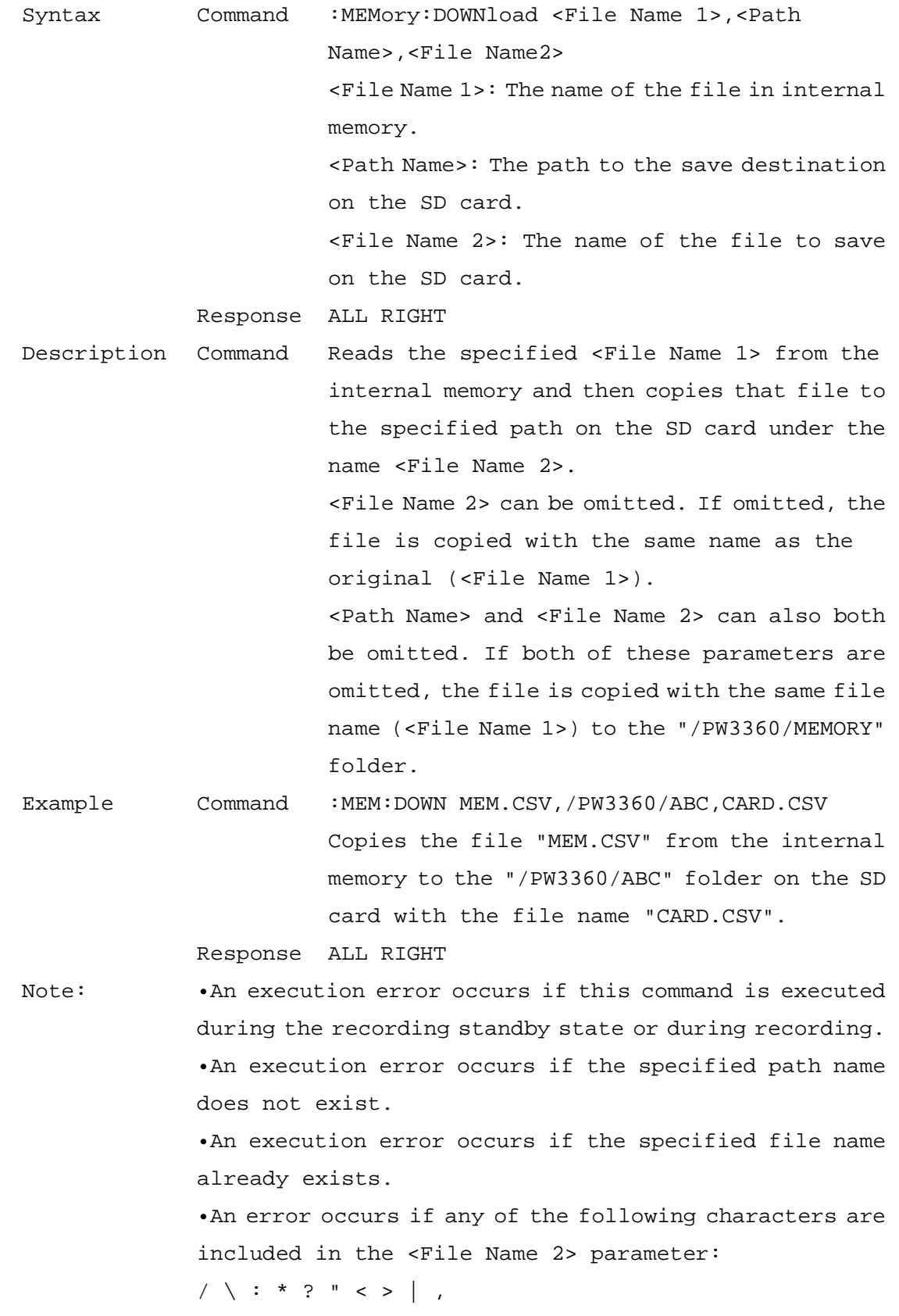

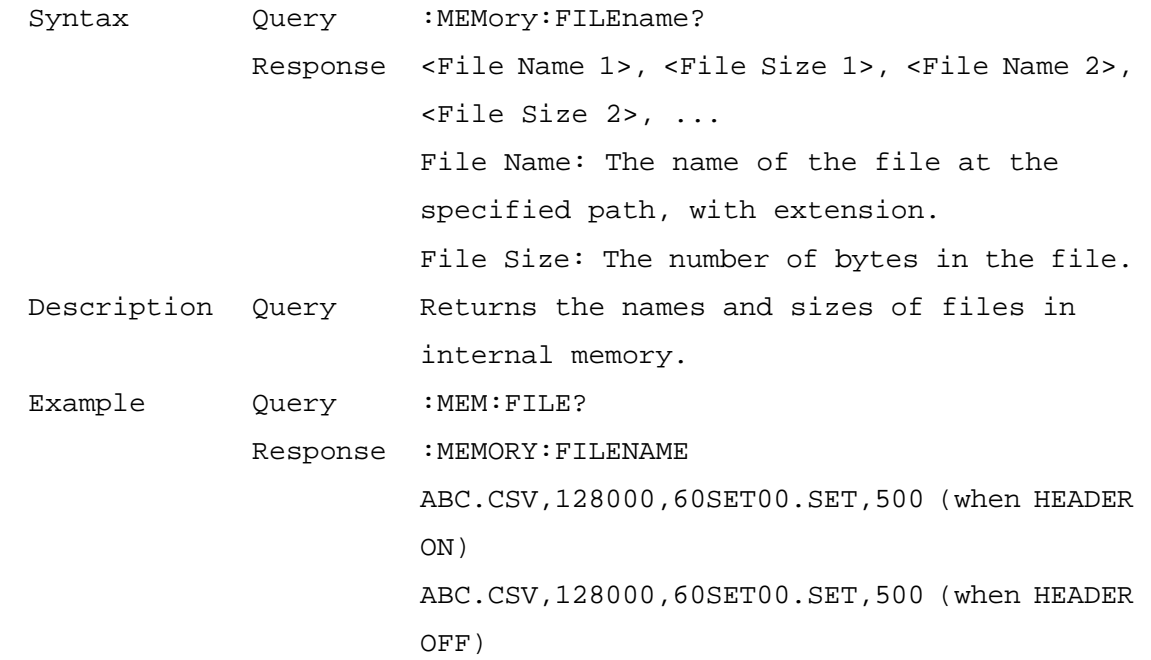

#### Internal Memory File Name and Size Query

#### Format Internal Memory

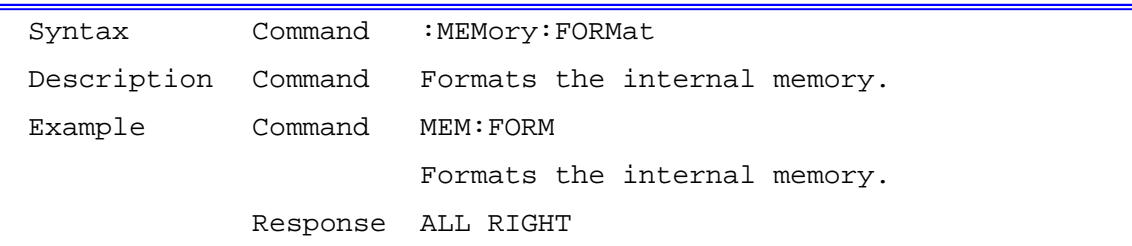

# Internal Memory Free Space Query

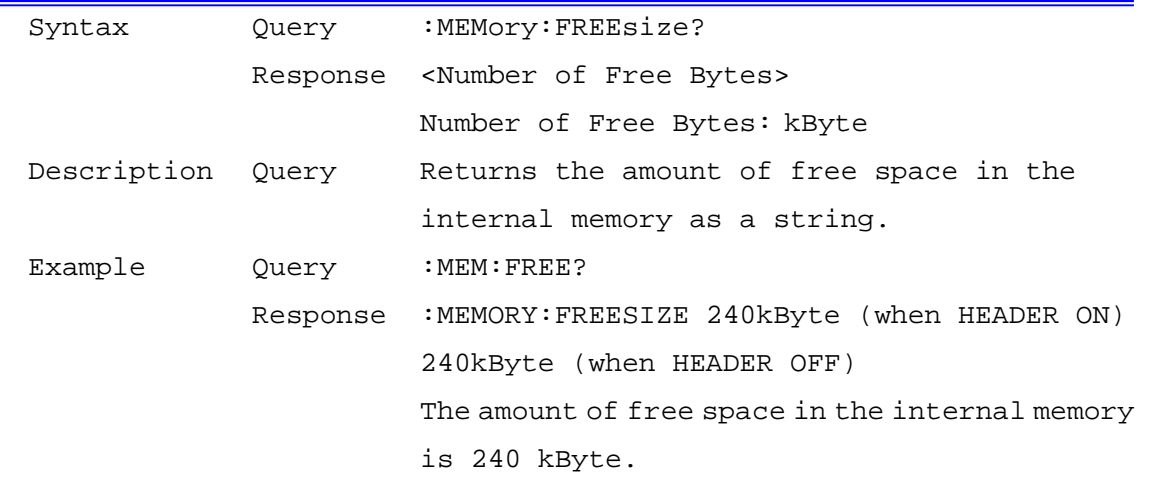

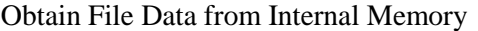

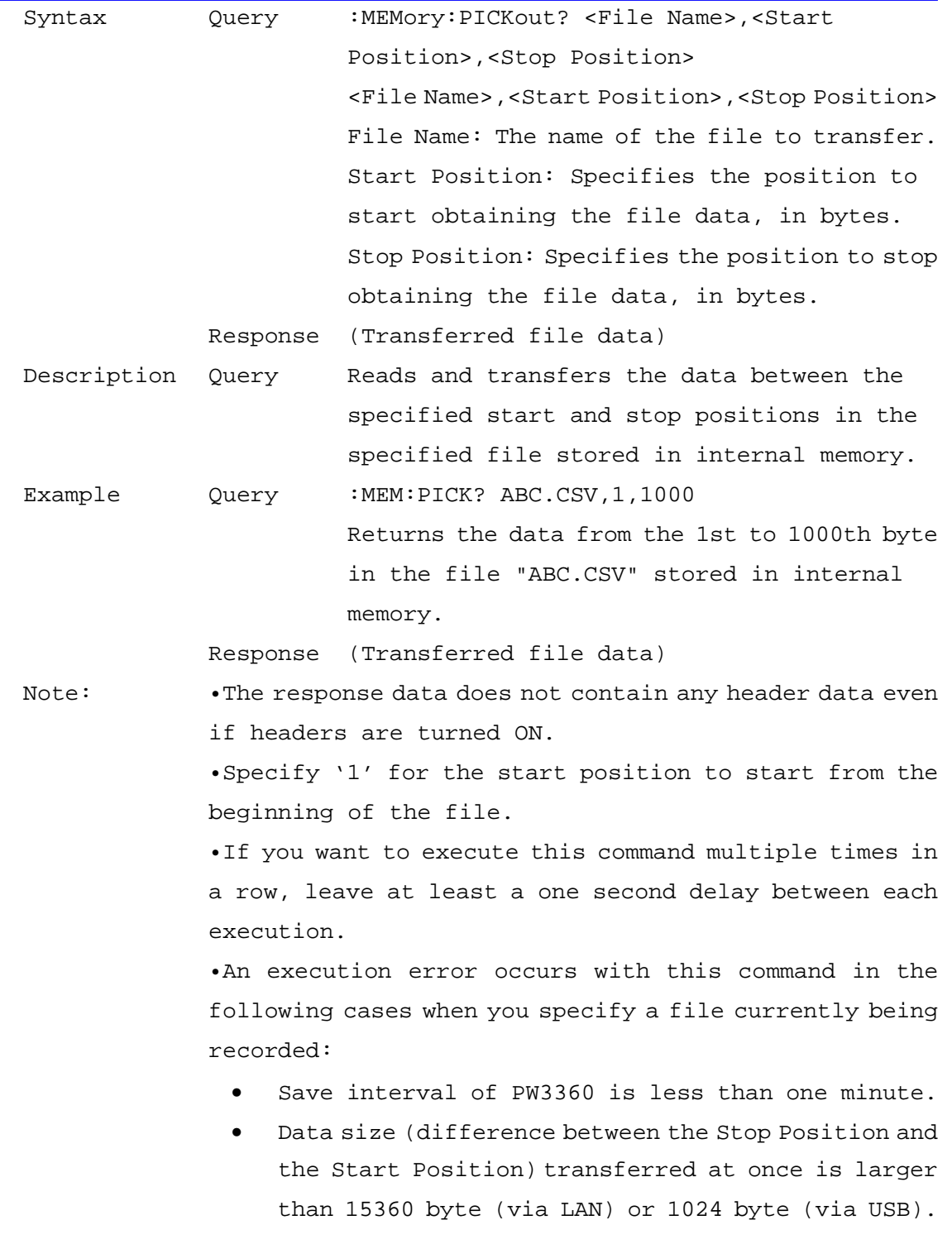

| Syntax      | Query            | :MEMory:SAVE:FILEname?                                                 |
|-------------|------------------|------------------------------------------------------------------------|
|             |                  | Response <recording and="" data="" measurement="" name=""></recording> |
| Description | Query            | Returns the name of the recording and                                  |
|             |                  | measurement data currently being saved to                              |
|             |                  | internal memory.                                                       |
| Example     | Query            | $:$ MEM $:$ SAVE $:$ FILE?                                             |
|             | Response         | :MEMORY:SAVE:FILENAME ABC.CSV (when HEADER                             |
|             |                  | ON)                                                                    |
|             |                  | ABC.CSV (when HEADER OFF)                                              |
|             |                  | The name of the recording and measurement data                         |
|             |                  | currently being saved to internal memory is                            |
|             |                  | "ABC.CSV".                                                             |
| Note:       |                  | An execution error occurs with this command in the                     |
|             | following cases: |                                                                        |
|             | $\bullet$        | When the operation mode is anything other than                         |
|             |                  | recording.                                                             |

Query Name of Recording and Measurement Data Being Saved to Internal Memory

When recording is not being saved to internal memory.

# Query Amount of Time that Can Be Saved to Internal Memory

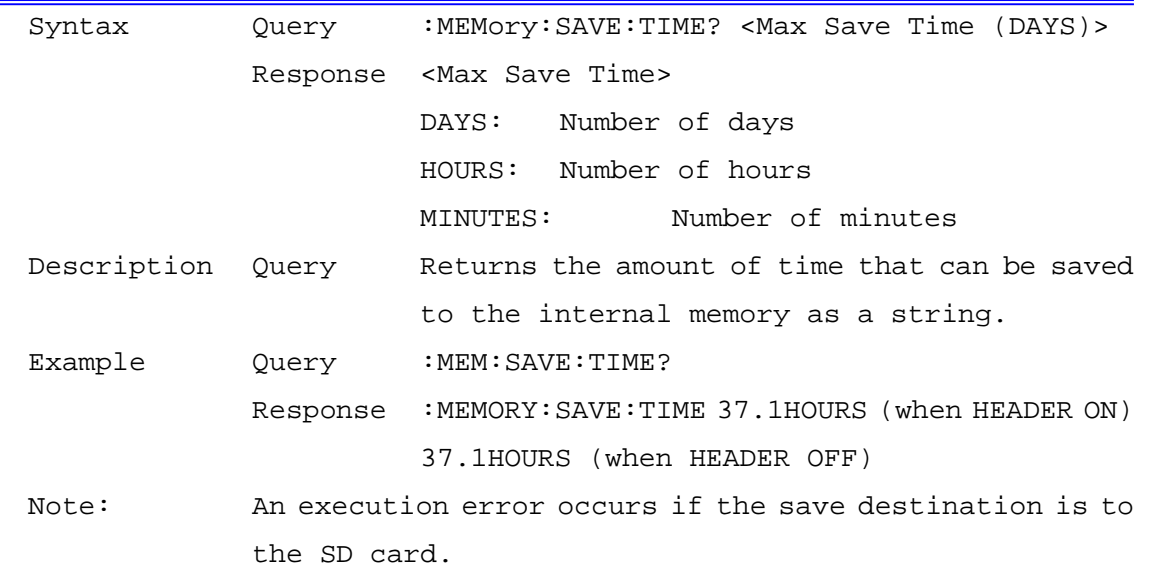

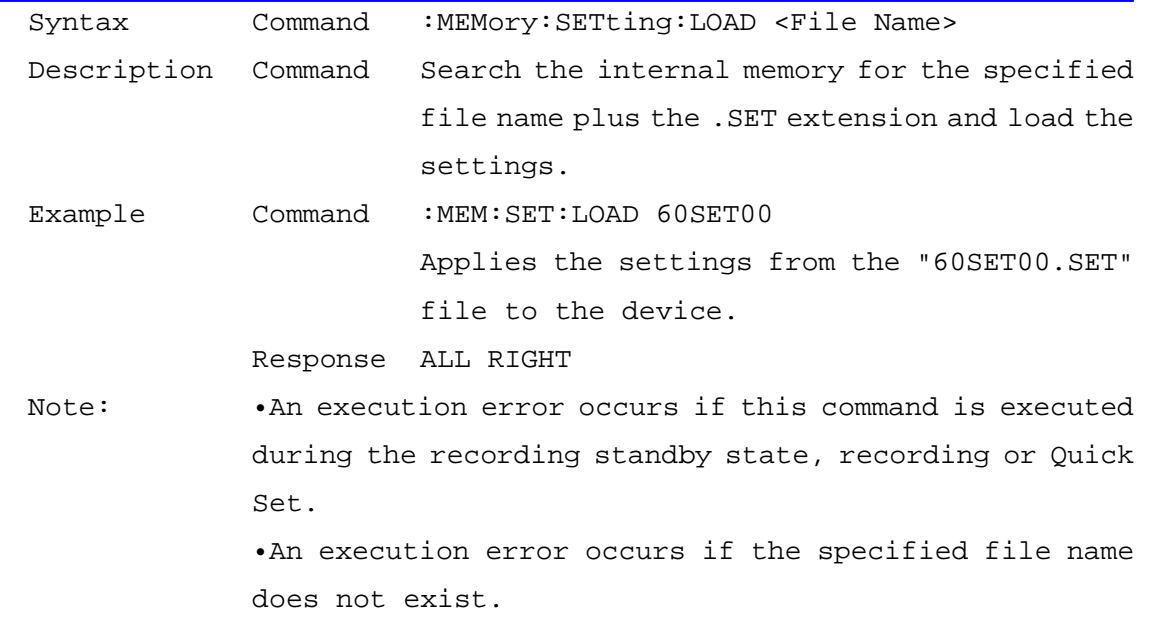

#### Load Settings Files from Internal Memory

Save a Settings File to Internal Memory

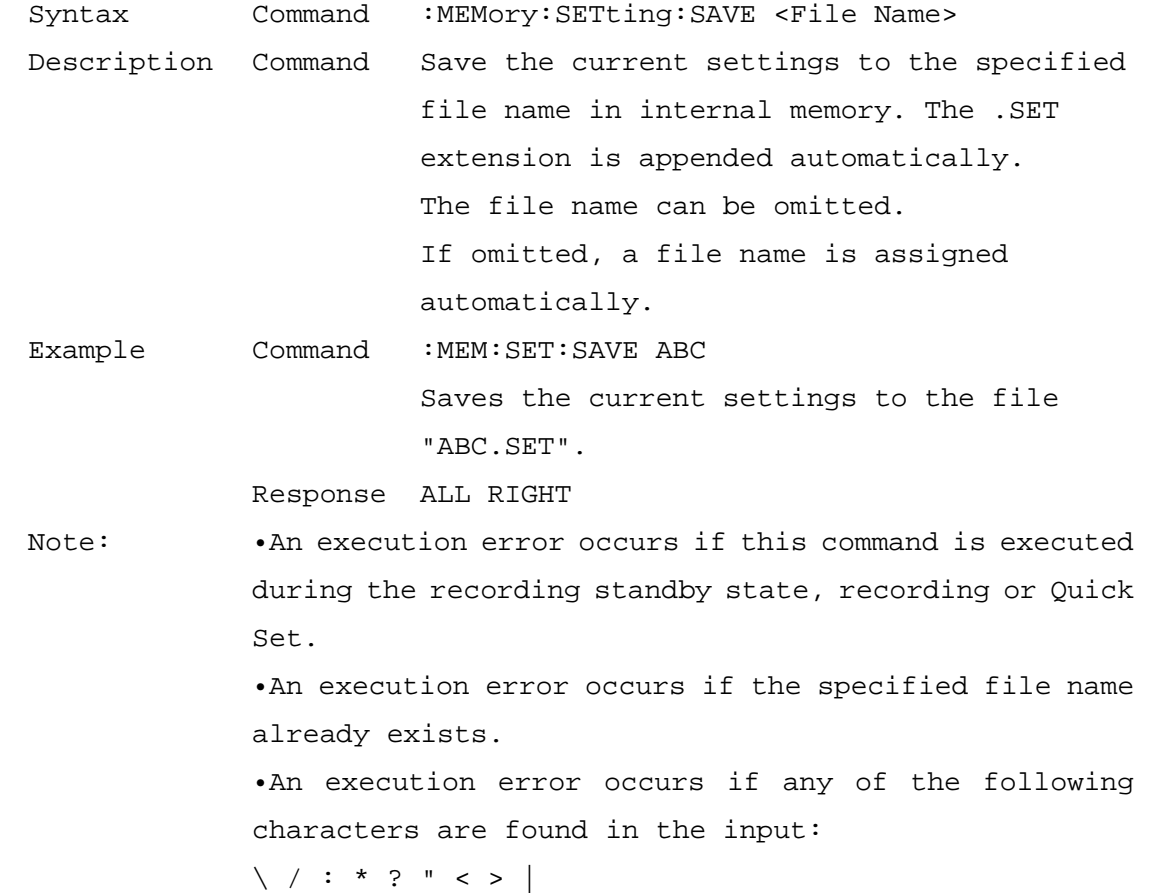

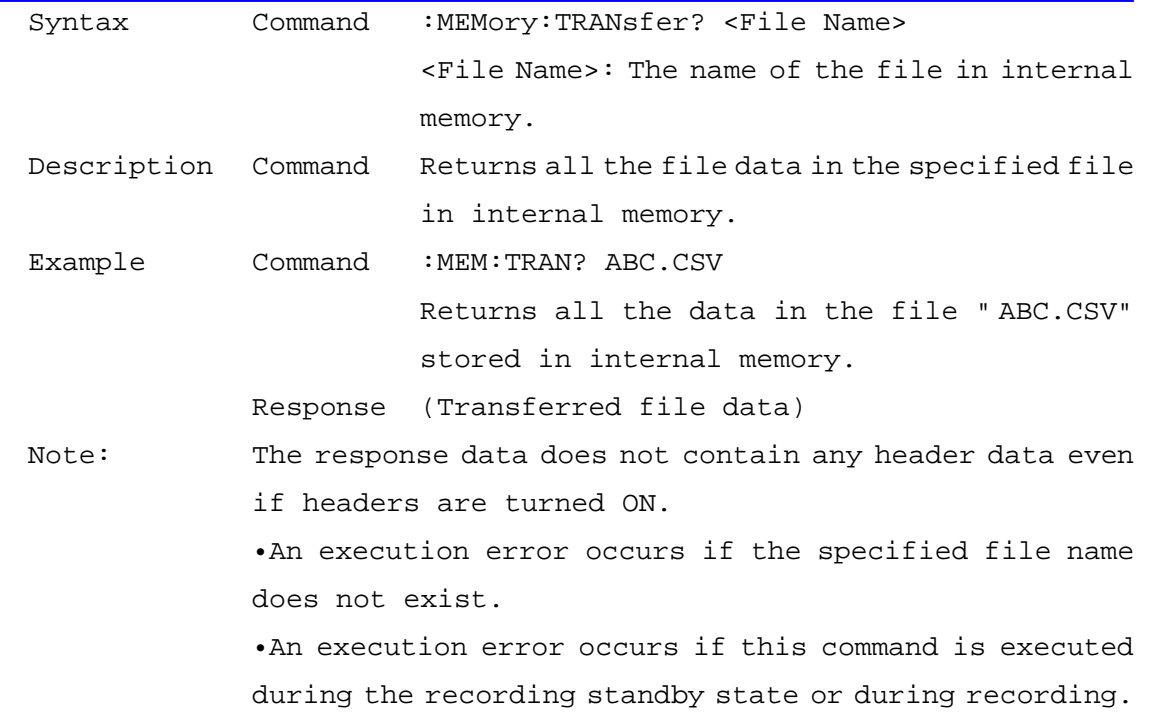

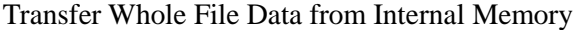

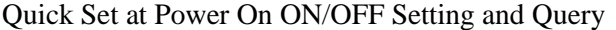

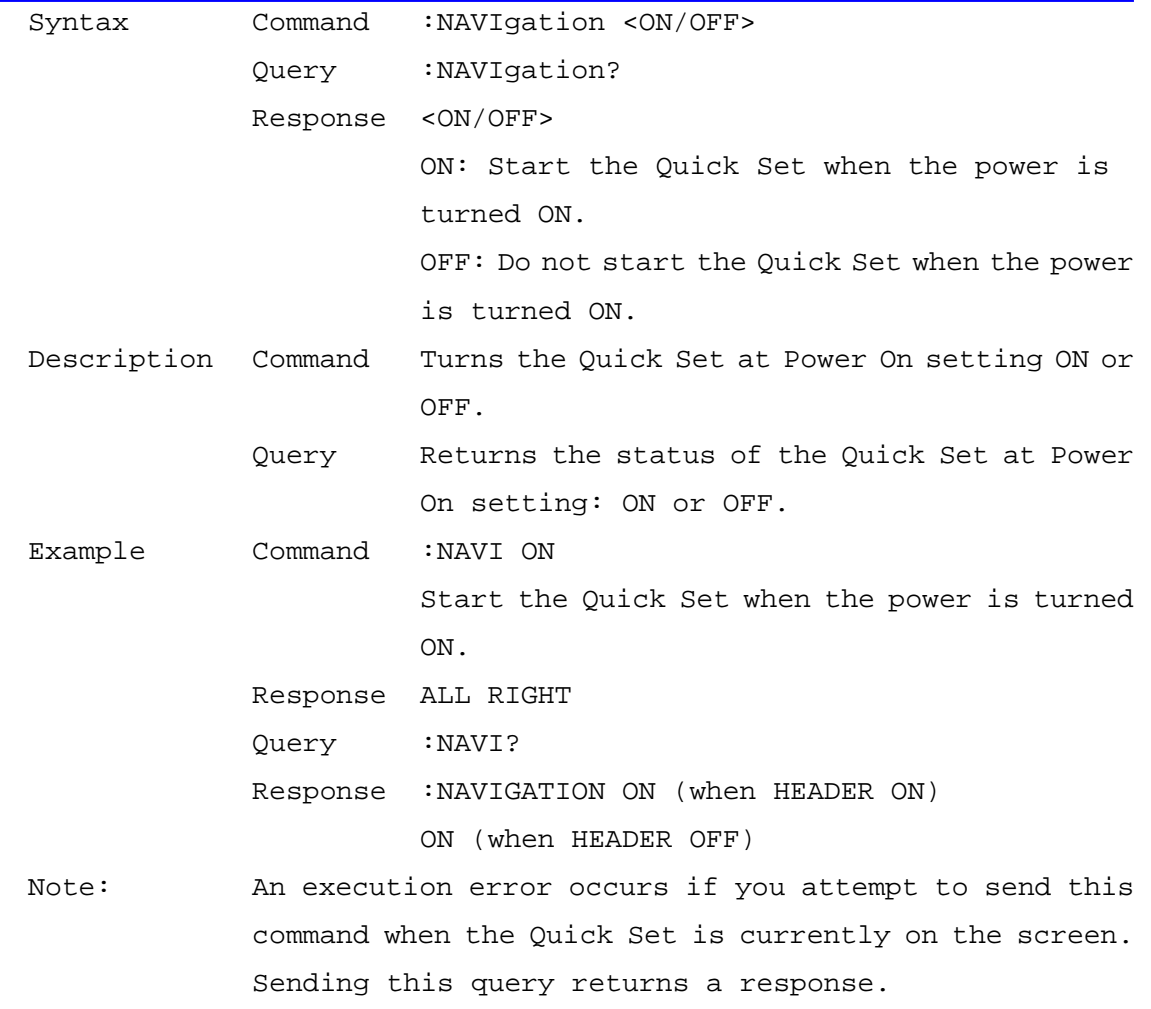

| Query       | Command                                                 | :OPEration <rms fnd=""></rms>                           |  |
|-------------|---------------------------------------------------------|---------------------------------------------------------|--|
|             | Query                                                   | :OPEration?                                             |  |
|             | Response                                                | $<$ RMS/FND>                                            |  |
|             |                                                         | RMS: RMS calculation                                    |  |
|             |                                                         | FND: Fundamental wave calculation                       |  |
| Description | Command                                                 | Sets the calculation selection for power                |  |
|             |                                                         | factor, reactive power, and apparent power.             |  |
|             | Query                                                   | Returns the calculation selection for power             |  |
|             |                                                         | factor, reactive power, and apparent power as           |  |
|             |                                                         | a string.                                               |  |
| Example     | Command                                                 | :OPE RMS                                                |  |
|             |                                                         | Sets the calculation selection for power                |  |
|             |                                                         | factor, reactive power, and apparent power to           |  |
|             |                                                         | RMS.                                                    |  |
|             |                                                         | Response ALL RIGHT                                      |  |
|             | Query : OPE?                                            |                                                         |  |
|             |                                                         | Response : OPERATION RMS (when HEADER ON)               |  |
|             |                                                         | RMS (when HEADER OFF)                                   |  |
| Note:       | . An execution error occurs if you attempt to send this |                                                         |  |
|             | command when the Quick Set is currently on the screen.  |                                                         |  |
|             | Sending this query returns a response.                  |                                                         |  |
|             | . An execution error occurs if this command is executed |                                                         |  |
|             |                                                         | during the recording standby state or during recording. |  |

Power Factor, Reactive Power, and Apparent Power Calculation Selection Setting and Query

#### Pulse Filter Setting and Query

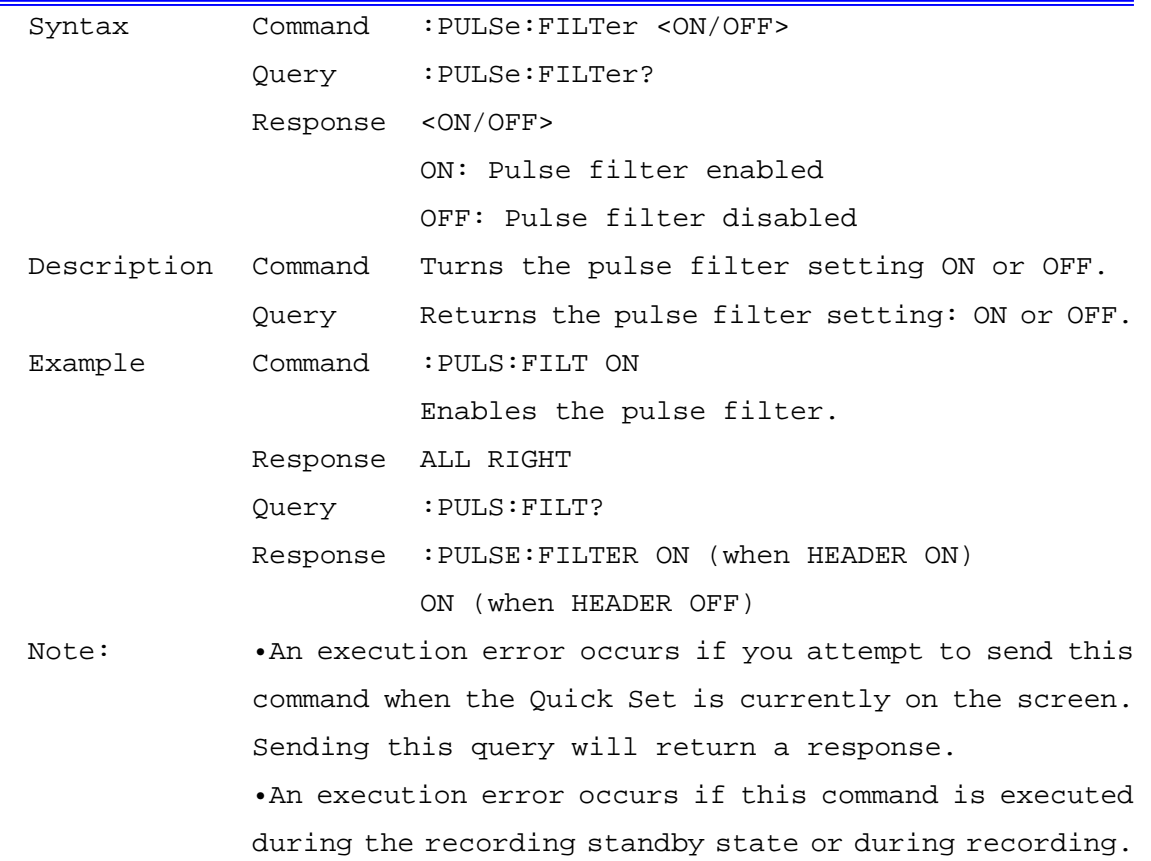

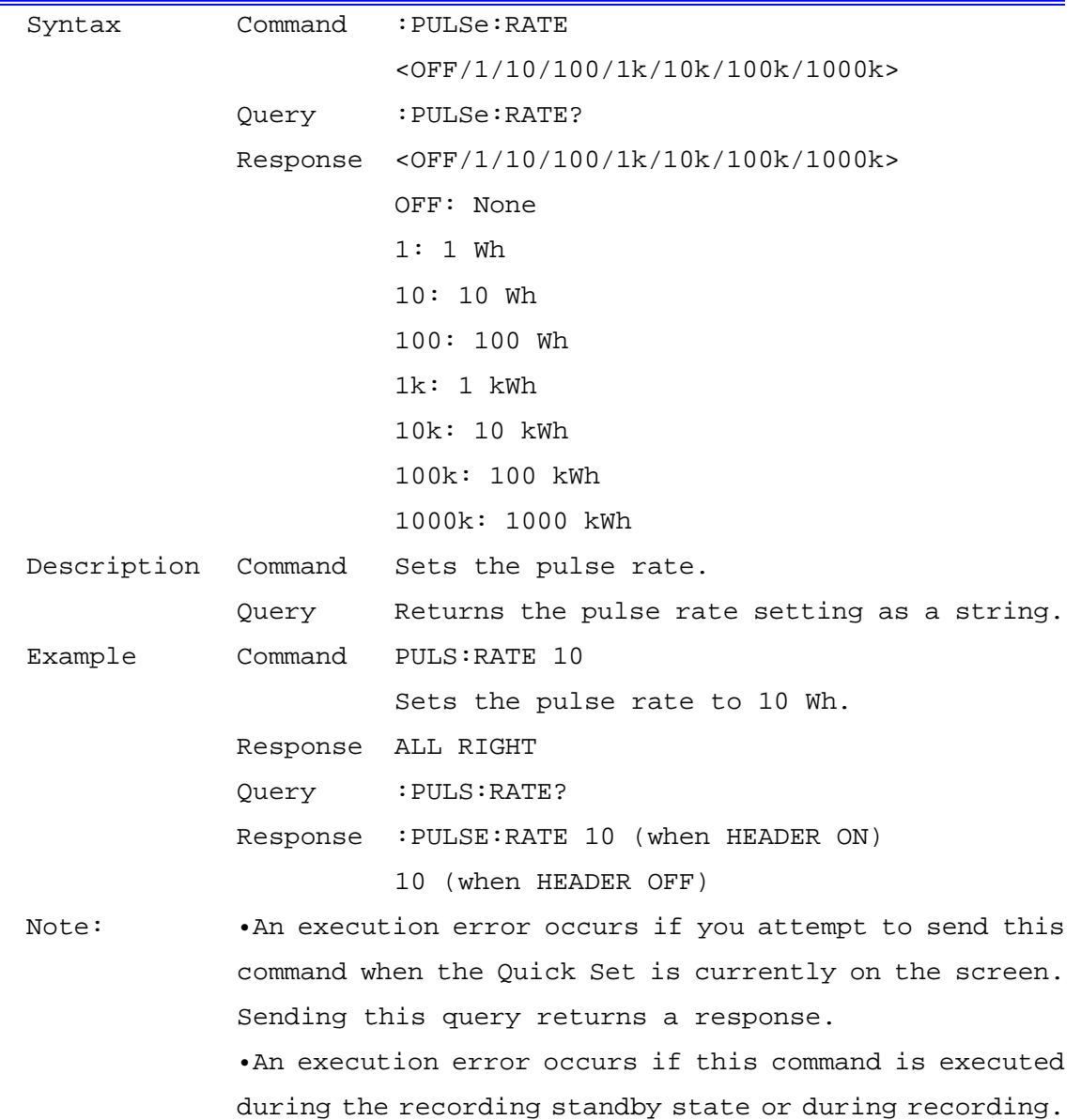

## Pulse Rate Setting and Query

Pulse Input Scaling Setting and Query

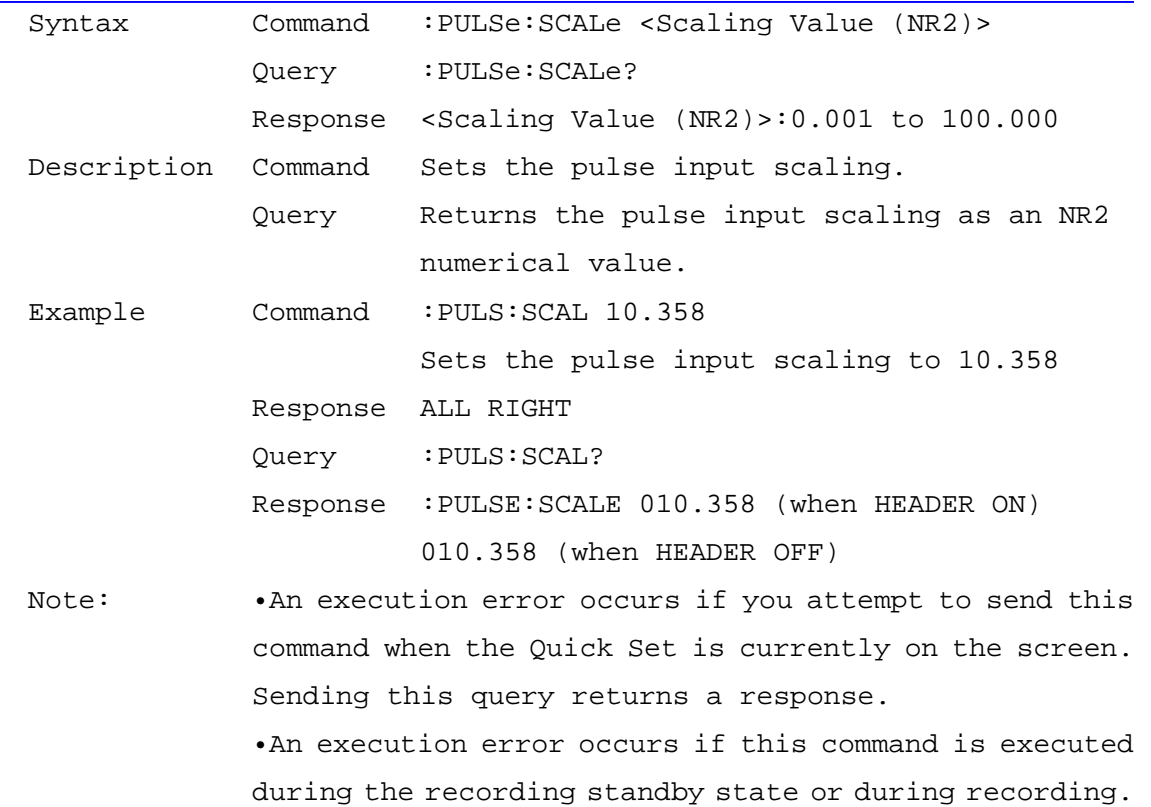

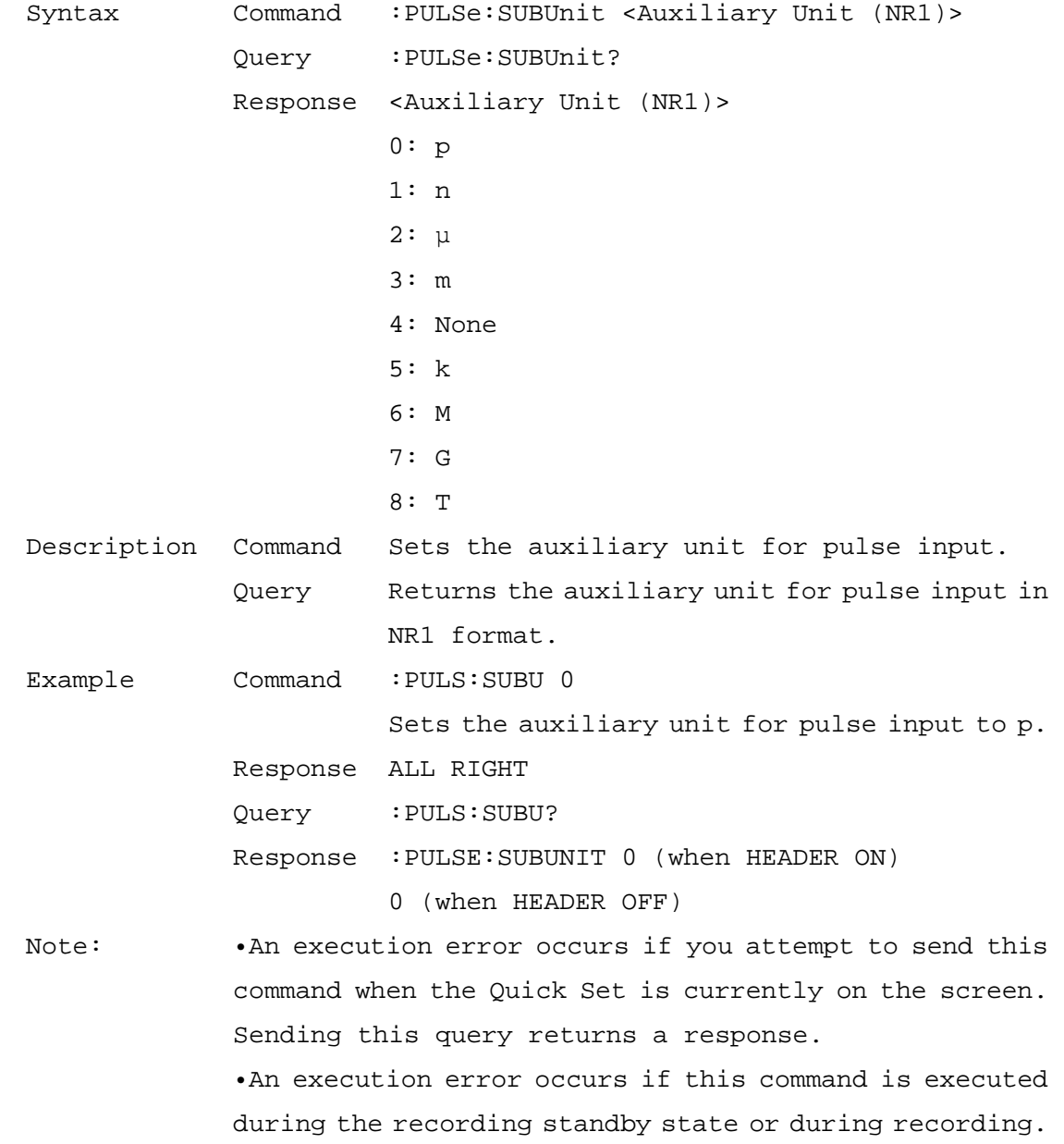

## Pulse Input Auxiliary Unit Setting and Query

# Pulse Input Unit Setting and Query

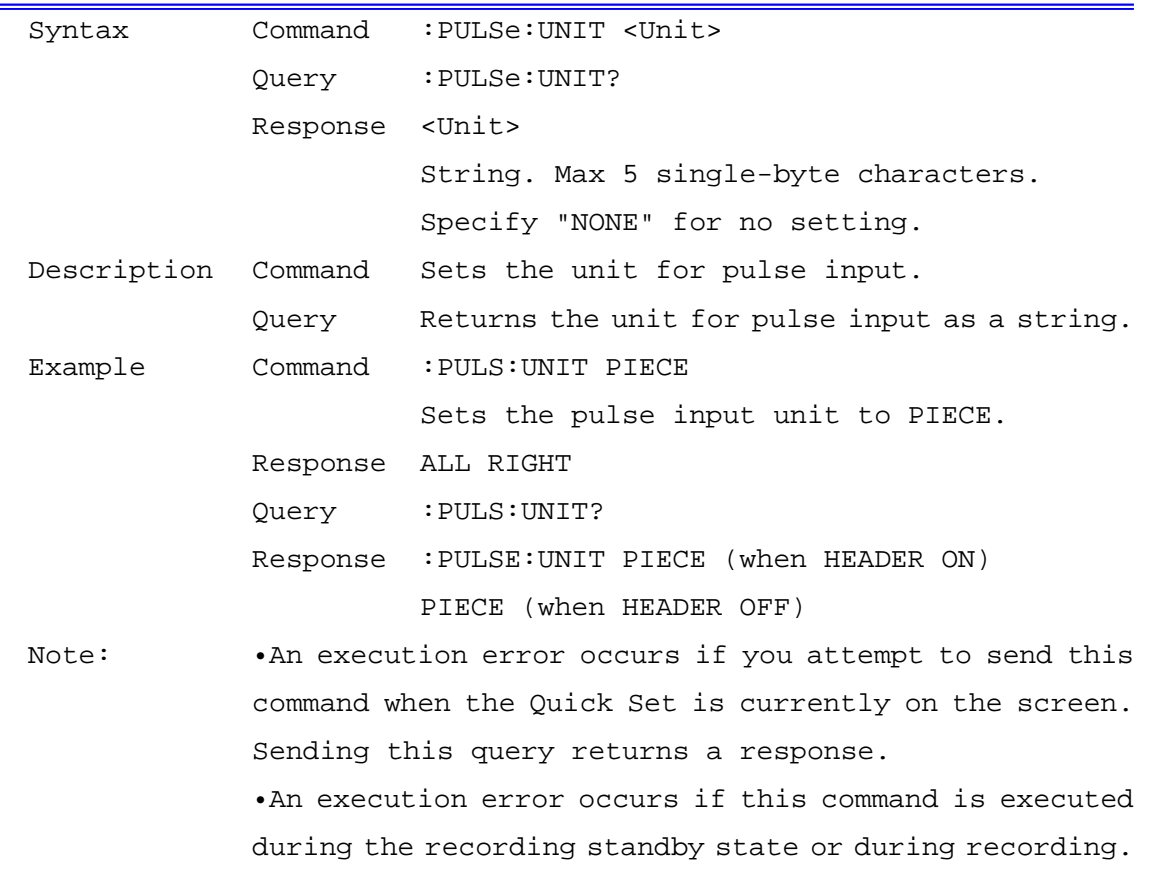

#### Clamp Sensor Setting and Query

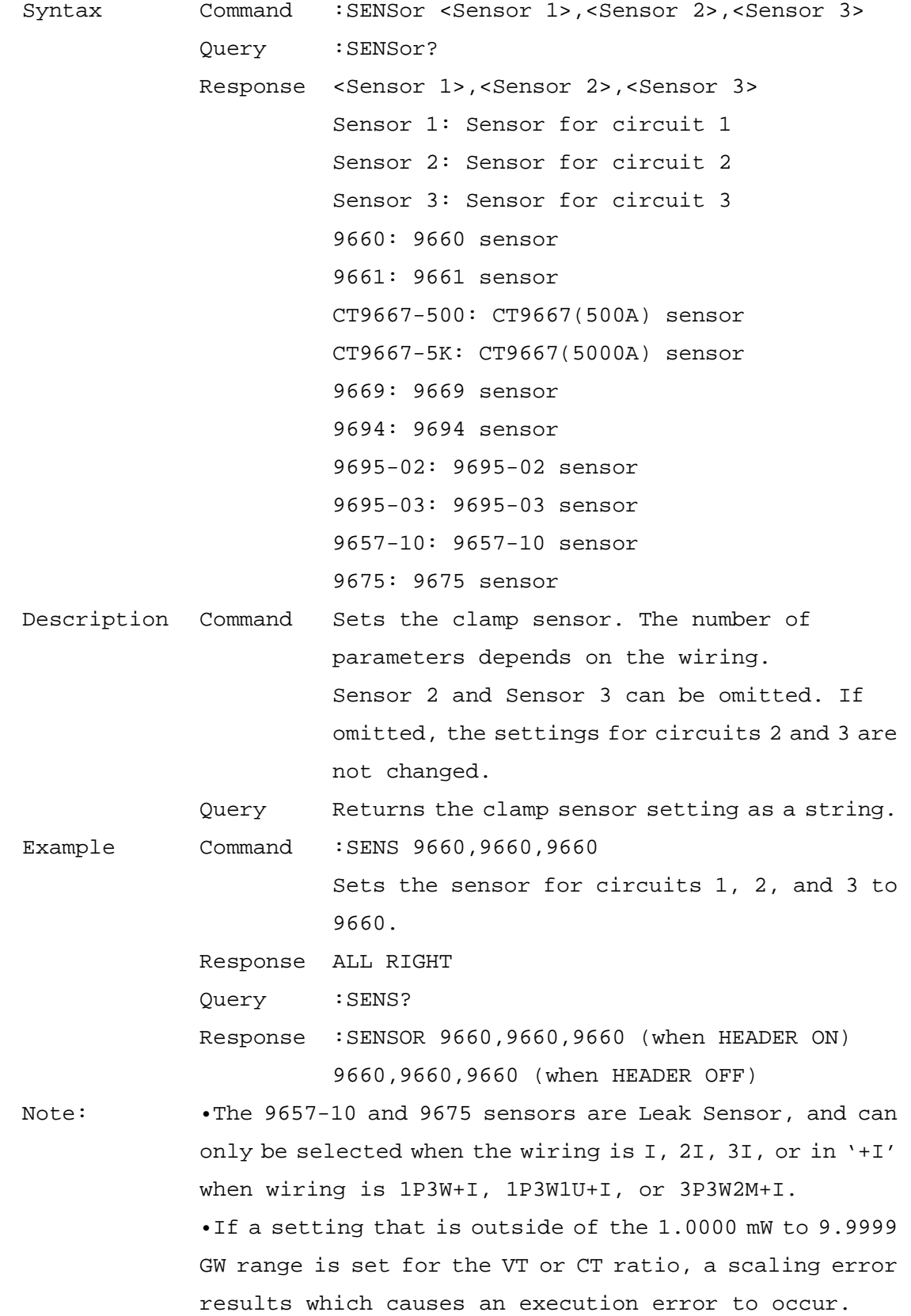

 •An execution error occurs if you attempt to send this command when the Quick Set is currently on the screen. Sending this query returns a response. •An execution error occurs if this command is executed

during the recording standby state or during recording.

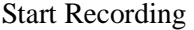

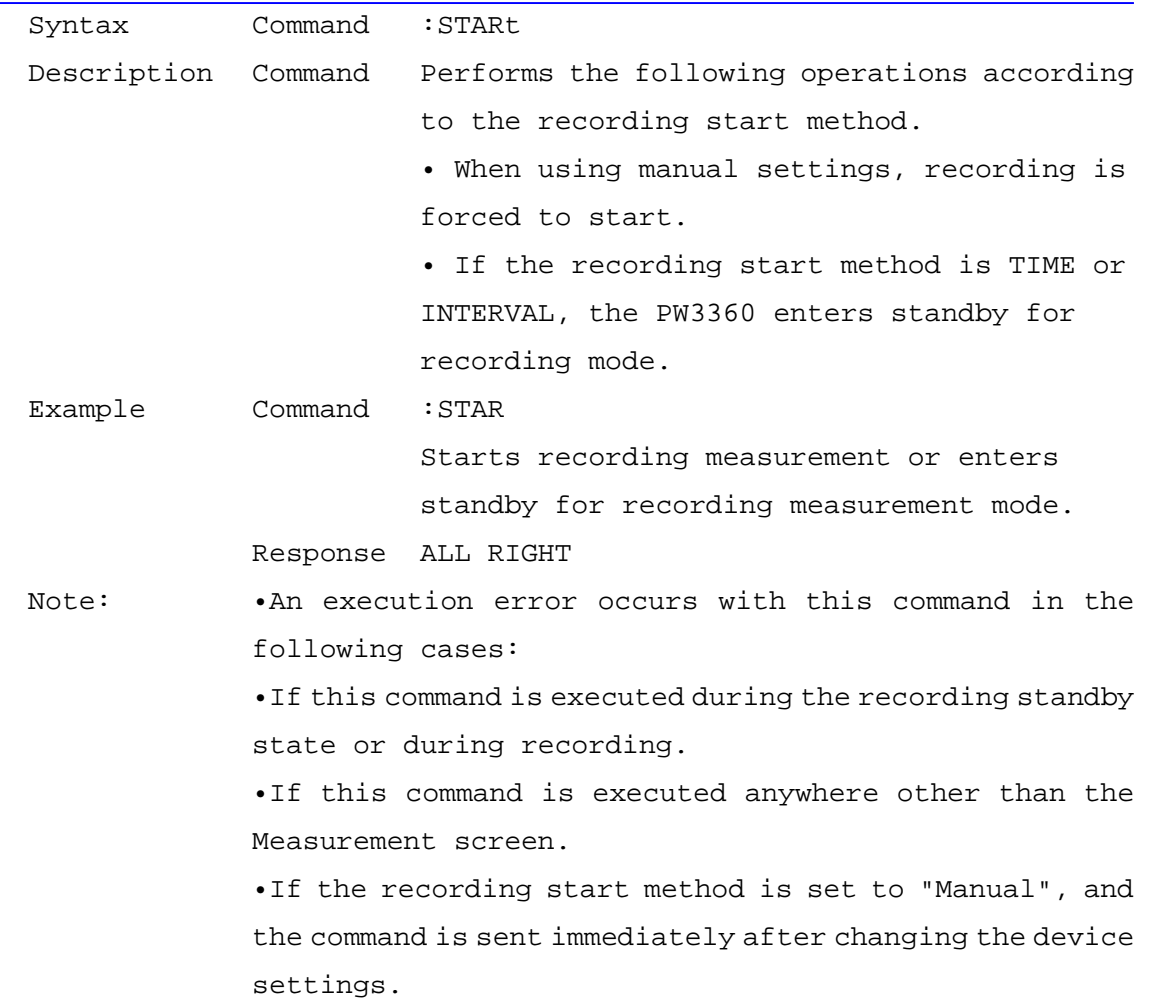

## Recording Start Method Setting and Query

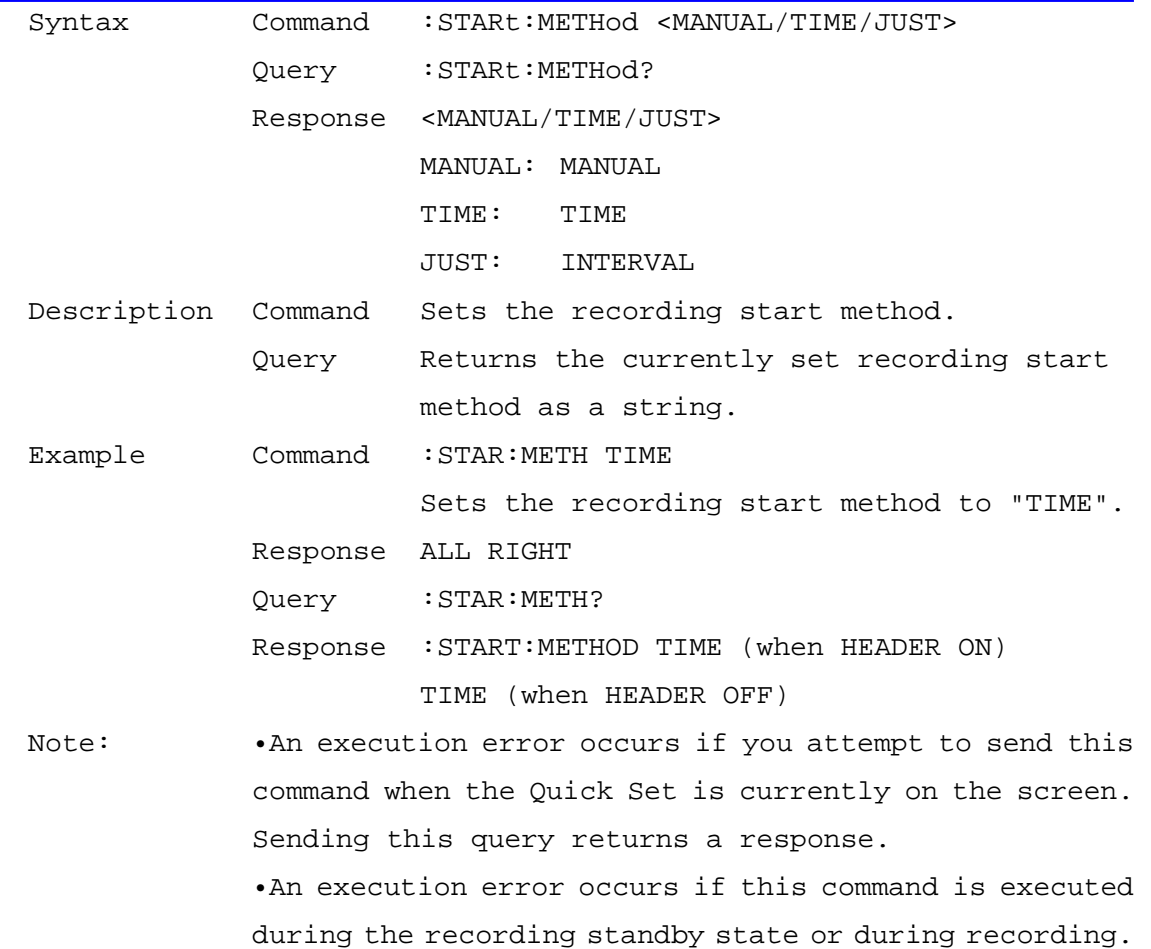

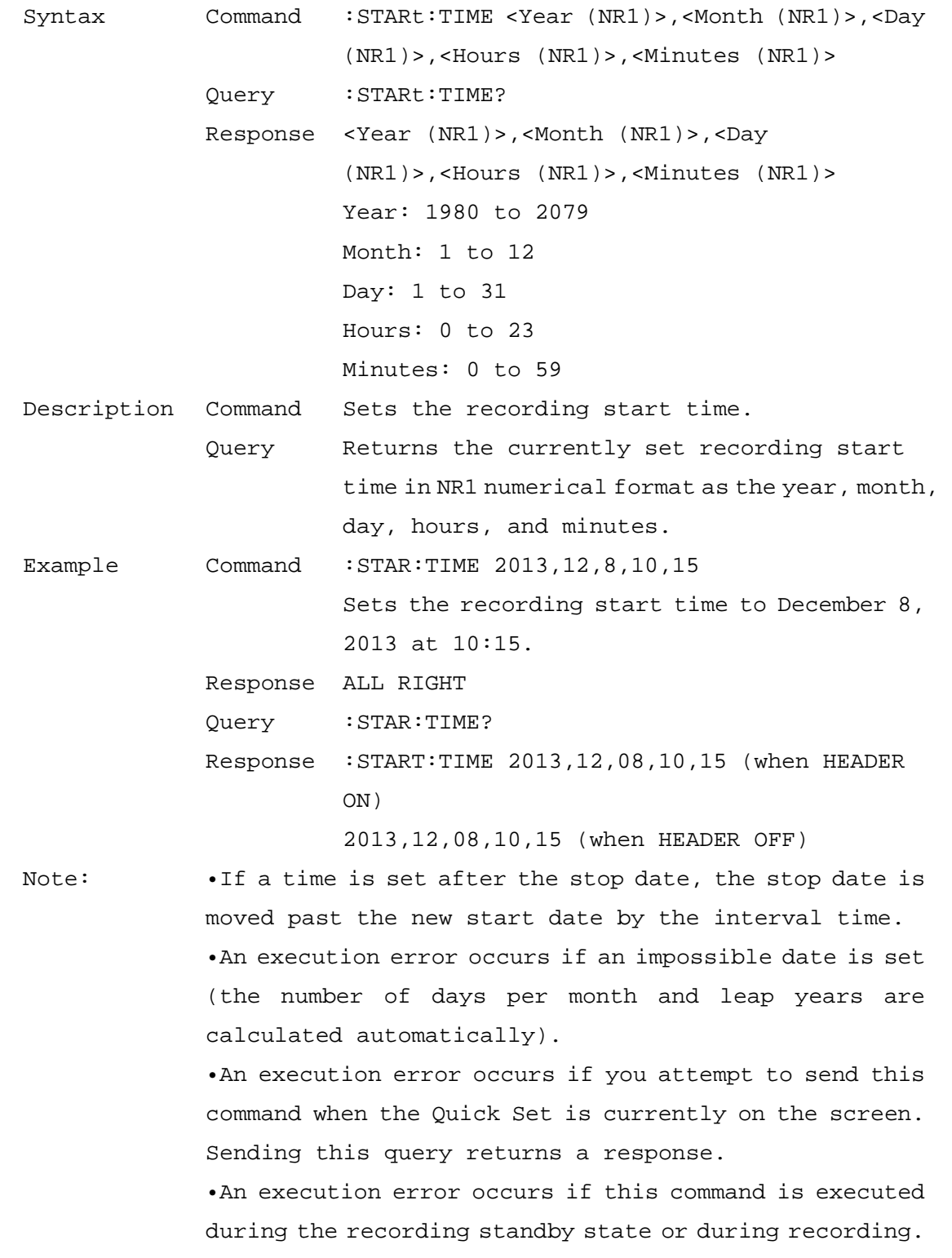

## Recording Start Time Setting and Query

# Device Measurement Status Query

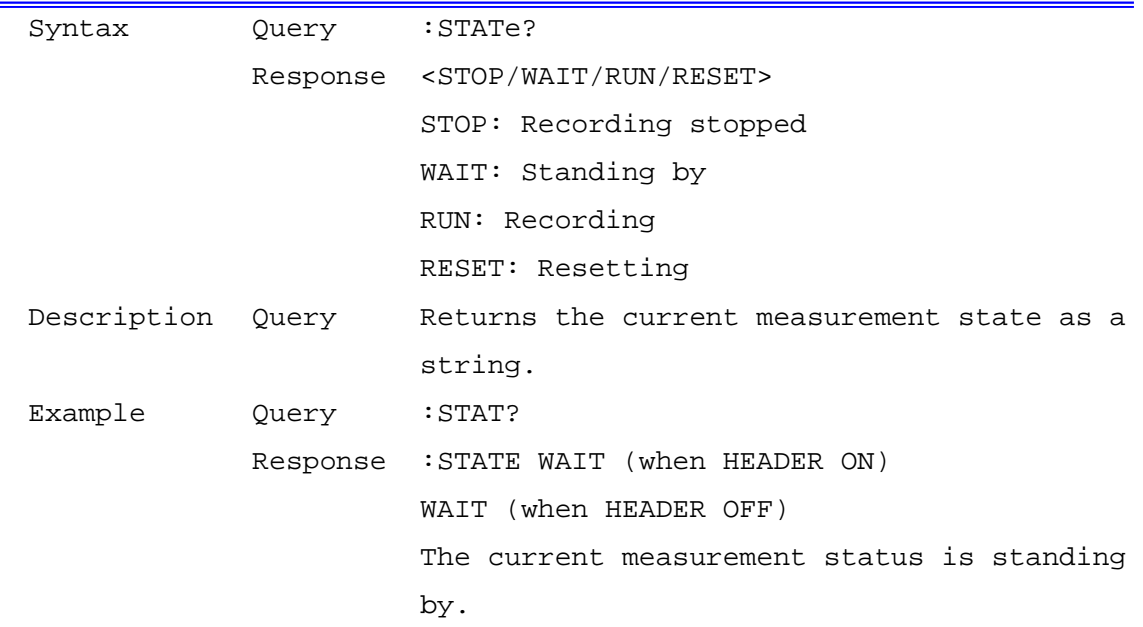

#### Stop Recording

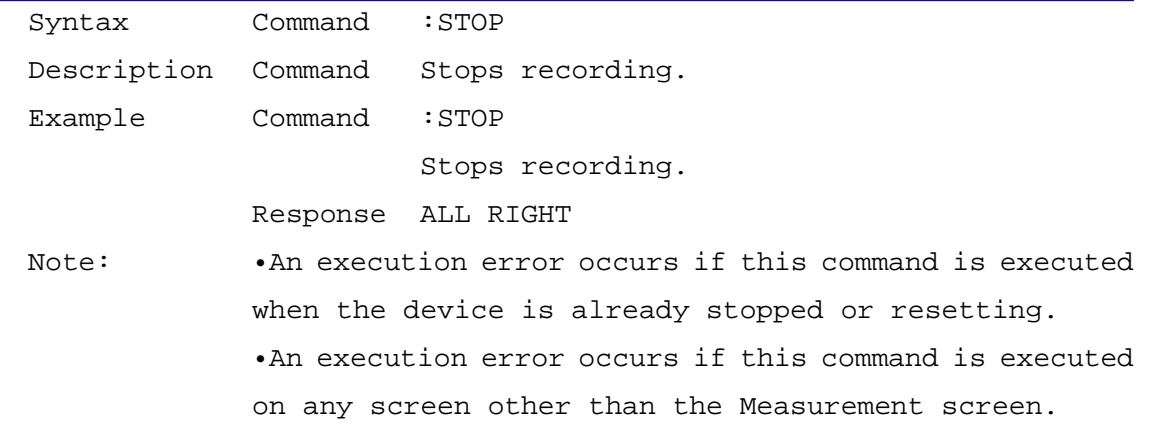

## Recording Stop Method Setting and Query

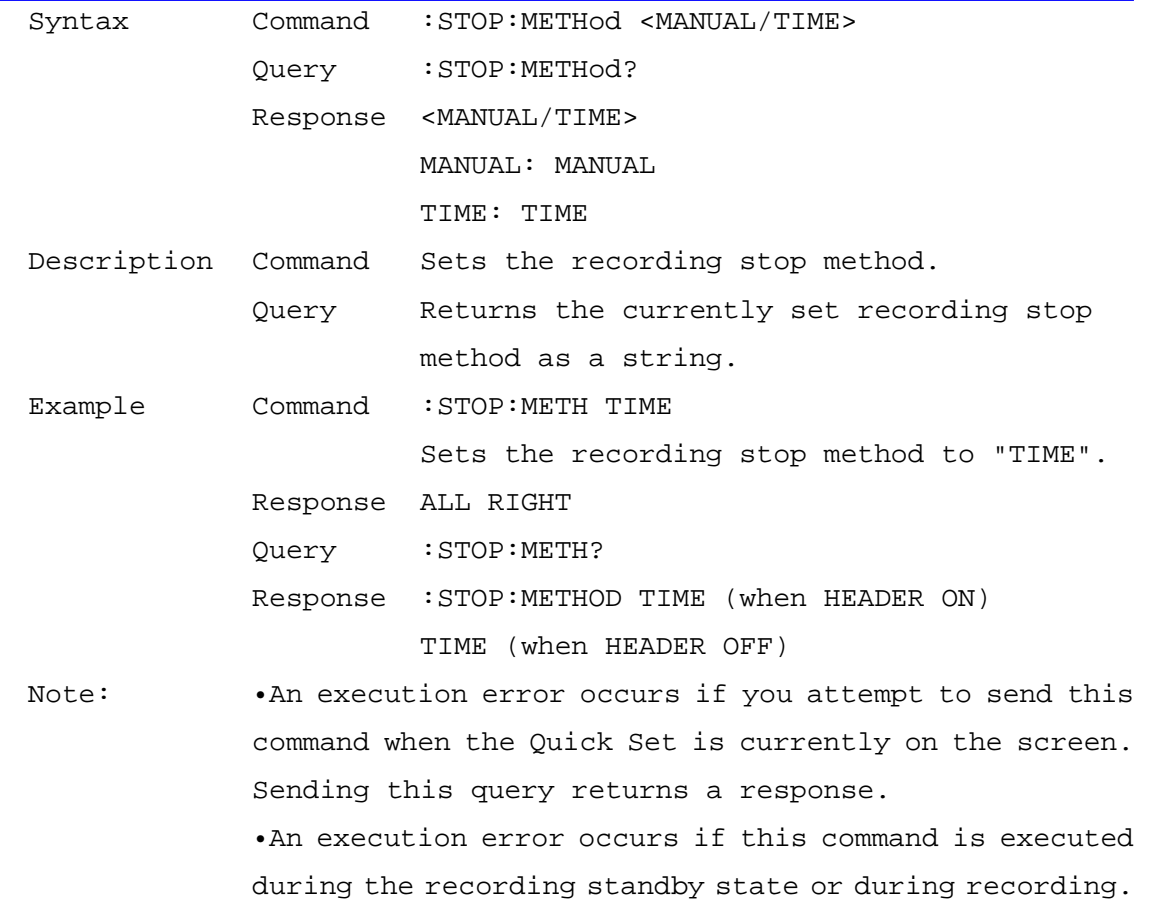

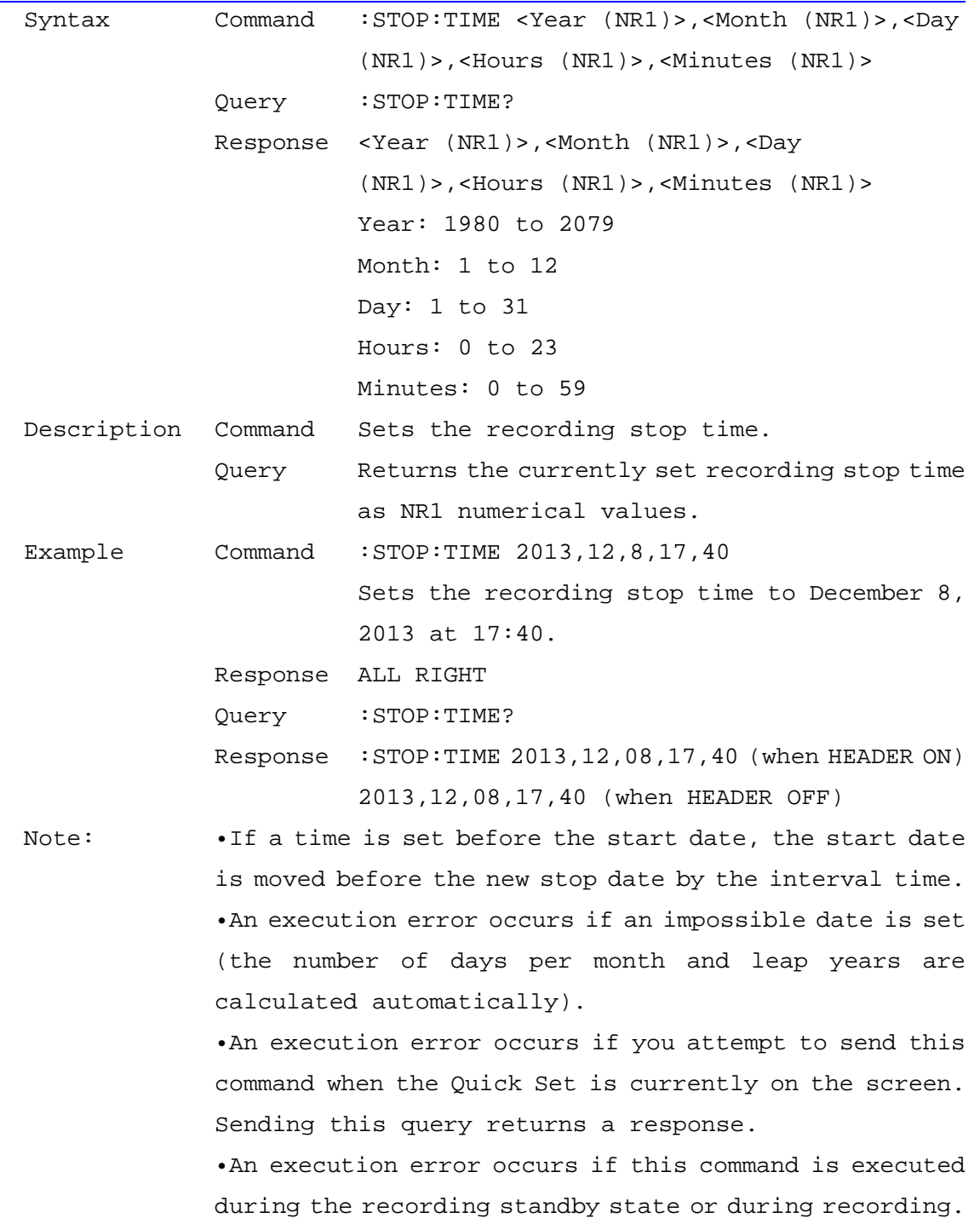

## Recording Stop Date Setting and Query

95/112

## Actual Recording Start Date Query

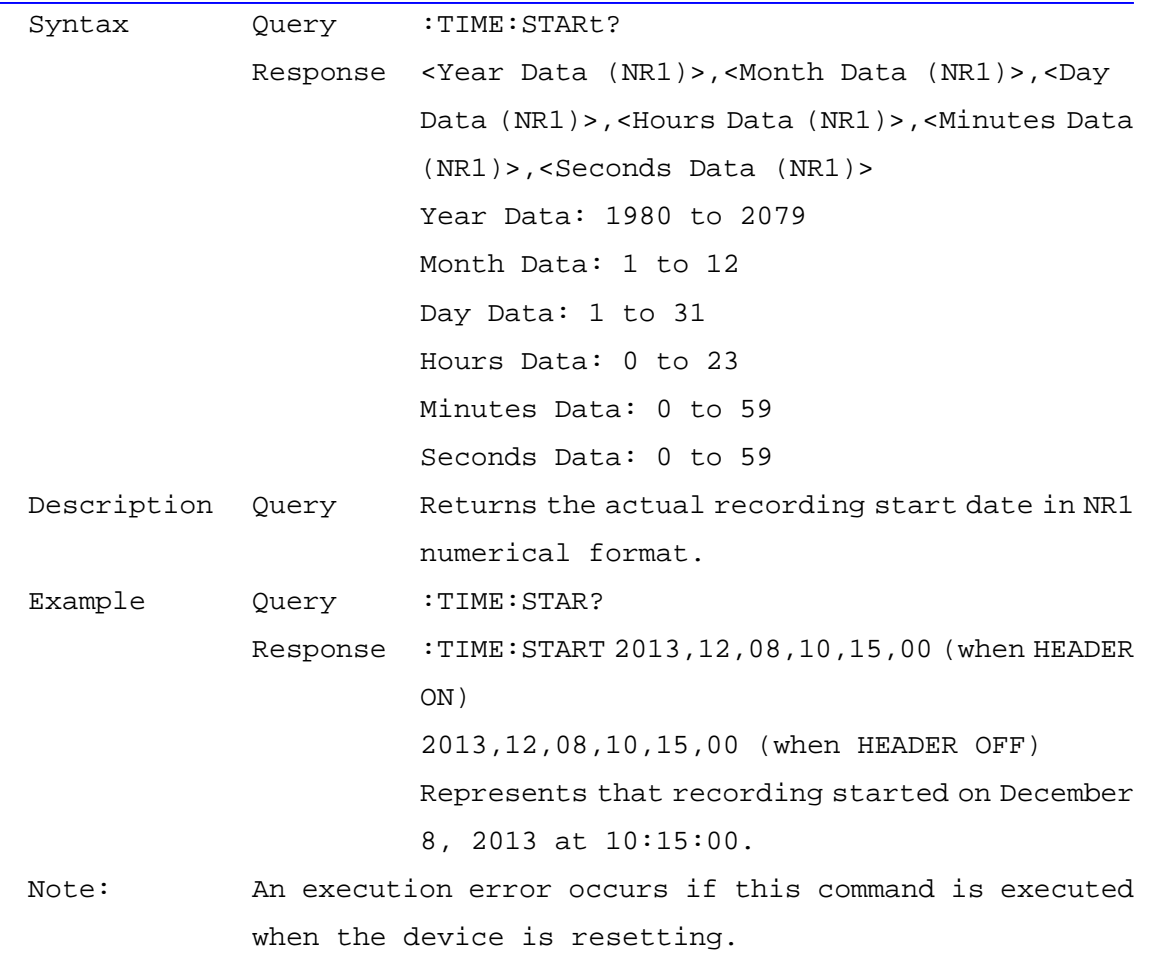

## Actual Recording Stop Date Query

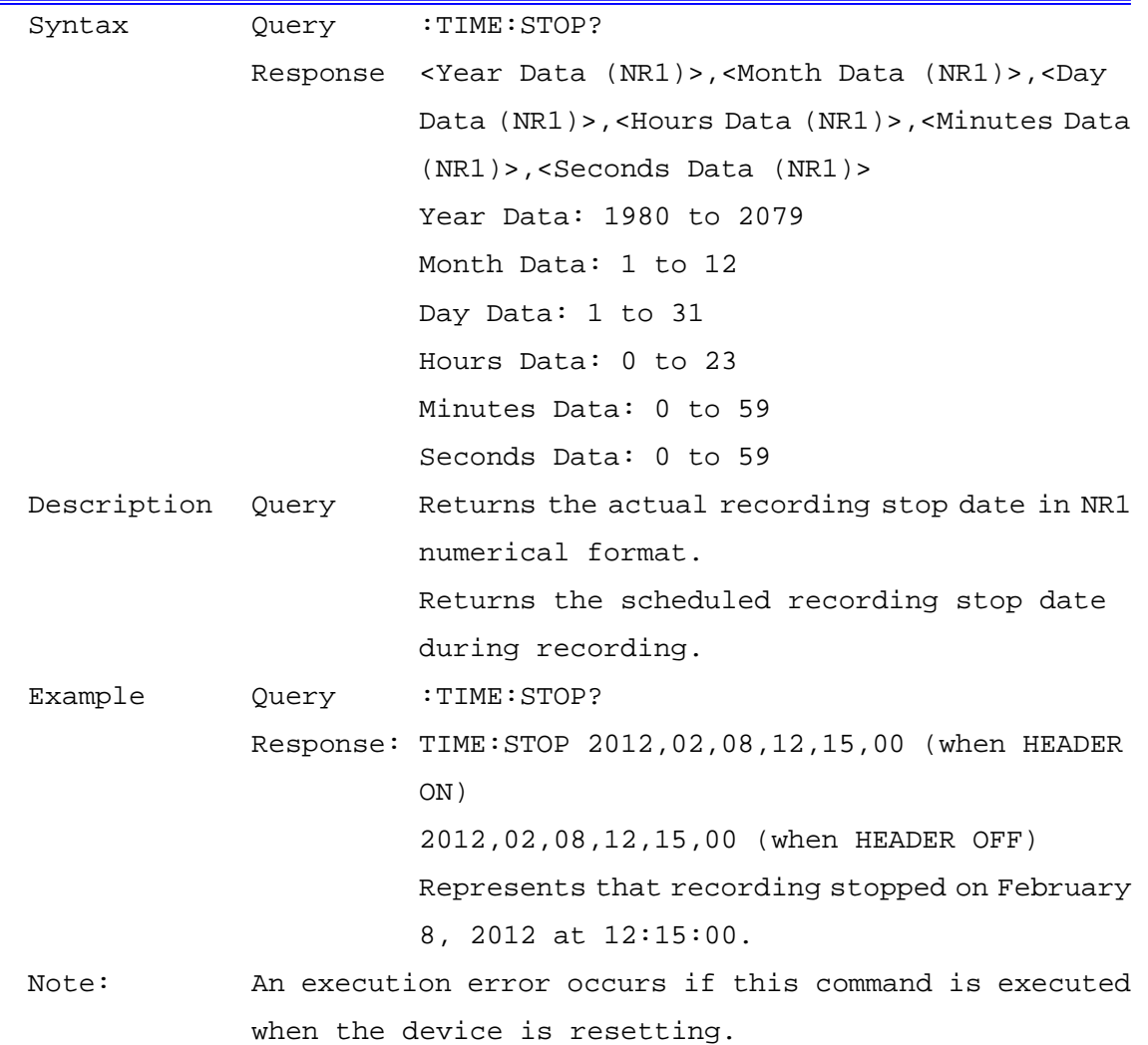

## Response Message Unit Separator Setting

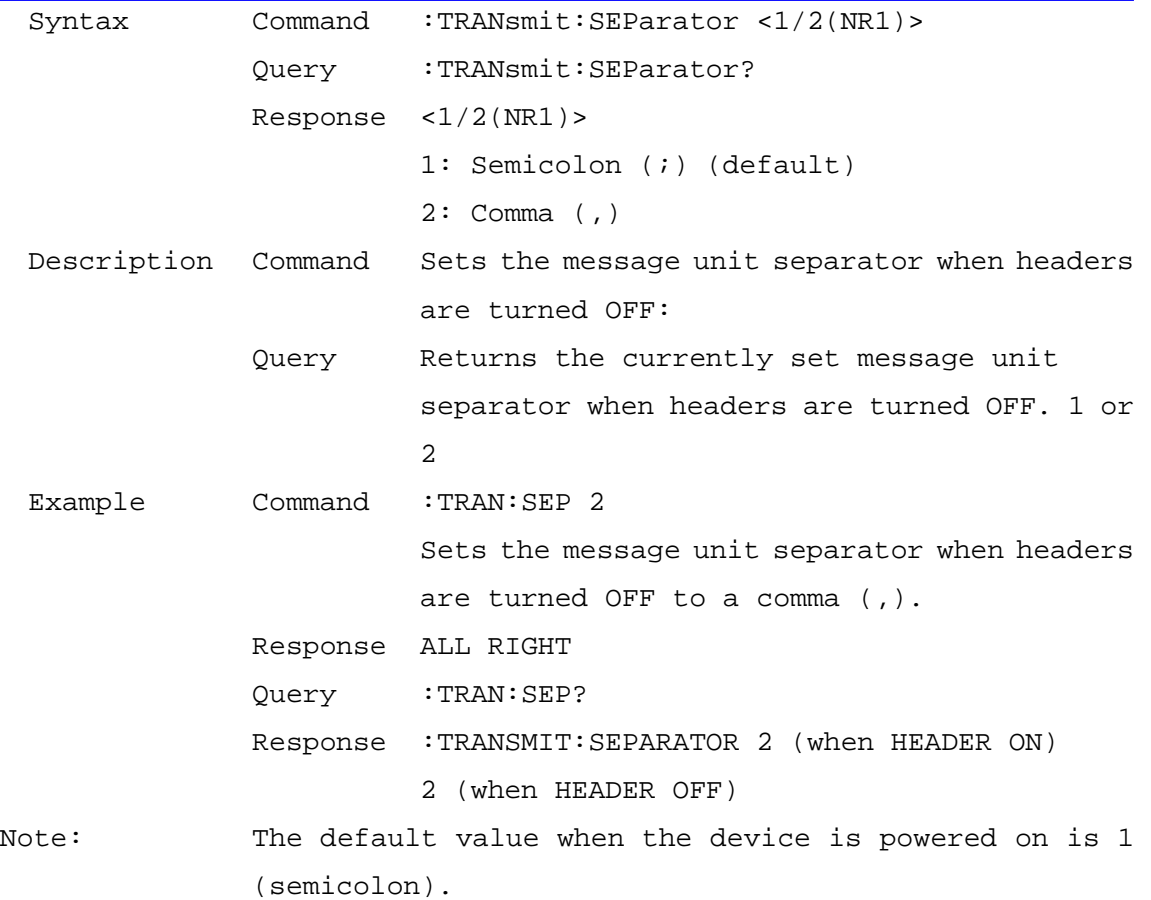

## Message Terminator Setting and Query

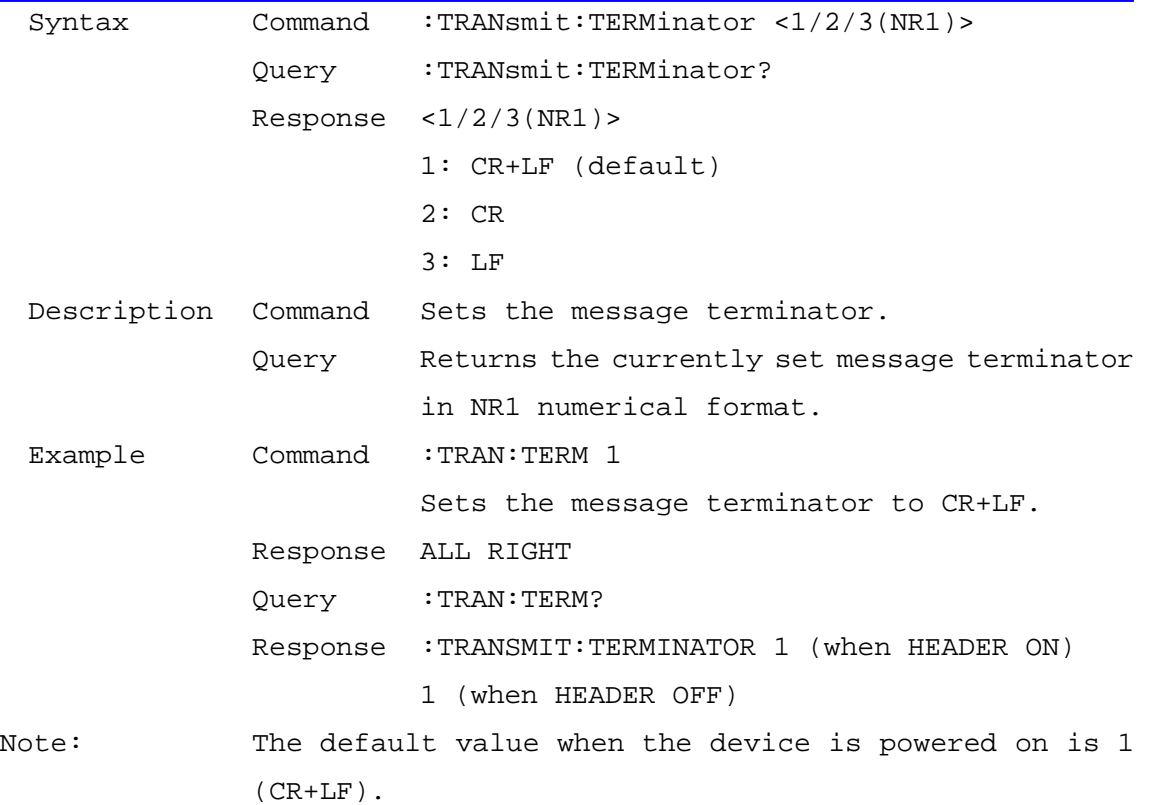

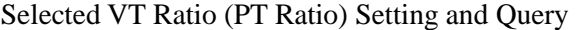

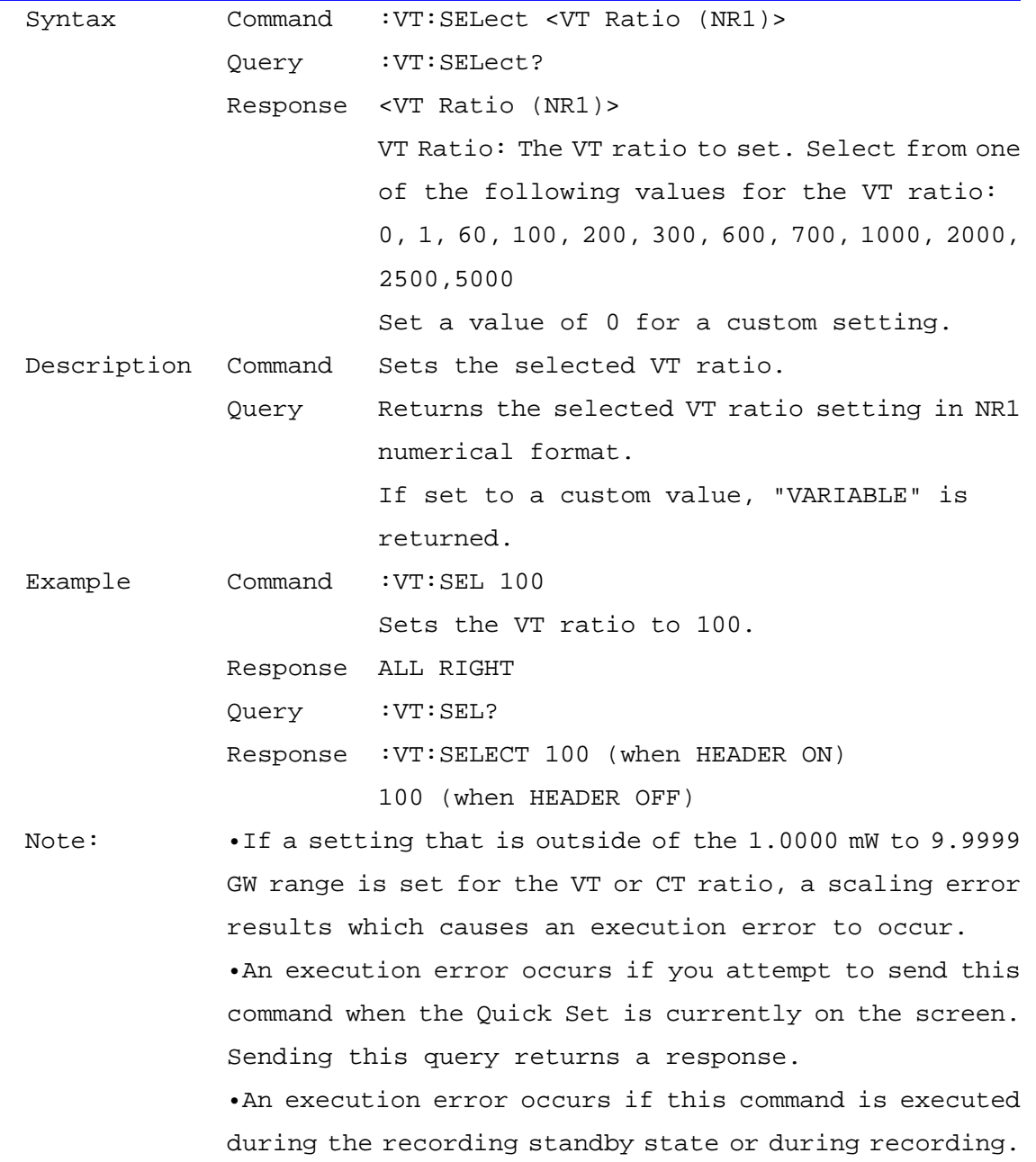

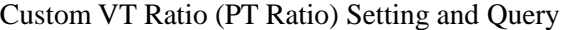

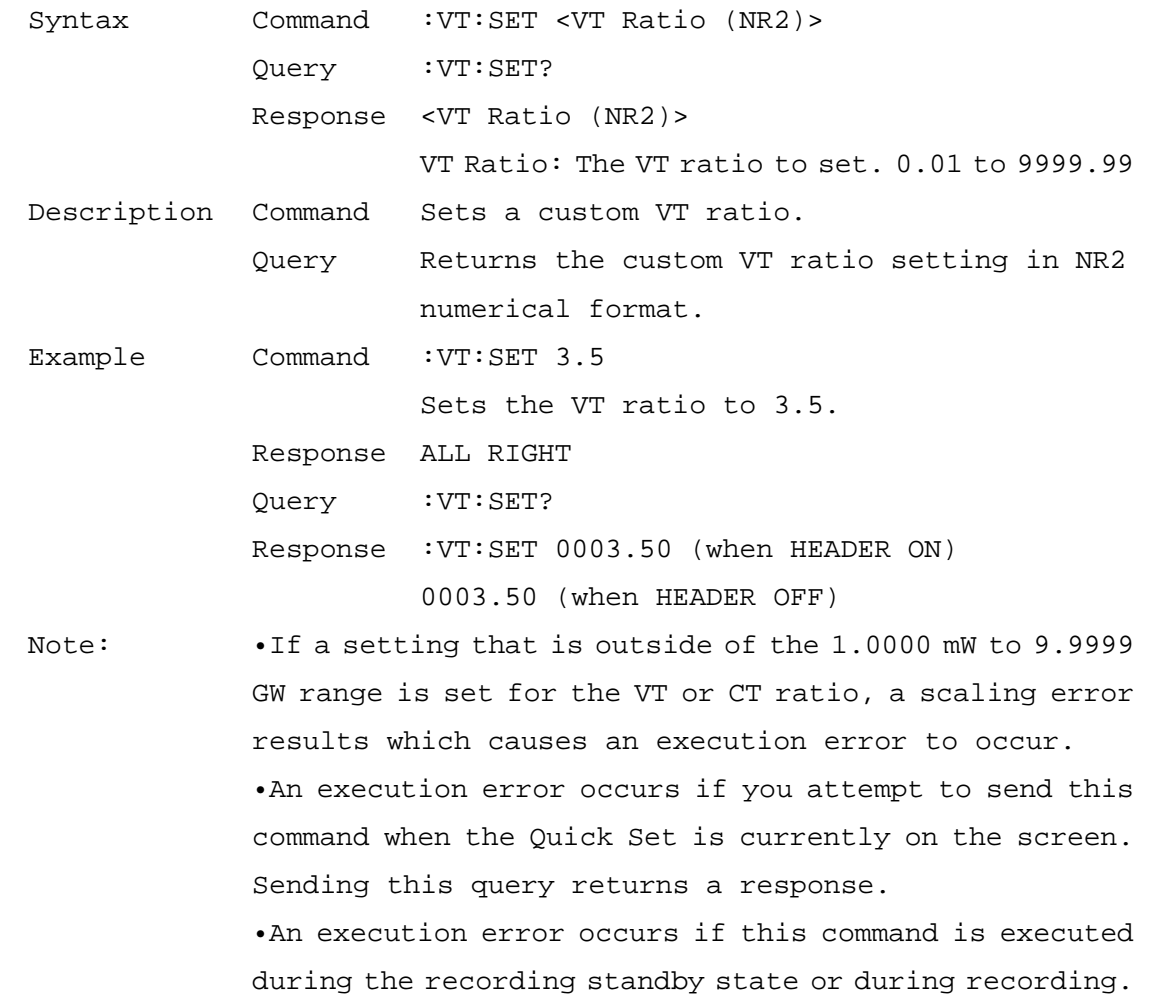

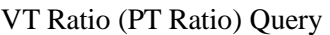

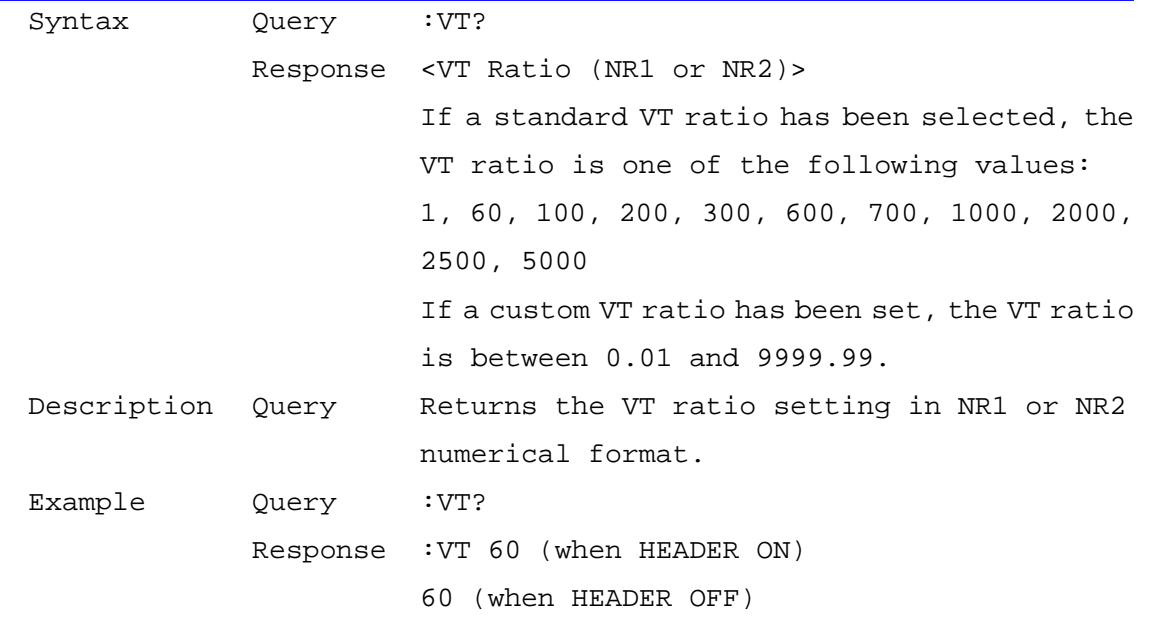

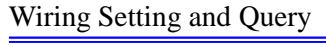

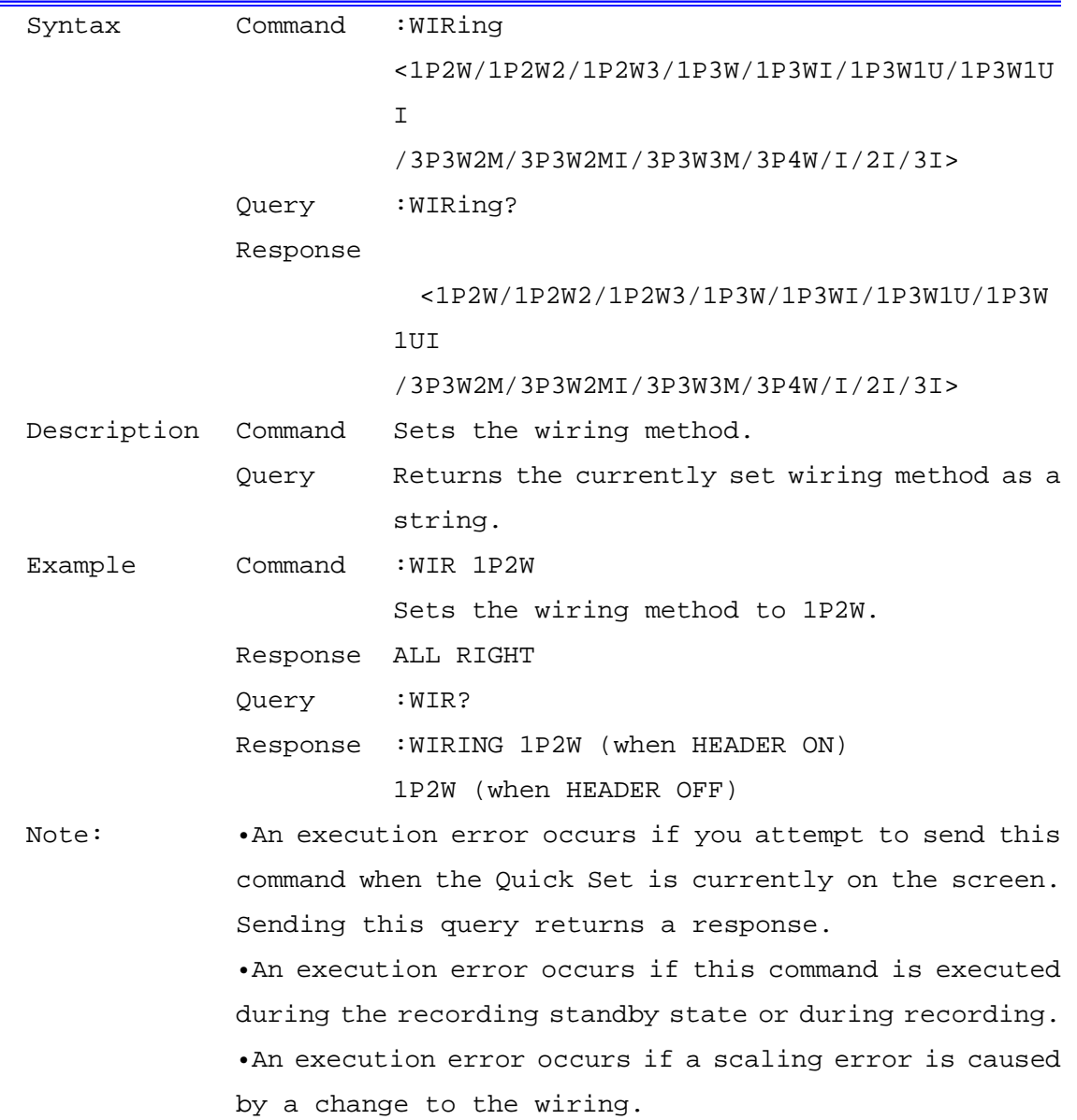

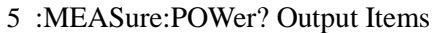

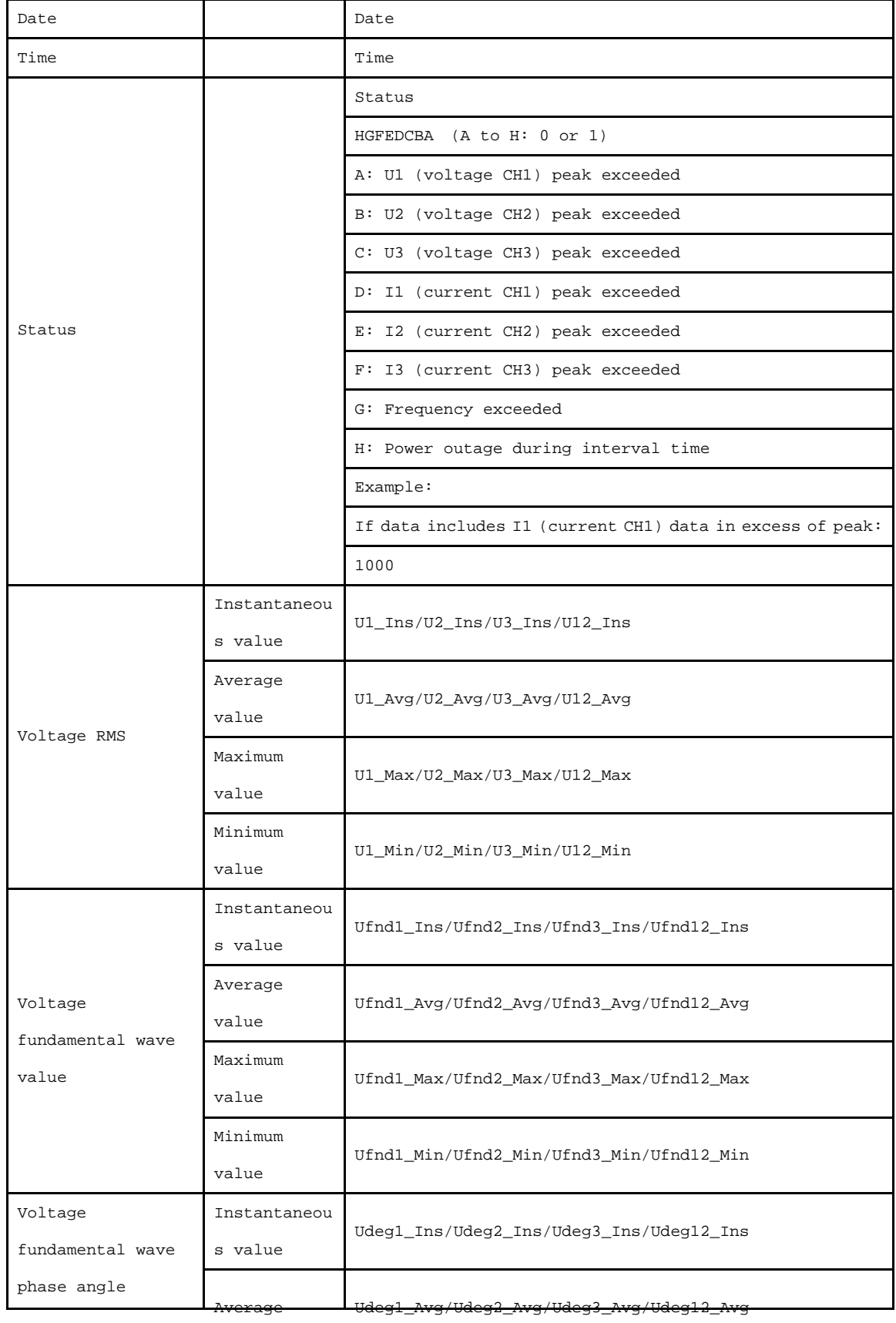

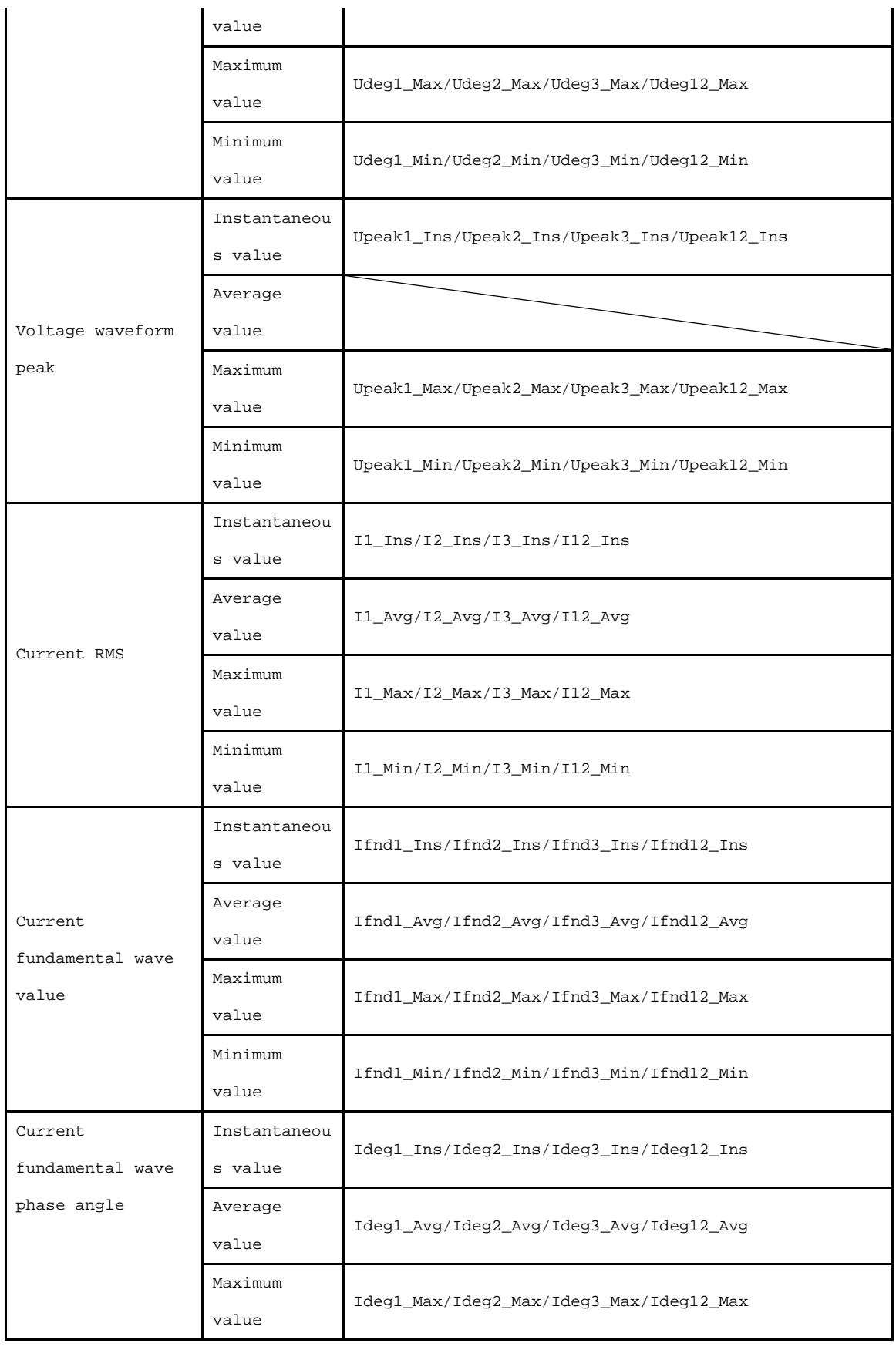

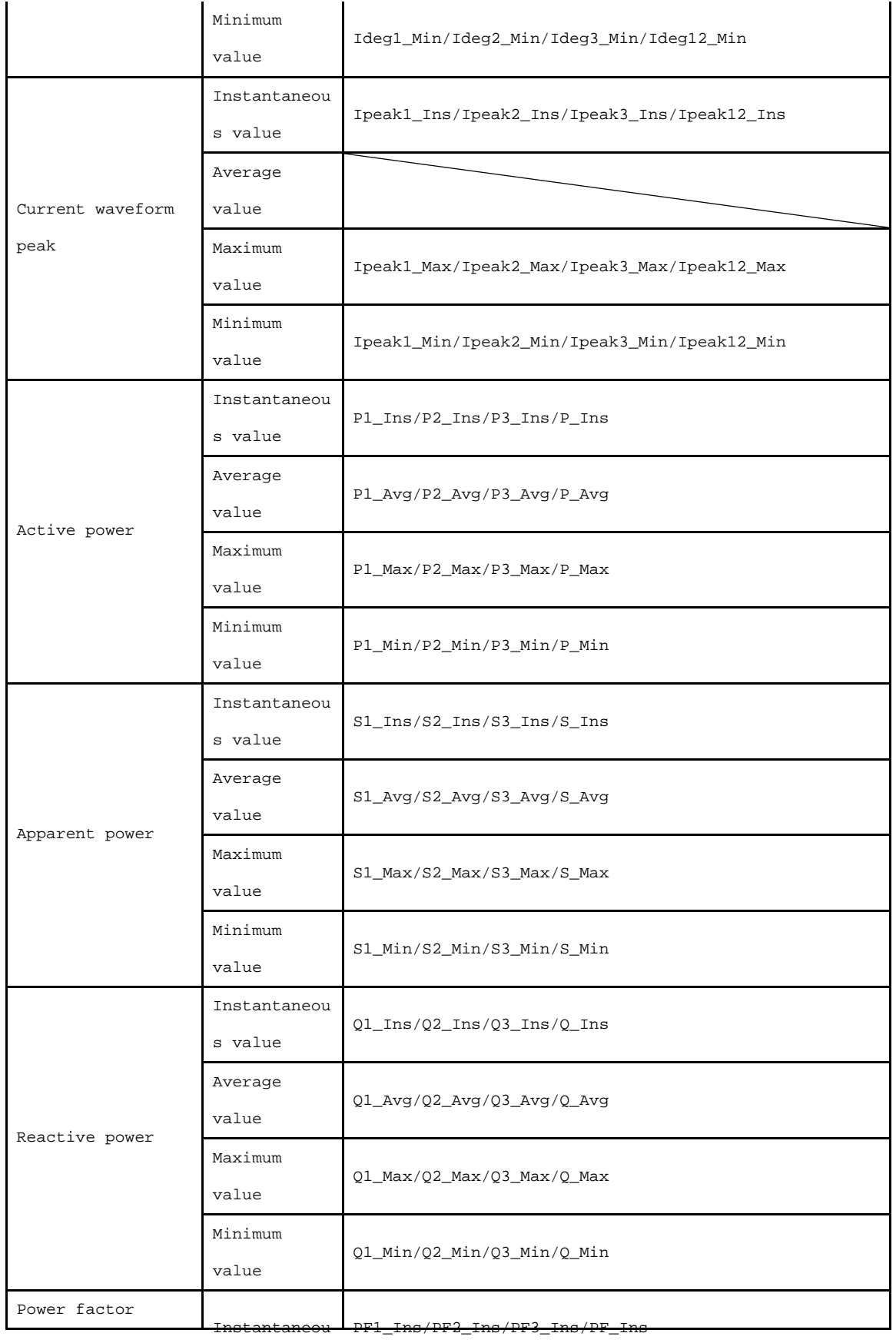

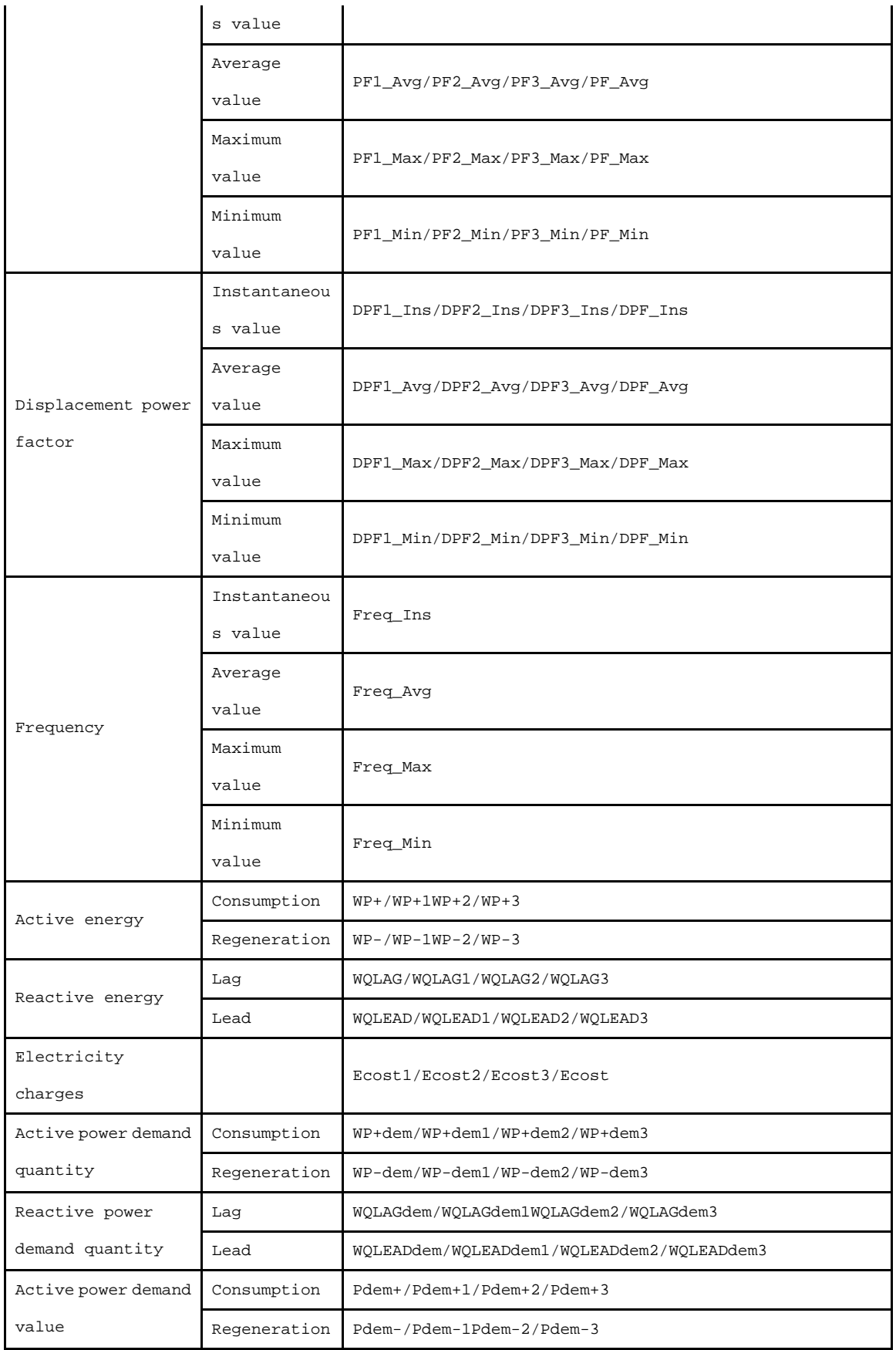

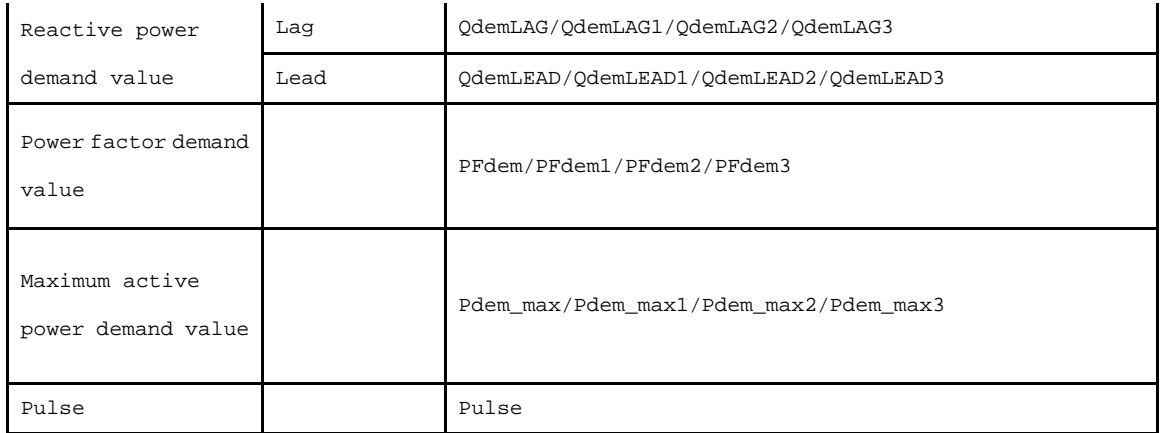

 Note: If the wiring is set to "Current Only", there is no average value of the Current fundamental wave phase angle.
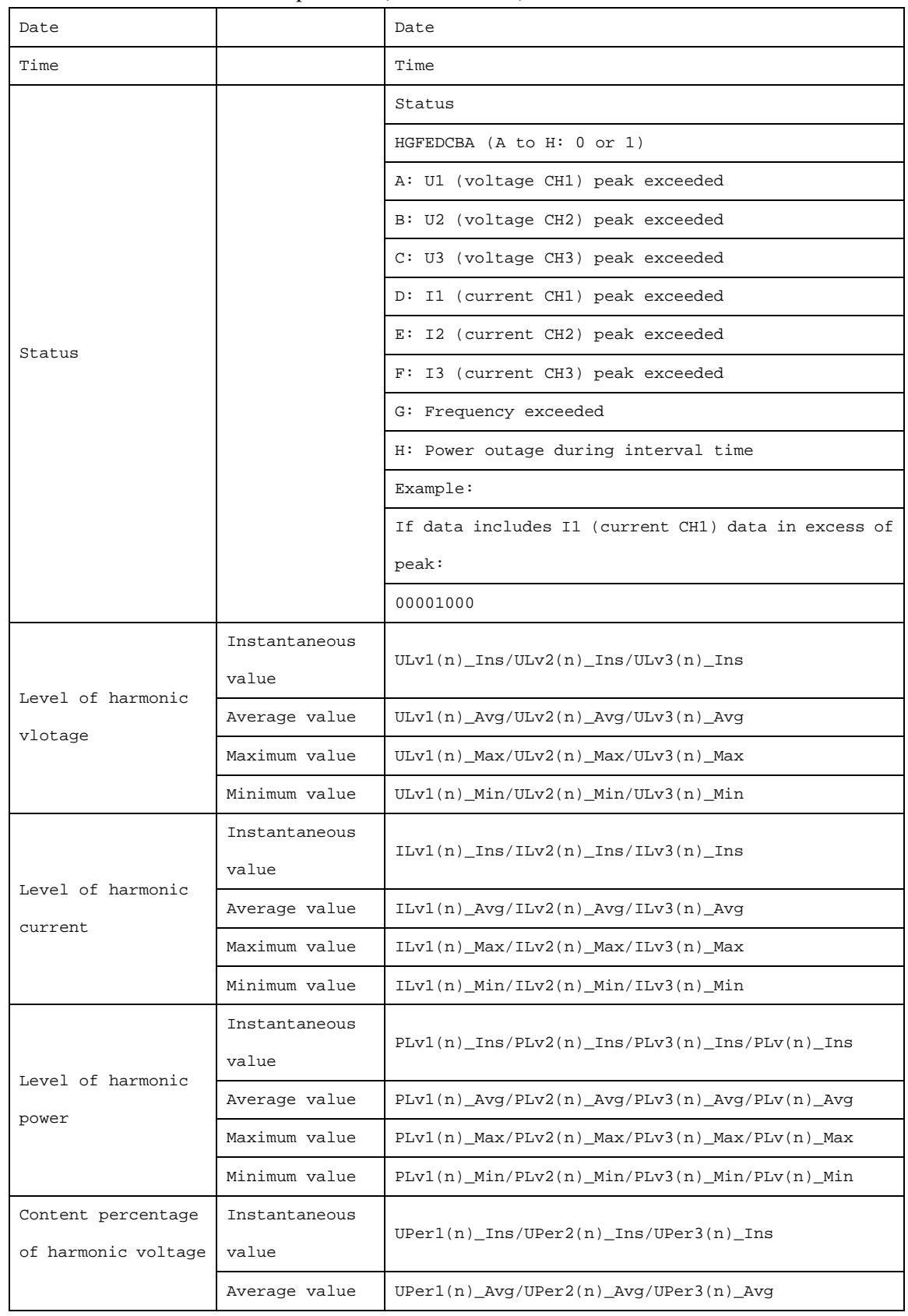

## 6 :MEASure:HARMonic? Output Items(n means order)

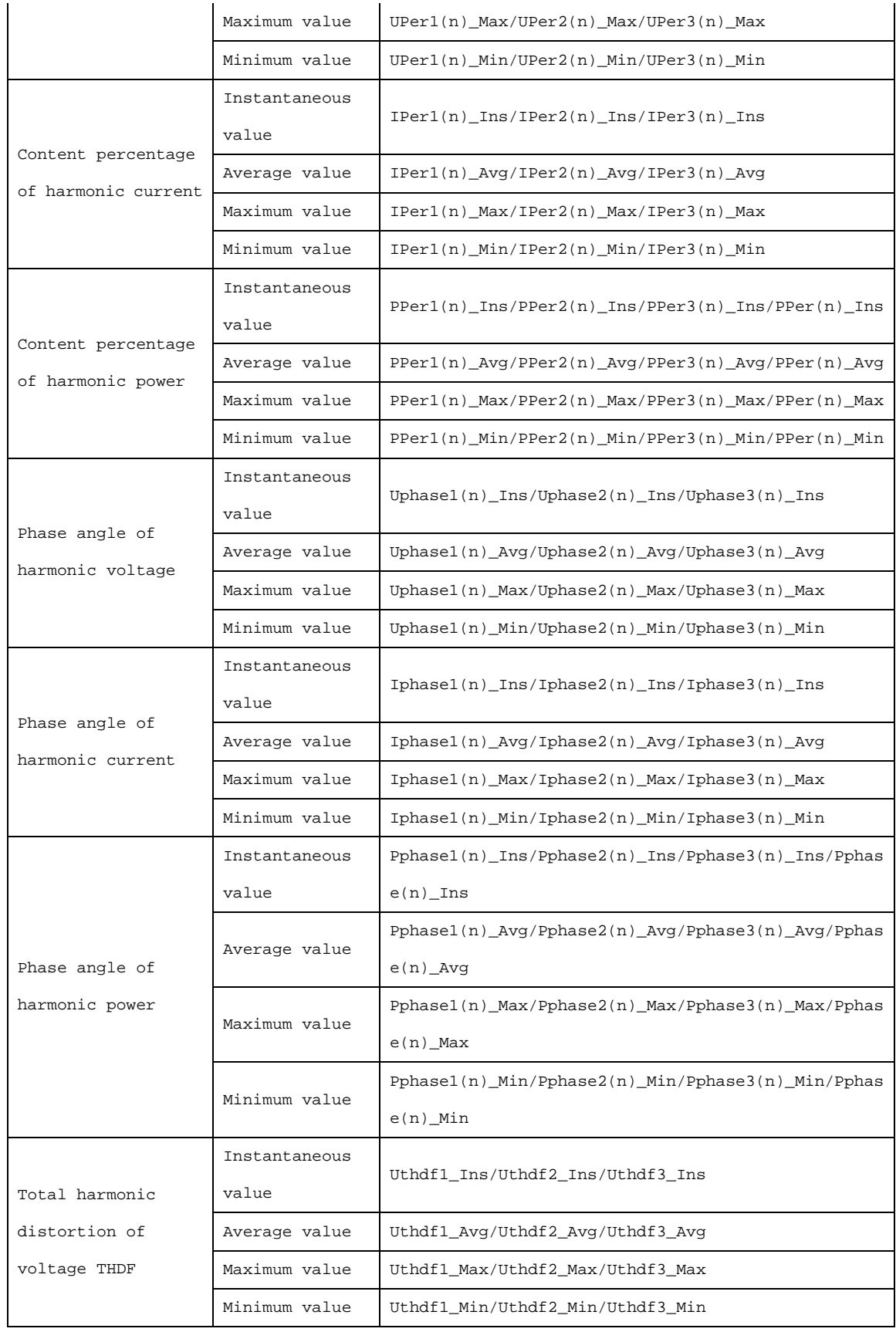

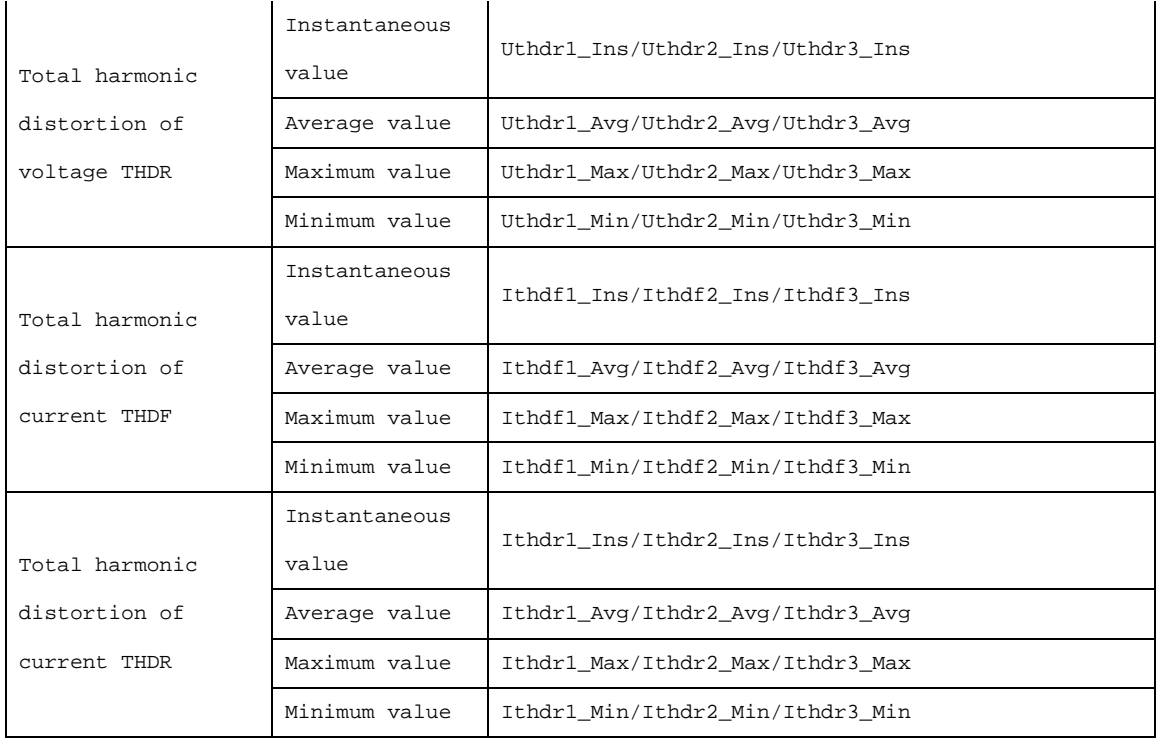

Contact Us HIOKI E.E. Corporation **Headquarters** 81 Koizumi, Ueda, Nagano 386-1192, Japan TEL +81-268-28-0562 FAX +81-268-28-0568 E-mail:os-com@hioki.co.jp URL http://www.hioki.com/ (International Sales and Marketing Department)

HIOKI USA CORPORATION

E-mail:hioki@hiokiusa.com URL http://www.hiokiusa.com

HIOKI (Shanghai) Sales & Trading Co.,Ltd. E-mail:info@hioki.com.cn URL http://www.hioki.cn

HIOKI INDIA PRIVATE LIMITED

E-mail:info@hioki.in URL http://www.hioki.in

HIOKI SINGAPORE PTE. LTD.

E-mail:info@hioki.com.sg

Edited and Published by HIOKI E.E. CORPORATION, Technology 4 Section

 This document was authored with the utmost diligence; however, please contact our Sales Planning Division or your nearest sales office if you notice any mistakes or if you have any other questions about the materials found within.

- The contents of this manual may be changed at any time without prior notice.
- This manual contains some copyrighted material. The unauthorized reproduction, copy, or modification of this manual without consent is prohibited.